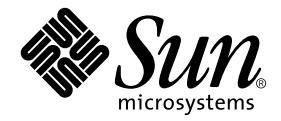

# OpenBoot™ 4.x Command Reference Manual

Sun Microsystems, Inc. 4150 Network Circle Santa Clara, CA 95054 U.S.A. 650-960-1300

Part No. 816-1177-10 February 2002, Revision A

Send comments about this document to: docfeedback@sun.com

Copyright 2002 Sun Microsystems, Inc., 4150 Network Circle, Santa Clara, CA 95054 U.S.A. All rights reserved.

This product or document is distributed under licenses restricting its use, copying, distribution, and decompilation. No part of this product or document may be reproduced in any form by any means without prior written authorization of Sun and its licensors, if any. Third-party software, including font technology, is copyrighted and licensed from Sun suppliers.

Parts of the product may be derived from Berkeley BSD systems, licensed from the University of California. UNIX is a registered trademark in the U.S. and other countries, exclusively licensed through X/Open Company, Ltd.

Sun, Sun Microsystems, the Sun logo, AnswerBook2, docs.sun.com, and Solaris are trademarks, registered trademarks, or service marks of Sun Microsystems, Inc. in the U.S. and other countries. All SPARC trademarks are used under license and are trademarks or registered trademarks of SPARC International, Inc. in the U.S. and other countries. Products bearing SPARC trademarks are based upon an architecture developed by Sun Microsystems, Inc.

The OPEN LOOK and Sun™ Graphical User Interface was developed by Sun Microsystems, Inc. for its users and licensees. Sun acknowledges the pioneering efforts of Xerox in researching and developing the concept of visual or graphical user interfaces for the computer industry. Sun holds a non-exclusive license from Xerox to the Xerox Graphical User Interface, which license also covers Sun's licensees who implement OPEN LOOK GUIs and otherwise comply with Sun's written license agreements.

[IF ENERGY STAR INFORMATION IS REQUIRED FOR YOUR PRODUCT, DO THE FOLLOWING: DELETE THIS TEXT. DOWNLOAD THE ENERGY STAR GRAPHIC (ENERGYSTAR.EPS) FROM DOCS MANAGER TO YOUR /ART DIRECTORY. IMPORT THE GRAPHIC BY REFERENCE INTO THIS PARAGRAPH USING THE <GRAPHIC> ELEMENT.]

Federal Acquisitions: Commercial Software—Government Users Subject to Standard License Terms and Conditions.

DOCUMENTATION IS PROVIDED "AS IS" AND ALL EXPRESS OR IMPLIED CONDITIONS, REPRESENTATIONS AND WARRANTIES, INCLUDING ANY IMPLIED WARRANTY OF MERCHANTABILITY, FITNESS FOR A PARTICULAR PURPOSE OR NON-INFRINGEMENT, ARE DISCLAIMED, EXCEPT TO THE EXTENT THAT SUCH DISCLAIMERS ARE HELD TO BE LEGALLY INVALID.

Copyright 2002 Sun Microsystems, Inc., 4150 Network Circle, Santa Clara, CA 95054 Etats-Unis. Tous droits réservés.

Ce produit ou document est distribué avec des licences qui en restreignent l'utilisation, la copie, la distribution, et la décompilation. Aucune partie de ce produit ou document ne peut être reproduite sous aucune forme, par quelque moyen que ce soit, sans l'autorisation préalable et écrite de Sun et de ses bailleurs de licence, s'il y en a. Le logiciel détenu par des tiers, et qui comprend la technologie relative aux polices de caractères, est protégé par un copyright et licencié par des fournisseurs de Sun.

Des parties de ce produit pourront être dérivées des systèmes Berkeley BSD licenciés par l'Université de Californie. UNIX est une marque déposée aux Etats-Unis et dans d'autres pays et licenciée exclusivement par X/Open Company, Ltd.

Sun, Sun Microsystems, le logo Sun, AnswerBook2, docs.sun.com, et Solaris sont des marques de fabrique ou des marques déposées, ou marques de service, de Sun Microsystems, Inc. aux Etats-Unis et dans d'autres pays. Toutes les marques SPARC sont utilisées sous licence et sont des marques de fabrique ou des marques déposées de SPARC International, Inc. aux Etats-Unis et dans d'autres pays. Les produits portant les marques SPARC sont basés sur une architecture développée par Sun Microsystems, Inc.

L'interface d'utilisation graphique OPEN LOOK et Sun™ a été développée par Sun Microsystems, Inc. pour ses utilisateurs et licenciés. Sun reconnaît les efforts de pionniers de Xerox pour la recherche et le développement du concept des interfaces d'utilisation visuelle ou graphique pour l'industrie de l'informatique. Sun détient une licence non exclusive de Xerox sur l'interface d'utilisation graphique Xerox, cette licence couvrant également les licenciés de Sun qui mettent en place l'interface d'utilisation graphique OPEN LOOK et qui en outre se conforment aux licences écrites de Sun.

Achats fédéraux : logiciel commercial - Les utilisateurs gouvernementaux doivent respecter les conditions du contrat de licence standard.

LA DOCUMENTATION EST FOURNIE "EN L'ETAT" ET TOUTES AUTRES CONDITIONS, DECLARATIONS ET GARANTIES EXPRESSES OU TACITES SONT FORMELLEMENT EXCLUES, DANS LA MESURE AUTORISEE PAR LA LOI APPLICABLE, Y COMPRIS NOTAMMENT TOUTE GARANTIE IMPLICITE RELATIVE A LA QUALITE MARCHANDE, A L'APTITUDE A UNE UTILISATION PARTICULIERE OU A L'ABSENCE DE CONTREFAÇON.

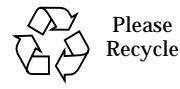

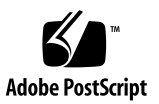

## **Contents**

#### **[Preface](#page-10-0) xi**

#### **1. [Overview 1](#page-16-0)**

[Features of OpenBoot Firmware](#page-16-1) 1

[Plug-in Device Drivers](#page-17-0) 2

[FCode Interpreter](#page-17-1) 2

[Device Tree 2](#page-17-2)

[Programmable User Interface 2](#page-17-3)

[User Interface 2](#page-17-4)

[Device Tree 3](#page-18-0)

[Device Path Names, Addresses, and Arguments 4](#page-19-0)

[Device Aliases](#page-20-0) 5

[Displaying the Device Tree 6](#page-21-0)

[Getting Help](#page-25-0) 10

[A Caution About Using Some OpenBoot Commands 1](#page-26-0)1

#### **2. [Booting and Testing Your System 1](#page-28-0)3**

[Booting Your System 1](#page-28-1)3

[Booting for the Casual User](#page-29-0) 14

[Booting for the Expert User](#page-30-0) 15

[Booting Over the Network](#page-33-0) 18 [Arguments Supported by Network Boot 1](#page-34-0)9 [Running Diagnostics 2](#page-35-0)0 [Testing the SCSI Bus 2](#page-37-0)2 [Testing Installed Devices](#page-37-1) 22 [Testing Removable Media Drives 2](#page-37-2)2 [Diskette Drive 2](#page-38-0)3 [CD-ROM Drive](#page-38-1) 23 [Tape Drive 2](#page-39-0)4 [Testing Memory 2](#page-39-1)4 [Testing the Clock 2](#page-40-0)5 [Testing the Network Controller](#page-40-1) 25 [Monitoring the Network](#page-41-0) 26 [Displaying System Information 2](#page-41-1)6 [Resetting the System](#page-42-0) 27 **3. [Setting Configuration Variables 2](#page-44-0)9** [System Configuration Variables](#page-44-1) 29

[Displaying and Changing Variable Settings 3](#page-46-0)1 [Setting Security Variables](#page-48-0) 33 [Command Security 3](#page-49-0)4 [Full Security](#page-50-0) 35 [Changing the Power-On Banner 3](#page-51-0)6 [Input and Output Control 3](#page-52-0)7 [Selecting Input and Output Device Options](#page-53-0) 38 [Serial Port Characteristics 3](#page-54-0)9 [Selecting Boot Options 3](#page-54-1)9 [Controlling Power-On Self-Test \(POST\)](#page-55-0) 40

[Using](#page-56-0) nvramrc 41

[Editing the Contents of the Script 4](#page-57-0)2 [Activating the Script](#page-59-0) 44 [Example Script 4](#page-59-1)4

#### **4. [Using Forth Tools 4](#page-60-0)5**

[Forth Commands](#page-60-1) 45 [Data Types](#page-62-0) 47 [Using Numbers 4](#page-62-1)7 [Forth Stack](#page-63-0) 48 [Displaying Stack Contents 4](#page-64-0)9 [Stack Diagram](#page-65-0) 50 [Manipulating the Stack 5](#page-68-0)3 [Creating Custom Definitions](#page-69-0) 54 [Using Arithmetic Functions](#page-71-0) 56 [Single-Precision Integer Arithmetic](#page-71-1) 56 [Double Number Arithmetic](#page-73-0) 58 [Data Type Conversion 5](#page-73-1)8 [Address Arithmetic](#page-75-0) 60 [Accessing Memory](#page-76-0) 61 [Virtual Memory 6](#page-76-1)1 [Device Registers 6](#page-81-0)6 [Using Defining Words](#page-81-1) 66 [Searching the Dictionary 6](#page-84-0)9 [Compiling Data Into the Dictionary 7](#page-86-0)1 [Displaying Numbers 7](#page-88-0)3 [Changing the Number Base](#page-88-1) 73 [Controlling Text Input and Output 7](#page-89-0)4

[Redirecting Input and Output](#page-93-0) 78 [Command-Line Editor](#page-95-0) 80 [Conditional Flags](#page-97-0) 82 [Control Commands 8](#page-98-0)3 [The](#page-98-1) if-else-then Structure 83 [The](#page-100-0) case Statement 85 [The](#page-101-0) begin Loop 86 [The](#page-102-0) do Loop 87 [Additional Control Commands](#page-105-0) 90

#### **5. [Loading and Executing Programs 9](#page-106-0)1**

[Using](#page-107-0) boot 92 [Using](#page-108-0) dl to Load Forth Text Files Over Serial Port A 93 [Using](#page-109-0) load 94 [Using](#page-110-0) dlbin to Load FCode or Binary Executables Over Serial Port A 95 [Using](#page-112-0) dload to Load From Ethernet 97 [Forth Programs 9](#page-112-1)7 [FCode Programs 9](#page-112-2)7 [Binary Executables](#page-113-0) 98

[Using](#page-113-1) ?go 98

#### **6. [Debugging 9](#page-114-0)9**

[Using the Forth Language Decompiler 9](#page-114-1)9 [Using the Disassembler 1](#page-116-0)01 [Displaying Registers 1](#page-116-1)01 [SPARC Registers](#page-117-0) 102 [Breakpoints](#page-118-0) 103 [Forth Source-Level Debugger](#page-120-0) 105 [Using](#page-122-0) patch and (patch) 107

[Using](#page-125-0) ftrace 110

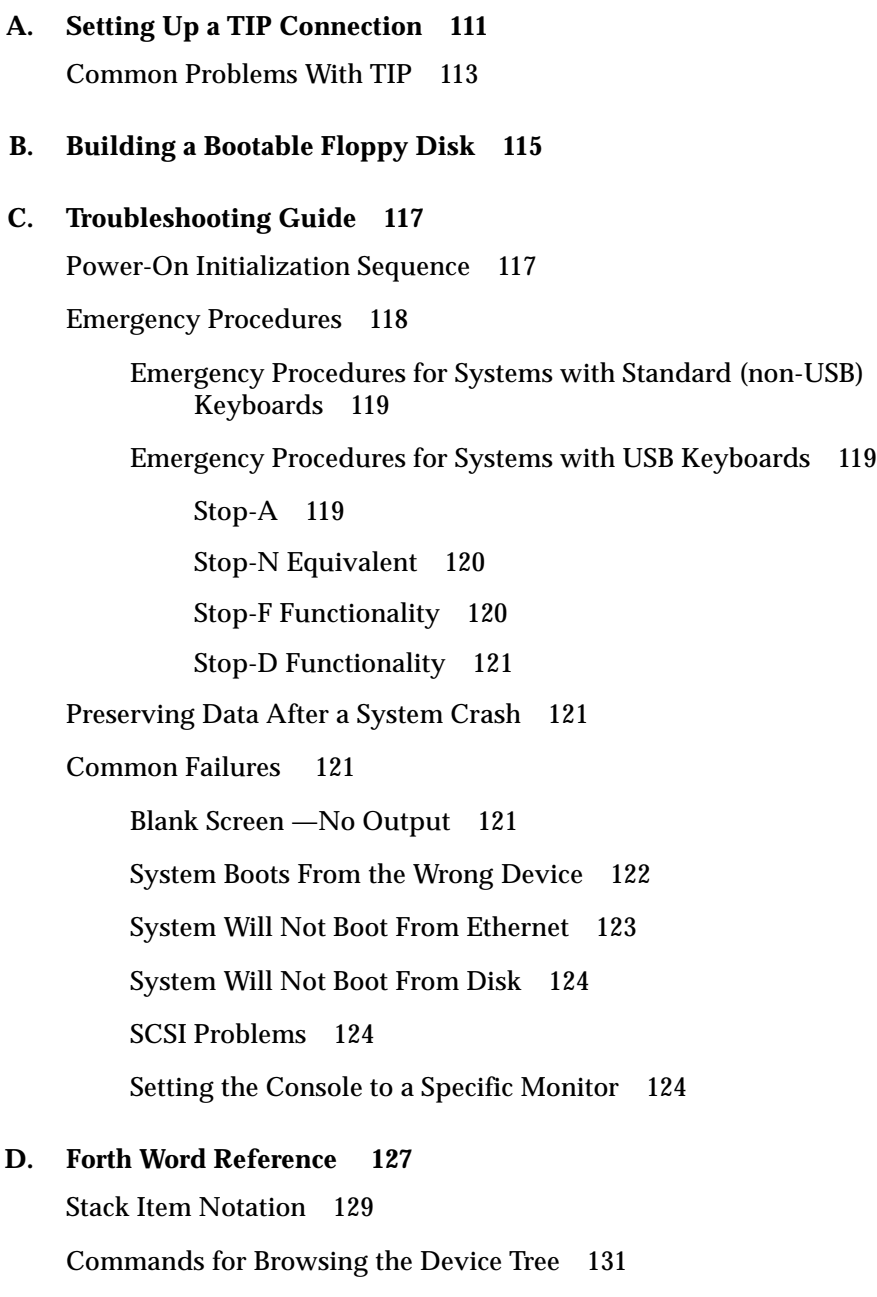

[Common Options for the](#page-147-0) boot Command 132 [System Information Display Commands](#page-147-1) 132

[Configuration Variables 1](#page-148-0)33 [nvramrc](#page-148-1) Editor Commands 133 [NVRAM Script Editor Keystroke Commands](#page-150-0) 135 [Stack Manipulation Commands](#page-152-0) 137 [Single-Precision Arithmetic Functions](#page-154-0) 139 [Bit-wise Logical Operators](#page-155-0) 140 [Double Number Arithmetic Functions](#page-155-1) 140 [32-Bit Data Type Conversion Functions 1](#page-156-0)41 [64-Bit Data Type Conversion Functions 1](#page-157-0)42 [Address Arithmetic Functions](#page-158-0) 143 [64-Bit Address Arithmetic Functions](#page-159-0) 144 [Memory Access Commands 1](#page-159-1)44 [64-Bit Memory Access Functions 1](#page-161-0)46 [Memory Mapping Commands 1](#page-162-0)47 [Defining Words](#page-162-1) 147 [Dictionary Searching Commands 1](#page-164-0)49 [Dictionary Compilation Commands](#page-165-0) 150 [Assembly Language Programming](#page-166-0) 151 [Basic Number Display 1](#page-167-0)52 [Changing the Number Base](#page-167-1) 152 [Numeric Output Word Primitives](#page-168-0) 153 [Controlling Text Input](#page-168-1) 153 [Displaying Text Output 1](#page-170-0)55 [Formatted Output 1](#page-170-1)55 [Manipulating Text Strings 1](#page-171-0)56 [I/O Redirection Commands](#page-172-0) 157 [ASCII Constants](#page-172-1) 157

[Command Line Editor Keystroke Commands 1](#page-172-2)57 [Command Completion Keystroke Commands](#page-174-0) 159 [Comparison Commands 1](#page-174-1)59 [if-else-then](#page-176-0) Commands 161 [case](#page-176-1) Statement Commands 161 [begin](#page-177-0) (Conditional) Loop Commands 162 [do](#page-177-1) (Counted) Loop Commands 162 [Program Execution Control Commands 1](#page-178-0)63 [File Loading Commands 1](#page-178-1)63 [Disassembler Commands](#page-179-0) 164 [Breakpoint Commands 1](#page-180-0)65 [Forth Source-level Debugger Commands 1](#page-182-0)67 [Time Utilities](#page-183-0) 168 [Miscellaneous Operations](#page-184-0) 169 [Multiprocessor Commands](#page-185-0) 170 [Memory Mapping Commands 1](#page-185-1)70 [Memory Mapping Primitives 1](#page-186-0)71 [Cache Manipulation Commands 1](#page-188-0)73 [Reading/Writing Machine Registers in Sun-4u Machines 1](#page-188-1)73 [Alternate Address Space Access Commands](#page-189-0) 174 [SPARC Register Commands 1](#page-190-0)75 [SPARC V9 Register Commands 1](#page-191-0)76 [Emergency Keyboard Commands](#page-191-1) 176 [Diagnostic Test Commands 1](#page-192-0)77

## <span id="page-10-0"></span>Preface

The *OpenBoot™ 4.x Command Reference Manual* describes how to use Sun™ systems that implement firmware that responds as those described by *IEEE Standard 1275- 1994., Standard For Boot Firmware*.

This manual contains information on using the OpenBoot firmware to perform tasks such as:

- Booting the operating system
- Running diagnostics
- Modifying system start-up configuration parameters
- Loading and executing programs
- Troubleshooting

This manual also describes the commands of the OpenBoot Forth Interpreter which you can use to write Forth programs or to use the more advanced features of this firmware (such as its debugging capabilities).

The information in this manual is for a system that uses Version 4.*x* OpenBoot firmware. Other OpenBoot implementations may use different prompts or formatting, and may not support all of the tools and capabilities described in this manual.

## Before You Read This Book

This manual is written for all users, including systems designers, systems administrators, and end users, who want to use OpenBoot to configure and debug their SBus and PCI-based systems.

# How This Book Is Organized

Chapter 1 describes the user interface and other main features of OpenBoot firmware.

Chapter 2 explains the most common tasks for which OpenBoot firmware is used.

Chapter 3 details how to perform system administration tasks with NVRAM parameters.

Chapter 4 describes functions of the OpenBoot Forth language.

Chapter 5 describes how to load and execute programs from various sources (such as Ethernet, disk, or serial port).

Chapter 6 describes the debugging capabilities of the OpenBoot firmware, including decompiler, Forth source-level debugger, and breakpoints.

Appendix A describes how to set up a TIP connection.

Appendix B describes how to create a bootable floppy diskette from which you can load programs or files.

Appendix C discusses solutions for typical situations when you cannot boot the operating system.

Appendix D contains currently-supported OpenBoot Forth commands.

# Typographic Conventions

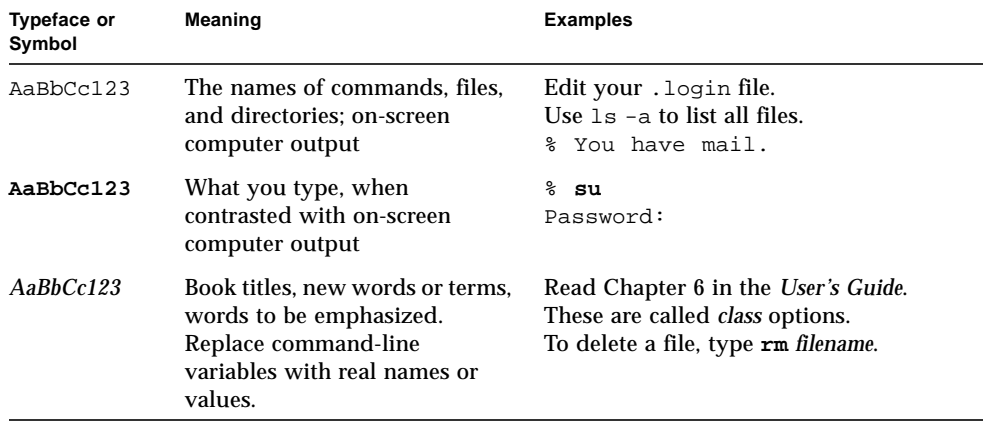

The following typographic conventions are specific to OpenBoot and are included in this manual:

■ Keys are indicated by their name. For example:

Press the Return key.

■ When you see two key names separated by a dash, press and hold the first key down, then press the second key. For example:

To enter Control-C, press and hold Control, then press C, then release both keys.

■ When you see two key names separated by a space, press and release the first key and then press and release the second key. For example:

To enter Escape B, press and release Escape, then press and release B.

■ In a command line, square brackets indicate an optional entry and italics indicate an argument that you must replace with the appropriate text. For example:

```
help [word]
```
# Code Samples for OpenBoot

In this book, code samples are included in boxes and may display the following:

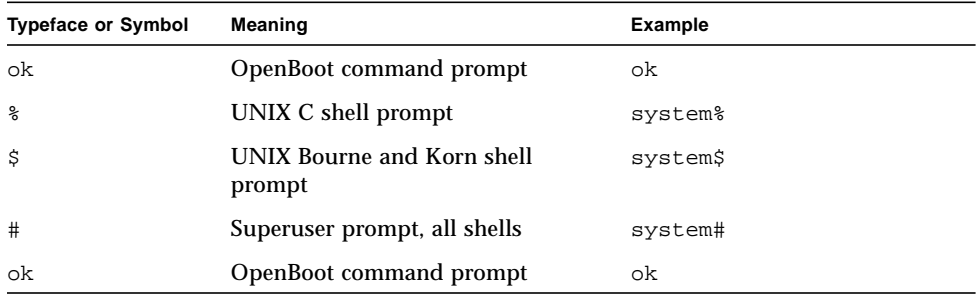

## Related Documentation

A companion document to this manual is:

■ *OpenBoot 3.x Quick Reference*

For information on OpenBoot FCode, refer to:

- *Writing FCode 2.x Programs*
- *Writing FCode 3.x Programs*

For information about Open Firmware, refer to the:

*IEEE Standard 1275-1994 Standard for Boot (Initialization, Configuration) Firmware, Core Requirements and Practices.*

Also see http://playground.sun.com/1275*.*

For more information about Forth and Forth programming, refer to:

- *ANSI X3.215-1994, American National Standard for Information Systems-Programming Languages-FORTH.*
- *Starting FORTH*, Leo Brody. FORTH, Inc., second edition, 1987.
- *Forth: The New Model*, Jack Woehr. M & T Books, 1992.
- Forth Interest Group:

```
http://forth.org/fig.html
```
# Accessing Sun Documentation Online

A broad selection of Sun system documentation is located at:

http://www.sun.com/products-n-solutions/hardware/docs

A complete set of Solaris documentation and many other titles are located at:

http://docs.sun.com

# Sun Welcomes Your Comments

Sun is interested in improving its documentation and welcomes your comments and suggestions. You can email your comments to Sun at:

docfeedback@sun.com

Please include the part number (816-1177-10) of your document in the subject line of your email.

CHAPTER **1**

### <span id="page-16-0"></span>**Overview**

This chapter introduces OpenBoot as defined by the *IEEE Standard 1275-1994 Standard for Boot Firmware.* This chapter covers the following topics:

- ["Features of OpenBoot Firmware" on page 1](#page-16-1)
- ["User Interface" on page 2](#page-17-4)
- ["Device Tree" on page 3](#page-18-0)
- ["Getting Help" on page 10](#page-25-0)
- ["A Caution About Using Some OpenBoot Commands" on page 11](#page-26-0)

## <span id="page-16-1"></span>Features of OpenBoot Firmware

OpenBoot firmware is executed immediately after you turn on your system. The primary tasks of OpenBoot firmware are to:

- Test and initialize the system hardware
- Determine the hardware configuration
- Boot the operating system from either a mass storage device or from a network
- Provide interactive debugging facilities for testing hardware and software

The OpenBoot architecture provides a significant increase in functionality and portability when compared to proprietary systems of the past. Although this architecture was first implemented by Sun Microsystems as OpenBoot on SPARC™ systems, its design is processor-independent.

The following paragraphs describe some notable features of OpenBoot firmware.

### <span id="page-17-0"></span>Plug-in Device Drivers

A plug-in device driver is usually loaded from a plug-in device such as an SBus or a PCI card. The plug-in device driver can be used to boot the operating system from that device or to display text on the device before the operating system has activated its own drivers. This feature enables the input and output devices supported by a particular system to evolve without changing the system PROM.

### <span id="page-17-1"></span>FCode Interpreter

Plug-in drivers are written in a *machine-independent* interpreted language called *FCode*. Each OpenBoot system PROM contains an FCode interpreter. Thus, the same device and driver can be used on systems with different CPU instruction sets.

#### <span id="page-17-2"></span>Device Tree

The device tree is a data structure describing the devices (permanently installed and plug-in) attached to a system. Both the user and the operating system can determine the hardware configuration of the system by inspecting the device tree.

### <span id="page-17-3"></span>Programmable User Interface

The OpenBoot *user interface* is based on the interactive programming language *Forth*. By combining sequences of commands to form complete programs, this provides a powerful capability for debugging hardware and software.

## <span id="page-17-4"></span>User Interface

The user interface is based on an interactive command interpreter that gives you access to an extensive set of functions for hardware and software development, fault isolation, and debugging. Any level of user can use these functions.

The user interface prompt is implementation dependent.

You can enter the OpenBoot environment by:

- Halting the operating system
- Pressing the Stop-A key

■ Power cycling the system

If your system is not configured to boot automatically, the system stops at the user interface.

If automatic booting is configured, you can make the system stop at the user interface by pressing the Stop-A keys from the keyboard after the display console banner is displayed but before the system starts booting the operating system.

■ When the system hardware detects an error from which it cannot recover.

See ["A Caution About Using Some OpenBoot Commands" on page 11](#page-26-0) for information on using commands after entering OpenBoot from the operating system.

## <span id="page-18-0"></span>Device Tree

Devices are attached to a host computer through a hierarchy of interconnected buses. OpenBoot represents the interconnected buses and their attached devices as a tree of nodes, called the *device tree*. A node representing the host computer's main physical address bus forms the tree's root node.

Each device node can have:

- Properties, which are data structures describing the node and its associated device
- Methods, which are the software procedures used to access the device
- Data, which are the initial values of the private data used by the methods
- Children, which are other device nodes "attached" to a given node and that lie directly below it in the device tree
- A parent, which is the node that lies directly above a given node in the device tree

Nodes with children usually represent buses and their associated controllers, if any. Each such node defines a physical address space that distinguishes the devices connected to the node from one another. Each child of that node is assigned a physical address in the parent's address space.

The physical address generally represents a physical characteristic unique to the device (such as the bus address or the slot number where the device is installed). The use of physical addresses to identify devices prevents device addresses from changing when other devices are installed or removed.

Nodes without children are called leaf nodes and generally represent devices. However, some such nodes represent system-supplied firmware services.

### <span id="page-19-0"></span>Device Path Names, Addresses, and Arguments

OpenBoot deals directly with hardware devices in the system. Each device has a unique name representing the type of device and where that device is located in the system addressing structure. The following example shows a full device path name:

```
/sbus@1f,0/SUNW,fas@e,8800000/sd@3,0:a
```
A full device path name is a series of node names separated by slashes (/). The root of the tree is the machine node, which is not named explicitly but is indicated by a leading slash (/). Each node name has the form:

*device-name*@*unit-address*:*device-arguments*

TABLE 1-1 describes each of these parameters.

| <b>Path Name Parameter</b> | <b>Description</b>                                                                                                    |
|----------------------------|----------------------------------------------------------------------------------------------------|
| device-name                | A human-readable string consisting of one to 31 letters, digits and<br>punctuation characters from the set ", $\cdot$ _ + - " that, ideally, has some<br>mnemonic value. Uppercase and lowercase characters are distinct. In<br>some cases, this name includes the name of the device's manufacturer<br>and the device's model name, separated by a comma. Typically, the<br>manufacturer's upper-case, publicly-listed stock symbol is used as the<br>manufacturer's name (for example, SUNW, sd). For built-in devices,<br>the manufacturer's name is usually omitted (for example, sbus). |
| @                          | Must precede the address parameter.                                                                                                    |
| unit-address               | A text string representing the physical address of the device in its<br>parent's address space. The format of the text is bus dependent.                                                                                                    |
|                            | Must precede the arguments parameter.                                                                                                    |
| device-arguments           | A text string whose format depends on the particular device. It can be<br>used to pass additional information to the device's software.                                                                                                    |

**TABLE 1-1** Device Path Name Parameters

The full device path name mimics the hardware addressing used by the system to distinguish between different devices. Thus, you can specify a particular device without ambiguity.

In general, the *unit-address* part of a node name represents an address in the physical address space of its parent. The exact meaning of a particular address depends on the bus to which the device is attached. Consider this example:

```
/sbus@1f,0/esp@0,40000/sd@3,0:a
```
Where:

- 1f,0 represents an address on the main system bus, because the SBus is directly attached to the main system bus in this example.
- 0,40000 is an SBus slot number (in this case, 0) and an offset (in this case, 40000), because the esp device is at offset 40000 on the card in SBus slot 0.
- 3,0 is a SCSI target and logical unit number, because the disk device is attached to a SCSI bus at target 3, logical unit 0.

When specifying a path name, either the @*unit-address* or *device-name* part of a node name is optional, in which case the firmware tries to pick the device that best matches the given name. If there are several matching nodes, the firmware chooses one (but it may not be the one you want).

For example, using /sbus/esp@0,40000/sd@3,0 assumes that the system in question has exactly one SBus on the main system bus, making sbus as unambiguous an address as sbus@1f,0. On the same system, however, /sbus/esp/sd@3,0 might or might not be ambiguous. Since SBus accepts plug-in cards, there could be more than one esp device on the same SBus bus. If there were more than one on the system, using esp alone would not specify which one, and the firmware might not choose the one you intended.

As another example,  $\sqrt{s}$  /sbus/@2, 1/sd@3,0 would normally be unambiguous, while /sbus/scsi@2,1/@3,0 usually would not, since both a SCSI disk device driver and a SCSI tape device driver can use the SCSI target, logical unit address 3,0.

The :*device-arguments* part of the node name is also optional. Once again, in the example:

```
/sbus@1f,0/scsi@2,1/sd@3,0:a
```
the argument for the disk device is a. The software driver for this device interprets its argument as a disk partition, so the device path name refers to partition a on that disk.

Some implementations also enable you to omit path name components. So long as the omission does not create any ambiguity, those implementations select the device that you intended. For example, if our example system had only one sd device, /sd:a would identify the same device as the much longer preceding expression.

#### <span id="page-20-0"></span>Device Aliases

A device alias, or simply, alias, is a shorthand representation of a *device path*.

For example, the alias disk may represent the complete device path name:

```
/sbus@1f,0/esp@0,40000/sd@3,0:a
```
Systems usually have predefined device aliases for the most commonly used devices, so you rarely need to type a full device path name.

TABLE 1-2 describes the devalias command, which is used to examine, create, and change aliases.

| Command                           | <b>Description</b>                                                                                                    |
|-----------------------------------|----------------------------------------------------------------------------------------------------|
| devalias                          | Display all current device aliases.                                                                                                    |
| devalias <i>alias</i>             | Display the device path name corresponding to alias.                                                                                     |
| devalias <i>alias device-path</i> | Define an alias representing <i>device-path</i> .<br>If an alias with the same name already exists, the new<br>value supersedes the old. |

**TABLE 1-2** Examining and Creating Device Aliases

User-defined aliases are lost after a system reset or power cycle. If you want to create permanent aliases, you can either manually store the devalias command in a portion of non-volatile RAM (NVRAM) called *nvramrc*, or use the nvalias and nvunalias commands. (See Chapter 3 for further details.)

#### <span id="page-21-0"></span>Displaying the Device Tree

You can browse the device tree to examine individual device tree nodes. The device tree browsing commands are similar to the Solaris™ commands for changing, displaying and listing the current directory in the Solaris directory tree. Selecting a device node makes it the current node.

The user interface commands for browsing the device tree are shown in TABLE 1-3.

| Command                                       | <b>Description</b>                                                                                                    |  |
|-----------------------------------------------|----------------------------------------------------------------------------------------------------|--|
| .properties                                   | Displays the names and values of the current node's<br>properties.                                                                                          |  |
| dev device-path                               | Chooses the indicated device node, making it the<br>current node.                                                                                           |  |
| dev node-name                                 | Searches for a node with the given name in the subtree<br>below the current node, and choose the first such node<br>found.                                  |  |
| dev                                           | Chooses the device node that is the parent of the current<br>node.                                                                                          |  |
| dev /                                         | Chooses the root machine node.                                                                                                    |  |
| device-end                                    | Leaves the device tree.                                                                                                    |  |
| " device-path" find-device                    | Chooses the device node, similar to dev.                                                                                                    |  |
| ls                                            | Displays the names of the current node's children.                                                                                                    |  |
| pwd                                           | Displays the device path name that names the current<br>node.                                                                                               |  |
| see wordname                                  | Decompiles the specified word.                                                                                                    |  |
| show-devs [device-path]                       | Displays all the devices directly beneath the specified<br>device in the device tree. The show-devs command<br>used by itself shows the entire device tree. |  |
| words                                         | Displays the names of the current node's methods.                                                                                                    |  |
| device-path" select-dev<br>$\mathbf{u}_\perp$ | Selects the specified device and make it the active node.                                                                                                   |  |
| unselect-dev                                  | Unselects the previously selected device.                                                                                                    |  |

**TABLE 1-3** Commands for Browsing the Device Tree

.properties displays the names and values of all the properties in the current node:

```
ok dev /zs@1,f0000000
ok .properties
address ffee9000
port-b-ignore-cd
port-a-ignore-cd
keyboard
device_type serial
slave 00000001
intr 0000000c 00000000<br>interrupts 0000000c
interrupts
reg 00000001 f0000000 00000008
name zs
ok
```
dev sets the current node to the named node so its contents can be viewed. For example, to make the ACME company's SBus device named "ACME,widget" the current node:

ok **dev /sbus/ACME,widget**

find-device is similar to dev, differing only in the way the input pathname is passed.

ok **" /sbus/ACME,widget" find-device**

**Note –** After choosing a device node with dev or find-device, you can't execute that node's methods because dev does not establish the current instance. For a detailed explanation of this issue, refer to *Writing FCode 3.x Programs*.

ok **show-devs** /SUNW,UltraSPARC@0,0 /sbus@1f,0 /counter-timer@1f,3c00 /virtual-memory /memory@0,0 /aliases /options /openprom /chosen /packages /sbus@1f,0/cgsix@1,0 /sbus@1f,0/lebuffer@0,40000 /sbus@1f,0/dma@0,81000 /sbus@1f,0/SUNW,bpp@e,c800000 /sbus@1f,0/SUNW,hme@e,8c00000 /sbus@1f,0/SUNW,fas@e,8800000 /sbus@1f,0/sc@f,1300000 /sbus@1f,0/zs@f,1000000 /sbus@1f,0/zs@f,1100000 /sbus@1f,0/eeprom@f,1200000 /sbus@1f,0/SUNW,fdtwo@f,1400000 /sbus@1f,0/flashprom@f,0 /sbus@1f,0/auxio@f,1900000 /sbus@1f,0/SUNW,CS4231@d,c000000 /sbus@1f,0/SUNW,fas@e,8800000/st /sbus@1f,0/SUNW,fas@e,8800000/sd /openprom/client-services /packages/disk-label /packages/obp-tftp /packages/deblocker /packages/terminal-emulator

show-devs lists all the devices in the OpenBoot device tree, as shown in the following example:

Here is an example of the use of words:

ok

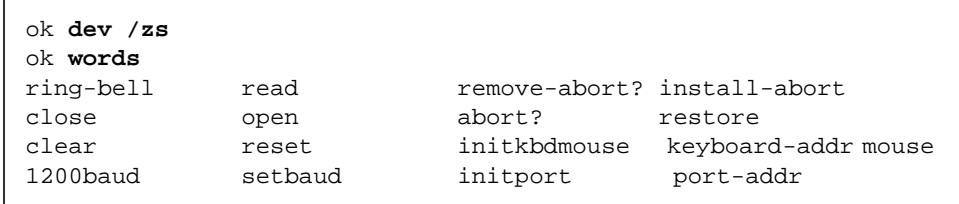

# <span id="page-25-0"></span>Getting Help

Whenever you see the  $\circ$ k prompt on the display, you can ask the system for help by typing one of the help commands shown in TABLE 1-4.

**TABLE 1-4** Help Commands

| Command |                     | <b>Description</b>                                                                                   |
|---------|---------------------|----------------------------------------------------------------------------------------------------|
| help    |                     | Lists main help categories.                                                                          |
|         | help category       | Shows help for all commands in the category. Use only the first word of<br>the category description. |
|         | help <i>command</i> | Shows help for individual command (where available).                                                 |

help, without any specifier, displays instructions on how to use the help system and lists the available help categories. Because of the large number of commands, help is available only for commands that are used frequently.

If you want to see the help messages for all the commands in a selected category, or, possibly, a list of subcategories, type:

```
ok help category
```
If you want help for a specific command, type:

```
ok help command
```
For example, when you ask for information on the dump command, you might see the following message:

```
ok help dump
Category: Memory access
dump ( addr length -- ) display memory at addr for length bytes
ok
```
The above help message first shows that dump is a command from the Memory access category. The message also shows the format of the command.

**Note –** In some newer systems, descriptions of additional system-specific commands are available with the help command. Help as described may not be available on all systems.

## <span id="page-26-0"></span>A Caution About Using Some OpenBoot Commands

OpenBoot might not operate correctly after the operating system has begun execution (for example, after Stop-A or halt). This occurs when the operating system can modify the system state in ways that are inconsistent with continued OpenBoot operation. In this case, you might have to power cycle the system to restore normal operation. Not all OpenBoot commands referenced in this document are available on all systems. The behavior of some of the commands may vary from one system to another.

For example, suppose you boot the operating system, exit to OpenBoot, then execute the probe-scsi command (described in Chapter 2). You may find that probescsi fails, and you may not be able to resume the operating system, or you may have to power cycle the systems.

Re-execute an OpenBoot command that failed because the operating system has executed:

- **1. Note the value of the** *auto-boot?* **NVRAM configuration variable using** printenv**.**
- **2. If the value is true, set the value to false using** setenv**.**
- **3. Reset the system.**
- **4. After the system stops at the user interface, type the OpenBoot command that failed.**
- **5. Restore the value of the** *auto-boot?* **NVRAM configuration.**
- **6. Reset the system.**

# <span id="page-28-0"></span>Booting and Testing Your System

This chapter describes the most common tasks that you perform using OpenBoot:

- ["Booting Your System" on page 13](#page-28-1)
- ["Booting Over the Network" on page 18](#page-33-0)
- ["Running Diagnostics" on page 20](#page-35-0)
- ["Displaying System Information" on page 26](#page-41-1)
- ["Resetting the System" on page 27](#page-42-0)

## <span id="page-28-1"></span>Booting Your System

The most important function of OpenBoot firmware is to boot the system. Booting is the process of loading and executing a stand-alone program such as an operating system. Booting can either be initiated automatically or by typing a command at the user interface.

The boot process is controlled by a number of *configuration variables*. Configuration variables are discussed in detail in Chapter 3. The configuration variables that affect the boot process are:

■ auto-boot?

This variable controls whether or not the system automatically boots after a system reset or when the power is turned on. This variable is typically true.

■ boot-command

This variable specifies the command to be executed when auto-boot? is true. The default value of boot-command is boot with no command-line arguments.

■ diag-switch?

If the value is true, run in the Diagnostic mode. This variable is false by default.

■ boot-device

This variable contains the name of the default boot device that is used when OpenBoot is not in diagnostic mode.

■ boot-file

This variable contains the default boot arguments that are used when OpenBoot is not in diagnostic mode.

■ diag-device

This variable contains the name of the default diagnostic mode boot device.

■ diag-file

This variable contains the default diagnostic mode boot arguments.

Based on the values of the above configuration variables, the boot process can proceed in a number of different ways. For example:

- If auto-boot? is true, the system will boot from either the default boot device or from the diagnostic boot device depending on whether OpenBoot is in diagnostic mode.
- If auto-boot? is false, the system may stop at the OpenBoot user interface without booting the system. To boot the system, you can do one of the following:
	- Type the boot command without any arguments. The system boots from the default boot device using the default boot arguments.
	- Type the boot command with an explicit boot device. The system boots from the specified boot device using the default boot arguments.
	- Type the boot command with explicit boot arguments. The system uses the specified arguments to boot from the default boot device.
	- Type the boot command with an explicit boot device and with explicit arguments. The system boots from the specified device with the specified arguments.

#### <span id="page-29-0"></span>Booting for the Casual User

Typically, auto-boot? is true, boot-command is boot, and OpenBoot is not in diagnostic mode. Consequently, the system automatically loads and executes the program and arguments described by boot-file from the device described by boot-device when the system is first turned on or following a system reset.

If you want to boot the default program when auto-boot? is false, simply type boot at the ok prompt.

### <span id="page-30-0"></span>Booting for the Expert User

OpenBoot normally loads and executes an operating system or an operating system's loader program, but boot can also be used to load and execute other kinds of programs, such as diagnostics. For further details about loading programs other than the operating system, see Chapter 5.

Booting usually happens automatically based on the values contained in the configuration variables described above. However, the user can also initiate booting from the user interface.

OpenBoot performs the following steps during the boot process:

- The firmware may reset the system if a client program has been executed since the last reset. (The execution of a reset is implementation dependent.)
- A device is selected by parsing the boot command line to determine the boot device and the boot arguments to use. Depending on the form of the boot command, the boot device and argument values may be taken from configuration variables.
- The bootpath and bootargs properties in the /chosen node of the device tree are set with the selected values.
- The selected program is loaded into memory using a protocol that depends on the type of the selected device. For example, a disk boot might read a fixed number of blocks from the beginning of the disk, while a tape boot might read a particular tape file.
- The loaded program is executed. The behavior of the program may be further controlled by any argument string that was either contained in the selected configuration variable or was passed to the boot command on the command line.

The program loaded and executed by the boot process can be a *secondary boot program*, whose purpose is to load yet another program. This secondary boot program may use a protocol different from that used by OpenBoot to load the secondary boot program. For example, OpenBoot might use the Trivial File Transfer Protocol (TFTP) to load the secondary boot program while the secondary boot program might then use the Network File System (NFS) protocol to load the operating system.

Typical secondary boot programs accept arguments of the form:

filename *-flags*

Where *filename* is the name of the file containing the operating system and where *-flags* is a list of options controlling the details of the start-up phase of either the secondary boot program, the operating system or both. As shown in the boot

command template, OpenBoot treats all such text as a single, opaque *arguments* string that has no special meaning to OpenBoot itself. The arguments string is passed unaltered to the specified program.

The boot command has the following format:

```
ok boot [device-specifier] [arguments]
```
The optional parameters for the boot command are described in TABLE 2-1.

**TABLE 2-1** Optional boot Command Parameters

| <b>Parameter</b>   | <b>Description</b>                                                                                                    |
|--------------------|----------------------------------------------------------------------------------------------------|
| [device-specifier] | The name (full path name or devalias) of the boot device. Typical<br>values include:                                                                               |
|                    | cdrom (CD-ROM drive)                                                                                                    |
|                    | disk (hard disk)                                                                                                    |
|                    | floppy $(3-1/2)$ " diskette drive)                                                                                                    |
|                    | net (Ethernet)                                                                                                    |
|                    | tape (SCSI tape)                                                                                                    |
|                    | If <i>device-specifier</i> is not specified and if diagnostic-mode? returns<br>false, boot uses the device specified by the boot-device<br>configuration variable. |
|                    | If device-specifier is not specified and if diagnostic-mode? returns<br>true, boot uses the device specified by the diag-device configuration<br>variable.         |
| [arguments]        | The name of the program to be booted (for example, <i>stand/diag</i> ) and any<br>program arguments.                                                               |
|                    | If arguments is not specified and if diagnostic-mode? returns false,<br>boot uses the file specified by the boot-file configuration variable.                      |
|                    | If arguments is not specified and if diagnostic-mode? returns true,<br>boot uses the file specified by the diag-file configuration variable.                       |

**Note –** Most commands (such as boot and test) that require a device name accept either a full device path name or a device alias. In this manual, the term *devicespecifier* indicates that either an appropriate device path name or a device alias is acceptable for such commands.

Since a device alias cannot be syntactically distinguished from the *arguments*, OpenBoot resolves this ambiguity as follows:

- **If the space-delimited word following boot on the command line begins with**  $/$ **,** the word is a device-path and, thus, a *device-specifier*. Any text to the right of this *device-specifier* is included in *arguments*.
- If the space-delimited word matches an existing device alias, the word is a *devicespecifier*. Any text to the right of this *device-specifier* is included in *arguments*.
- Otherwise, the appropriate default boot device is used, and any text to the right of boot is included in *arguments*.

Consequently, boot command lines have the following possible forms.

ok **boot**

With this form, boot loads and executes the program specified by the default boot arguments from the default boot device.

ok **boot** *device-specifier*

If boot has a single argument that either begins with the character / or is the name of a defined devalias, boot uses the argument as a device specifier. boot loads and executes the program specified by the default boot arguments from the specified device.

For example, to explicitly boot from the primary disk, type:

ok **boot disk**

To explicitly boot from the primary network device, type:

ok **boot net**

If boot has a single argument that neither begins with the character / nor is the name of a defined devalias, boot uses all of the remaining text as its arguments.

ok **boot** *arguments*

boot loads and executes the program specified by the arguments from the default boot device.

ok **boot** *device-specifier arguments*

If there are at least two space-delimited arguments, and if the first such argument begins with the character / or if it is the name of a defined devalias, boot uses the first argument as a device specifier and uses all of the remaining text as its arguments. boot loads and executes the program specified by the arguments from the specified device.

For all of the above cases, boot records the device that it uses in the bootpath property of the /chosen node. boot also records the arguments that it uses in the bootargs property of the /chosen node.

Device alias definitions vary from system to system. Use the devalias command, described in Chapter 1, to obtain the definitions of your system's aliases.

# <span id="page-33-0"></span>Booting Over the Network

The network boot process involves:

1. Obtaining the IP address of the booting client

The client knows its Ethernet address and system type, but needs its IP address to transfer the files it needs.

2. Downloading the standalone boot program and executing it

The client uses TFTP (Trivial File Transfer Protocol) to download the standalone boot program and executes it.

A client booting over a network can use RARP (Reverse Address Resolution Protocol) to obtain its IP address. When booting Solaris software, the loaded standalone program is 'inetboot' which uses the RPC protocol 'bootparams' to obtain boot parameters, and loads the kernel and executes it. To boot with RARP and bootparams, use the command:

ok **boot** *full-path-to-network-device*

Clients that are DHCP (Dynamic Host Configuration Protocol) aware can use DHCP to obtain the IP address, boot parameters, and network configuration information with more efficiency and flexibility than the combination of the RARP and bootparams services. In addition, using DHCP removes the requirement for a boot server on every subnet. To boot with DHCP, use the command:

ok **boot** *full-path-to-network-device*:**dhcp**

DHCP aware PROM clients support inter operability with BOOTP (Bootstrap Protocol) servers. The client prefers DHCP configurations over BOOTP, but accepts BOOTP configurations if no DHCP configuration is offered.

The default protocol used (that is, RARP or DHCP) when the command boot net is executed depends on how the 'net' device alias is specified. If the net devalias specifies only the path to the network device, RARP is used as the default address discovery protocol. If the device alias includes **dhcp** as an argument, DHCP is used.

The following examples show how the 'net' device alias must be defined to select RARP or DHCP booting on a Sun Blade 100 (The default is RARP boot):

```
/pci@1f,0/network@c,1 Boot using RARP
/pci@1f,0/network@c,1:dhcp Boot using DHCP
```
You can set the desired device alias by using the nvalias command.

### <span id="page-34-0"></span>Arguments Supported by Network Boot

The network boot support package (obp-tftp) enables a wide range of system knowledge to be used in the boot process. At one extreme, the client knows nothing except its Ethernet address and system type. At the other end, the client can know the server's IP address, its own IP address, router addresses necessary, and so on.

The following syntax is supported for network boot:

```
boot
<network-device>:[dhcp|bootp,][server-ip],
[boot-filename],[client-ip],[router-ip],[boot-retries],
[tftp-retries],[subnet-mask][boot-arguments]
```
All arguments are optional. Commas are required for missing positional parameters unless they are at the end of the list.

*server-ip*, *client-ip*, *router-ip,* and *subnet-mask* are specified in Internet standard "dotted-decimal" notation.

If any of *server-ip*, *boot-filename*, *client-ip*, *router-ip*, and *subnet-mask* are specified, the PROM client uses these values instead of any values which are (or may be) obtained by the normal configuration process.

■ dhcp specifies the use of DHCP as the address discovery protocol to be used. bootp is treated as a synonym of DHCP (that is, the client still uses DHCP format messages). The client accepts a BOOTP configuration only if no DHCP configurations are offered.

- *server-ip* is the IP address of the TFTP server from which the standalone boot program is to be downloaded.
- *boot-filename* is the name of the standalone program to be loaded by TFTP from the server. The default file name is constructed from the IP address if the boot protocol is RARP, or from the client class identifier if using DHCP/BOOTP.
- *client-ip* is the IP address of the client (i.e., the system being booted).
- *router-ip* is the IP address of router to be used.
- *boot-retries* is the maximum number of retries attempted before the boot process is determined to have failed.
- *tftp-retries* is the maximum number of retries attempted before the TFTP process is determined to have failed.
- subnet-mask is the *subnet mask* on the local network.

# <span id="page-35-0"></span>Running Diagnostics

Several diagnostic commands are available from the user interface. These commands let you check devices such as the network controller, the diskette system, memory, installed SBus cards and SCSI devices, and the system clock.

The value returned by diagnostic-mode? controls:

- The selection of the device and file that are used by the boot and load commands (if the device and file are not explicitly specified as arguments to those commands).
- The extent of system self-test during power-on, and the amount of text displayed.

OpenBoot is in diagnostic mode and the diagnostic-mode? command returns true if at least one of the following conditions is met:

- The configuration variable diag-switch? is set to true.
- The system's diagnostic switch (if any) is "on".
- Another system-dependent indicator requests extensive diagnostics.

When OpenBoot is in diagnostic mode, the value of diag-device is used as the *default boot device* and the value of diag-file is used as the *default boot arguments* for the boot command.

When OpenBoot is not in diagnostic mode, the value of boot-device is used as the *default boot device* and the value of boot-file is used as the *default boot arguments* for the boot command.
TABLE 2-2 lists diagnostic test commands. Not all of these tests are available in all OpenBoot implementations.

| Command                          | <b>Description</b>                                                                                                    |  |
|----------------------------------|----------------------------------------------------------------------------------------------------|--|
| probe-scsi                       | Identifies devices attached to a SCSI bus.                                                                                                    |  |
| test <i>device-specifier</i>     | Executes the specified device's selftest method. For<br>example:                                                                                                    |  |
|                                  | test net - test the network connection                                                                                                    |  |
| watch-clock                      | Tests a clock function.                                                                                                    |  |
| watch-net                        | Monitors a network connection.                                                                                                    |  |
| test-all <i>device specifier</i> | Executes the self-test method for all devices at or below<br>device-specifier. If no device-specifier is provided, it executes<br>the self-test methods for all devices in the device tree. |  |
| obdiag                           | Invokes an optional interactive menu tool which lists all self-<br>test methods available on a system; provides commands to<br>run selftests.                                               |  |

**TABLE 2-2** Diagnostic Test Commands

**Note –** Running any diagnostic test command may cause the system to reset before booting.

The extent of diagnostic coverage performed by self-test methods may depend on the setting of the diag-level configuration variable as well as on the test arguments and on whether or not the system is in diagnostic mode.

**Note –** To assure maximum coverage of testing make sure your system is in diagnostic mode and diag-level is set to max.

The extent of diagnostics coverage performed by self-test methods may depend on the setting of the diag-level configuration variable as well as on the test arguments and on whether or not the system is in diagnostic mode.

To assure maximum coverage of testing make sure your system is in diagnostic mode and diag-level is set to max.

#### Testing the SCSI Bus

To check a SCSI bus for connected devices, type:

```
ok probe-scsi
Target 1
 Unit 0 Disk SEAGATE ST1480 SUN04246266 Copyright (C) 1991 Seagate All rights
reserved
Target 3
 Unit 0 Disk SEAGATE ST1480 SUN04245826 Copyright (C) 1991 Seagate All rights
reserved
ok
```
The actual response depends on the devices on the SCSI bus.

#### Testing Installed Devices

To test a single installed device, type:

ok **test** *device-specifier*

In general, if no message is displayed, the test succeeded.

**Note –** Many devices require the system's diag-switch? parameter to be true in order to run this test.

#### Testing Removable Media Drives

The removable media drive test determines whether or not the removable media drive being tested is functioning properly. For some implementations, a formatted, high-density (HD) disk, a CD-ROM or a tape must be in the appropriate removable media drive for this test to succeed.

#### Diskette Drive

To test the diskette drive, type:

```
ok test floppy
Testing floppy disk system. A formatted
disk should be in the drive.
Test succeeded.
ok
```
**Note –** Not all OpenBoot systems include this test word.

To eject the diskette from the diskette drive of a system capable of softwarecontrolled ejection, type:

```
ok eject floppy
ok
```
#### CD-ROM Drive

To test the CD-ROM drive, type:

```
ok test cdrom
Testing cdrom drive system. A
cdrom should be in the drive.
Test succeeded.
ok
```
**Note –** Not all OpenBoot systems include this test word.

To eject the CD-ROM from the CD-ROM drive of a system capable of softwarecontrolled ejection, type:

```
ok eject cdrom
ok
```
#### Tape Drive

To test the tape drive, type:

ok **test tape** Testing tape drive system. A tape should be in the drive. Test succeeded. ok

**Note –** Not all OpenBoot systems include this test word.

To eject the tape from the tape drive of a system capable of software-controlled ejection, type:

ok **eject tape** ok

#### Testing Memory

To test memory, type:

```
ok test /memory
Testing 16 megs of memory at addr 4000000 11
ok
```
In the preceding example, the first number (4000000) is the base address of the testing, and the following number (11) is the number of megabytes to go.

**Note –** Not all OpenBoot systems include this test word.

#### Testing the Clock

To test the clock function, type:

```
ok watch-clock
Watching the 'seconds' register of the real time clock chip.
It should be ticking once a second.
Type any key to stop.
1
ok
```
The system responds by incrementing a number once a second. Press any key to stop the test.

**Note –** Not all OpenBoot systems include this test word.

#### Testing the Network Controller

To test the primary network controller, type:

```
ok test net
Internal Loopback test - (result)
External Loopback test - (result)
ok
```
The system responds with a message indicating the result of the test.

**Note –** Depending on the particular network controller and the type of network to which your system is attached, various levels of testing are possible. Some such tests may require that the network interface be connected to the network.

#### Monitoring the Network

To monitor a network connection, type:

ok **watch-net** Internal Loopback test - succeeded External Loopback test - succeeded Looking for Ethernet packets. '.' is a good packet. 'X' is a bad packet. Type any key to stop ....................X.....X............... ok

The system monitors network traffic, displaying "." each time it receives an errorfree packet and "X" each time it receives a packet with an error that can be detected by the network hardware interface.

**Note –** Not all OpenBoot systems include this test word.

# Displaying System Information

The user interface provides one or more commands to display system information. banner is provided by all OpenBoot implementations; the remaining commands represent extensions provided by some implementations. These commands, listed in TABLE 2-3, let you display the system banner, the Ethernet address for the Ethernet controller, the contents of the ID PROM, and the version number of OpenBoot. The ID PROM contains information specific to each individual system, including the serial number, date of manufacture, and Ethernet address assigned to the system.

| Command    | <b>Description</b>                                 |  |
|------------|----------------------------------------------------|--|
| banner     | Displays power-on banner.                          |  |
| .enet-addr | Displays current Ethernet address.                 |  |
| .idprom    | Displays ID PROM contents, formatted.              |  |
| .traps     | Displays a list of processor-dependent trap types. |  |
| .version   | Displays version and date of the boot PROM.        |  |

**TABLE 2-3** System Information Commands

Also see the device tree browsing commands in TABLE 1-3.

# Resetting the System

Occasionally, you may need to reset your system. The reset-all command resets the entire system and is similar to performing a power cycle.

To reset the system, type:

ok **reset-all**

If your system is set up to run the power-on self-test (POST) and initialization procedures on reset, these procedures begin executing once you initiate this command. (On some systems, POST is only executed after power-on.) Once POST completes, the system either boots automatically or enters the user interface, just as it would have done after a power cycle.

### Setting Configuration Variables

This chapter describes how to access and modify nonvolatile RAM (NVRAM) configuration variables. Its sections include:

- ["System Configuration Variables" on page 29](#page-44-0)
- ["Displaying and Changing Variable Settings" on page 31](#page-46-0)
- ["Setting Security Variables" on page 33](#page-48-0)
- ["Changing the Power-On Banner" on page 36](#page-51-0)
- ["Input and Output Control" on page 37](#page-52-0)
- ["Selecting Boot Options" on page 39](#page-54-0)
- ["Controlling Power-On Self-Test \(POST\)" on page 40](#page-55-0)
- "Using nvramrc[" on page 41](#page-56-0)

The procedures described in this chapter assume that the user interface is active. See Chapter 1 for information about starting the user interface.

### <span id="page-44-0"></span>System Configuration Variables

System configuration variables are stored in the system NVRAM. These variables determine the start-up system configuration and related communication characteristics. You can modify the values of the configuration variables, and any changes you make remain in effect even after a power cycle. Configuration variables should be adjusted cautiously.

TABLE 3-1 lists a typical set of NVRAM configuration variables defined by *IEEE Standard 1275-1994*.

| Variable                | <b>Typical Default</b> | <b>Description</b>                                                                       |
|-------------------------|------------------------|------------------------------------------------------------------------------------------|
| auto-boot?              | true                   | If true, boots automatically after power on or<br>reset.                                 |
| boot-command            | boot                   | Command that is executed if auto-boot? is true.                                          |
| boot-device             | disk net               | Device from which to boot.                                                               |
| boot-file               | empty string           | Arguments passed to booted program.                                                      |
| diag-device             | net                    | Diagnostic boot source device.                                                           |
| diag-file               | empty string           | Arguments passed to booted program in<br>diagnostic mode.                                |
| diag-switch?            | false                  | If true, run in diagnostic mode.                                                         |
| fcode-debug?            | false                  | If true, includes name fields for plug-in device<br>FCodes.                              |
| input-device            | keyboard               | Console input device (usually keyboard, ttya,<br>or ttyb).                               |
| nvramrc                 | empty                  | Contents of nyramrc.                                                                     |
| oem-banner              | empty string           | Custom OEM banner (enabled by oem-banner?<br>true).                                      |
| oem-banner?             | false                  | If true, use custom OEM banner.                                                          |
| oem-logo                | no default             | Byte array custom OEM logo (enabled by oem-<br>logo? true).<br>Displayed in hexadecimal. |
| oem-logo?               | false                  | If true, uses custom OEM logo (else, uses Sun<br>logo).                                  |
| output-device           | screen                 | Console output device (usually screen, ttya, or<br>ttyb).                                |
| screen-<br>#columns     | 80                     | Number of on-screen columns (characters/line).                                           |
| screen-#rows            | 34                     | Number of on-screen rows (lines).                                                        |
| security-<br>#badlogins | no default             | Number of incorrect security password attempts.                                          |
| security-mode           | none                   | Firmware security level (options: none, command,<br>or full).                            |

**TABLE 3-1** Standard Configuration Variables

| Variable                  | <b>Typical Default</b> | <b>Description</b>                                                               |
|---------------------------|------------------------|----------------------------------------------------------------------------------|
| security-<br>password     | no default             | Firmware security password (never displayed).                                    |
| $use-nvramrc?$            | false                  | If true, execute commands in nyramrc during<br>system start-up.                  |
| $local$ -mac-<br>address? | false                  | If true, network devices use their own MAC<br>addresses.                         |
| error-reset-<br>recovery  | boot.                  | Recovery action after an error reset CPU trap<br>(options: none, sync, or boot). |

**TABLE 3-1** Standard Configuration Variables *(Continued)*

**Note –** Different OpenBoot implementations may use different defaults and/or different configuration variables.

### <span id="page-46-0"></span>Displaying and Changing Variable Settings

NVRAM configuration variables can be viewed and changed using the commands listed in TABLE 3-2.

| Command                    | <b>Description</b>                                                                                                    |
|----------------------------|----------------------------------------------------------------------------------------------------|
| printenv                   | Displays current variables and current default values.<br>printeny variable shows the current value of the<br>named variable. |
| seteny variable-name value | Sets variable to the given decimal or text value.<br>Changes are permanent, but often take effect only after<br>a reset.      |
| set-default variable       | Resets the value of <i>variable</i> to the factory default.                                                                   |
| set-defaults               | Resets variable values to the factory defaults.                                                                               |
| password                   | Sets security-password.                                                                                                    |

**TABLE 3-2** Configuration Variable Commands

The following pages show how these commands can be used.

**Note –** Solaris provides the eeprom utility for modifying OpenBoot configuration variables.

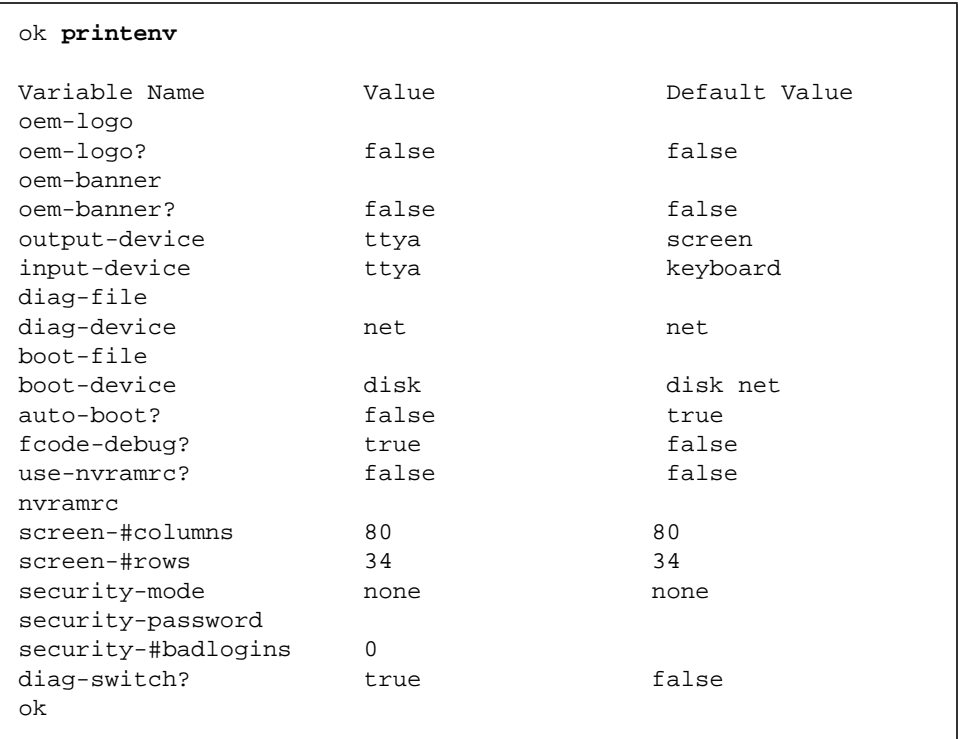

To display a list of the current variable settings on your system, type:

In the displayed, formatted list of the current settings, numeric variables are often shown in the decimal format.

To change a variable setting, type:

ok **setenv** *variable-name value*

*variable-name* is the name of the variable. *value* is a numeric value or text string appropriate to the named variable. A numeric value is interpreted as a decimal number, unless preceded by 0x, which is the qualifier for a hexadecimal number. For example, to set the auto-boot? variable to false, type:

```
ok setenv auto-boot? false
ok
```
**Note –** Many variable changes do not affect the operation of the firmware until the next power cycle or system reset, at which time the firmware uses the variable's new value.

You can reset one or most of the variables to the original defaults using the set-default *variable* and set-defaults commands.

For example, to reset the auto-boot? variable to its default setting (true), type:

```
ok set-default auto-boot?
ok
```
To reset most variables to their default settings, type:

```
ok set-defaults
ok
```
On many SPARC systems, you can reset the NVRAM variables to their default settings by holding down Stop-N while the system is powering up. When issuing this command, hold down Stop-N immediately after turning on the power to the SPARC system, and keep it pressed for a few seconds or until you see the banner (if the display is available). This is a good technique to force a SPARC compatible system's NVRAM variables to a known condition. See also Appendix C.

### <span id="page-48-0"></span>Setting Security Variables

The NVRAM system security variables are:

- security-mode
- security-password
- security-#badlogins

security-mode can restrict the set of operations that users are allowed to perform from the user interface. The three security modes, and their available commands, are listed in the following table in the order of most to least secure.

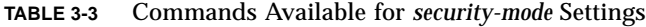

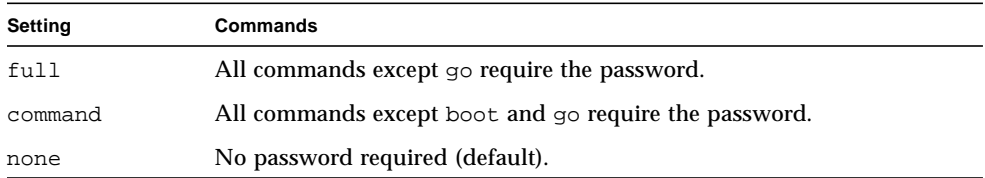

#### Command Security

With security-mode set to command:

- A password is not required if you type the boot command by itself. However, if you use the boot command with an argument, a password is required.
- The go command never asks for a password.
- A password is required to execute any other command.

Examples are shown in the following screen.

```
ok boot (no password required)
ok go (no password required)
ok boot filename (password required)
Password: (password is not echoed as it is typed)
ok reset-all(password required)
Password: (password is not echoed as it is typed)
```
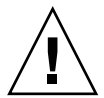

**Caution –** It is important to remember your security password and to set the security password before setting the security mode. If you forget this password, you cannot use your system; you must call your vendor's customer support service to make your system bootable again.

To set the security password and command security mode, type the following at the ok prompt:

```
ok password
ok New password (only first 8 chars are used):
ok Retype new password:
ok setenv security-mode command
ok
```
The security password you assign must be between zero and eight characters. Any characters after the eighth are ignored. You do not have to reset the system; the security feature takes effect as soon as you type the command.

If you enter an incorrect security password, there will be a delay of about 10 seconds before the next boot prompt appears. The number of times that an incorrect security password is typed is stored in the security-#badlogins variable.

### Full Security

The full security mode is the most restrictive. With security-mode set to full:

- A password is required any time you execute the boot command.
- The go command never asks for a password.
- A password is required to execute any other command.

Here are some examples.

```
ok go (no password required)<br>ok boot (password required)
          ok boot (password required)
Password: (password is not echoed as it is typed)
ok boot filename (password required)
Password: (password is not echoed as it is typed)
ok reset-all(password required)
Password: (password is not echoed as it is typed)
```
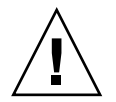

**Caution –** It is important to remember your security password and to set the security password *before* setting the security mode. If you forget this password, you cannot use your system; you must call your vendor's customer support service to make your system bootable again.

To set the security password and full security mode, type the following at the ok prompt:

```
ok password
ok New password (only first 8 chars are used):
ok Retype new password:
ok setenv security-mode full
ok
```
## <span id="page-51-0"></span>Changing the Power-On Banner

The banner configuration variables are:

- oem-banner
- oem-banner?
- oem-logo
- oem-logo?

To view the power-on banner, type:

```
ok banner
Sun Ultra 1 SBus (UltraSPARC 167 MHz), Keyboard Present
PROM Rev. 3.0, 64MB memory installed, Serial # 289
Ethernet address 8:0:20:d:e2:7b, Host ID: 80000121
ok
```
The banner for your system will be different.

The banner consists of two parts: the text field and the logo (over serial ports, only the text field is displayed). You can replace the existing text field with a custom text message using the oem-banner and oem-banner? configuration variables.

To insert a custom text field in the power-on banner, type:

```
ok setenv oem-banner Hello Mom and Dad
ok setenv oem-banner? true
ok banner
 Hello Mom and Dad
ok
```
The system displays the banner with your new message, as shown in the preceding screen.

The graphic logo is handled differently. oem-logo is a 512-byte array, containing a total of 4096 bits arranged in a 64 x 64 array. Each bit controls one pixel. The most significant bit (MSB) of the first byte controls the upper-left corner pixel. The next bit controls the pixel to the right of it, and so on.

To create a new logo, first create a Forth array containing the correct data; then copy this array into oem-logo. The array is then installed in oem-logo with \$setenv. The example below fills the top half of oem-logo with an ascending pattern.

```
ok create logoarray d# 512 allot
ok logoarray d# 256 0 do i over i + c! loop drop
ok logoarray d# 256 " oem-logo" $setenv
ok setenv oem-logo? true
ok banner
```
To restore the system's original power-on banner, set the oem-logo? and oem-banner? variables to false.

```
ok setenv oem-logo? false
ok setenv oem-banner? false
ok
```
Because the oem-logo array is so large, printenv displays approximately the first 8 bytes (in hexadecimal). To display the entire array, type oem-logo dump. The oemlogo array is not erased by set-defaults, since it might be difficult to restore the data. However, oem-logo? is set to false when set-defaults executes, so the custom logo is no longer displayed.

**Note –** Some systems do not support the oem-logo feature.

### <span id="page-52-0"></span>Input and Output Control

The console is used as the primary means of communication between OpenBoot and the user. The console consists of an input device, used for receiving information supplied by the user, and an output device, used for sending information to the user. Typically, the console is either the combination of a text/graphics display device and a keyboard or an ASCII terminal connected to a serial port.

The configuration variables related to the control of the console are:

- input-device
- output-device
- screen-#columns
- screen-#rows

You can use these variables to assign the power-on defaults for the console. These values do not take effect until after the next power cycle or system reset.

### Selecting Input and Output Device Options

The input-device and output-device variables control the firmware's selection of input and output devices after a power-on reset. The default input-device value is keyboard and the default output-device value is screen. The values of input-device and output-device must be device specifiers. The aliases keyboard and screen are often used as the values of these variables.

When the system is reset, the named device becomes the initial firmware console input or output device. (If you want to temporarily change the input or output device, use the input or output commands described in Chapter 4).

To set ttya as the initial console input device, type:

```
ok setenv input-device ttya
ok
```
If you select keyboard for input-device, and the device is not plugged in, input is accepted from a fallback device (typically ttya) after the next power cycle or system reset. If you select screen for output-device, but no frame buffer is available, output is sent to the fall-back device after the next power cycle or system reset.

To specify an SBus frame buffer as the default output device (especially if there are multiple frame buffers in the system), type:

```
ok setenv output-device /sbus/SUNW,leo
ok
```
#### Serial Port Characteristics

The following values represent the typical range of communications characteristics for serial ports:

- *baud* = 110, 300, 1200, 2400, 4800, 9600, 19200, or 38400 bits/second
- $#bits = 5, 6, 7, or 8 (data bits)$
- *parity* = n (none), e (even), or o (odd), parity bit
- $\blacksquare$  #stop = 1 (1), (1.5), or 2 (2) stop bits

**Note –** rts/cts and xon/xoff handshaking are not implemented on some systems. When a selected protocol is not implemented, the handshake variable is accepted but ignored; no messages are displayed.

## <span id="page-54-0"></span>Selecting Boot Options

You can use the auto-boot? configuration variable to determine whether or not the system boots automatically after a power cycle or system reset.

If auto-boot? is true and if OpenBoot is not in diagnostic mode, the system boots automatically after a power-cycle or system reset using the boot-device and boot-file values.

If auto-boot? is true and if OpenBoot is in diagnostic mode, the system boots automatically after a power-cycle or system reset using the diag-device and diag-file values.

These variables can also be used during manual booting to select the boot device and the program to be booted. For example, to specify default booting from the network server, type:

```
ok setenv boot-device net
ok
```
Changes to boot-file, boot-device, diag-file, and diag-device take effect the next time that boot is executed.

# <span id="page-55-0"></span>Controlling Power-On Self-Test (POST)

The Power-on Testing variables are:

- diag-switch?
- diag-level

Setting diag-switch? to true causes the function diagnostic-mode? to return true. When diagnostic-mode? returns true, the system:

- Performs more thorough self tests during any subsequent power-on or system reset process. The coverage of self tests executed depends on the value of diaglevel. For maximum coverage, set the diag-level value to max.
- May display additional status messages (the details are implementation dependent).
- Uses different configuration variables for booting. For more details on the effects on the boot process, see Chapter 2.

Most systems have a factory default of false for the diag-switch? variable. To set diag-switch? to true, type:

ok **setenv diag-switch? true** ok

**Note –** Some systems have a hardware diagnostic switch that also cause diagnostic-mode? to return true. Such systems run the full tests at power-on and system reset if either the hardware switch is set or diag-switch? is true.

**Note –** Some implementations enable you to force diag-switch? to true by using an implementation-dependent key sequence during power-on. Check your system's documentation for details, or see Appendix C.

To set diag-switch? to false, type:

```
ok setenv diag-switch? false
ok
```
When not in diagnostic mode, the system does not announce the diagnostic tests as they are performed (unless a test fails) and may perform fewer tests.

### <span id="page-56-0"></span>Using nvramrc

You can use the nvramrc configuration variable store user-defined commands executed during start-up. The contents of the variable are called the *script.*

Typically, nvramrc is used by a device driver to save start-up configuration variables, to patch device driver code, or to define installation-specific device configuration and device aliases. It can also be used for bug patches or for userinstalled extensions. Commands are stored in ASCII, just as the user would type them at the console.

If the use-nvramrc? configuration variable is true, the script is evaluated during the OpenBoot start-up sequence as shown:

- 1. Perform power-on self-test (POST)
- 2. Perform system initialization
- 3. Evaluate the script (if use-nvramrc? is true)
- 4. Execute probe-all (evaluate FCode)
- 5. Execute install-console
- 6. Execute banner
- 7. Execute secondary diagnostics
- 8. Perform default boot (if auto-boot? is true)

It is sometimes desirable to modify the sequence probe-all install-console banner. For example, commands that modify the characteristics of plug-in display devices may need to be executed after the plug-in devices have been probed, but before the console device has been selected. Such commands would need to be executed between probe-all and install-console. Commands that display output on the console would need to be placed after install-console or banner.

This is accomplished by creating a custom script which contains either banner or suppress-banner since the sequence probe-all install-console banner is not executed if either banner or suppress-banner is executed from the script. This allows the use of probe-all, install-console, and banner inside the script, possibly interspersed with other commands, without having those commands re-executed after the script finishes.

Most user interface commands can be used in the script. The following cannot:

- boot
- go
- nvedit
- password
- reset-all
- setenv security-mode

### Editing the Contents of the Script

The script editor, nvedit, lets you create and modify the script using the commands listed in TABLE 3-4.

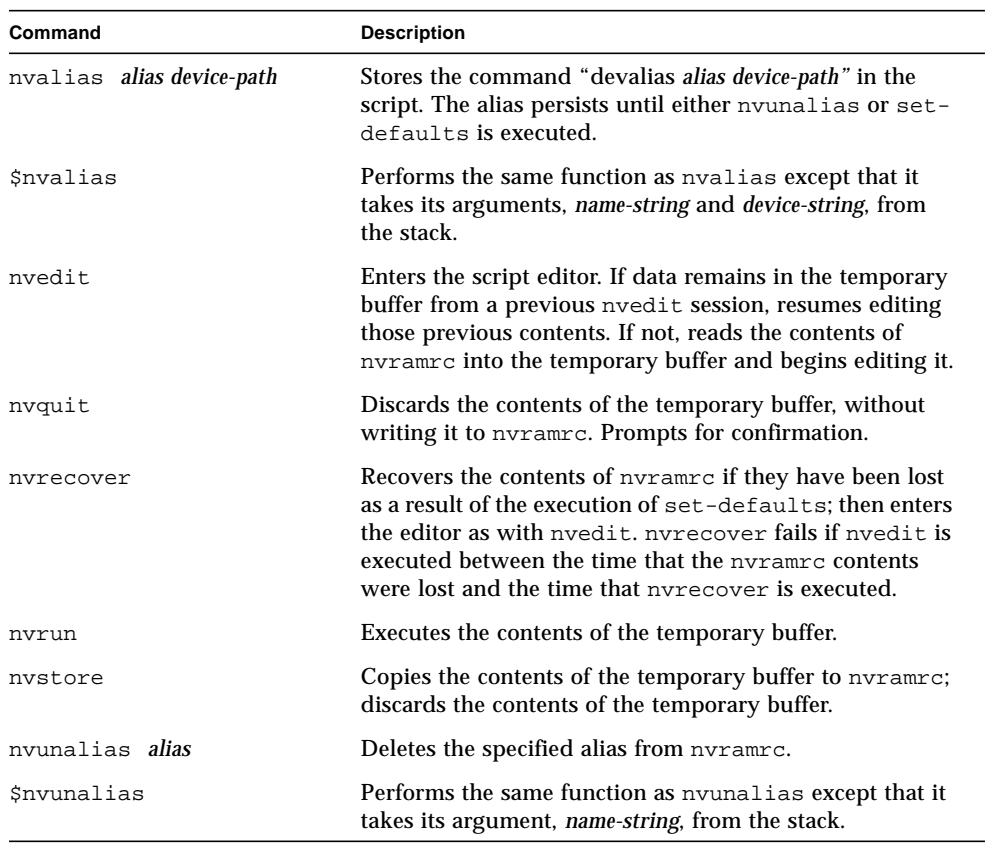

#### **TABLE 3-4** Commands Affecting nvramrc

Use the editing commands shown in TABLE 3-5 in the script editor.

| Keystroke        | <b>Description</b>                                                                                                    |  |
|------------------|----------------------------------------------------------------------------------------------------|--|
| Control-B        | Moves backward one character.                                                                                                    |  |
| Escape B         | Moves backward one word.                                                                                                    |  |
| Control-F        | Moves forward one character.                                                                                                    |  |
| Escape F         | Moves forward one word.                                                                                                    |  |
| Control-A        | Moves backward to beginning of the line.                                                                                                    |  |
| Control-E        | Moves forward to end of the line.                                                                                                    |  |
| Control-N        | Moves to the next line of the script editing buffer.                                                                                                    |  |
| Control-P        | Moves to the previous line of the script editing buffer.                                                                                                    |  |
| Return (Enter)   | Inserts a new line at the cursor position and advances to the next line.                                                                                                    |  |
| Control-O        | Inserts a new line at the cursor position and stays on the current line.                                                                                                    |  |
| Control-K        | Erases from the cursor position to the end of the line, storing the erased<br>characters in a save buffer. If at the end of a line, joins the next line to the<br>current line (that is, deletes the new line). |  |
| Delete           | Erases the previous character.                                                                                                    |  |
| <b>Backspace</b> | Erases the previous character.                                                                                                    |  |
| Control-H        | Erases the previous character.                                                                                                    |  |
| Escape H         | Erases from beginning of word to just before the cursor, storing erased<br>characters in a save buffer.                                                                                                    |  |
| Control-W        | Erases from beginning of word to just before the cursor, storing erased<br>characters in a save buffer.                                                                                                    |  |
| Control-D        | Erases the next character.                                                                                                    |  |
| Escape D         | Erases from the cursor to the end of the word, storing the erased<br>characters in a save buffer.                                                                                                    |  |
| Control-U        | Erases the entire line, storing the erased characters in a save buffer.                                                                                                    |  |
| Control-Y        | Inserts the contents of the save buffer before the cursor.                                                                                                    |  |
| Control-Q        | Quotes the next character (that is, allows you to insert control characters).                                                                                                    |  |
| Control-R        | Retypes the line.                                                                                                    |  |
| Control-L        | Displays the entire contents of the editing buffer.                                                                                                    |  |
| Control-C        | Exits the script editor, returning to the OpenBoot command interpreter.<br>The temporary buffer is preserved, but is not written back to the script.<br>Use nystore afterwards to write it back.                |  |

**TABLE 3-5** Script Editor Keystroke Commands

#### Activating the Script

Use the following steps to create and activate the script:

**1. At the** ok **prompt, type** nvedit.

Edit the script using editor commands.

**2. Press Control-C to get out of the editor and back to the** ok **prompt.**

If you have not yet typed nvstore to save your changes, you may type nvrun to execute the contents of the temporary edit buffer.

- **3. Type** nvstore **to save your changes.**
- **4. Enable the interpretation of the script by typing:**

**setenv use-nvramrc? true**

**5. Type** reset-all **to reset the system and execute the script, or execute the contents directly by typing:**

**nvramrc evaluate**

#### Example Script

The following example shows you how to create a simple colon definition in the script.

```
ok nvedit
0: : hello ( -- )
1: ." Hello, world. " cr
2: ;
3: ^C
ok nvstore
ok setenv use-nvramrc? true
ok reset-all
…
ok hello
Hello, world.
ok
```
Notice the nvedit line number prompts  $(0:$ , 1:, 2:, 3:) in the above example. These prompts are system-dependent.

### Using Forth Tools

This chapter introduces the Forth programming language as it is implemented in OpenBoot. Even if you are familiar with Forth, work through the examples shown in this chapter. The examples provide specific, OpenBoot-related information.

The version of Forth contained in OpenBoot is based on ANS Forth. Appendix D lists the complete set of available commands.

**Note –** This chapter assumes that you know how to start and leave the user interface. At the ok prompt, if you type commands that hang the system and you cannot recover using a key sequence, you may need to perform a power cycle to return the system to normal operation.

### Forth Commands

Forth has a very simple command structure. Forth commands, also called Forth *words*, consist of any combination of characters that can be printed. For example, letters, digits, or punctuation marks. Examples of legitimate words are shown below:

- $@$
- dump
- .
- $0<$
- $\pm$
- probe-scsi

Forth words must be separated from one another by one or more spaces (blanks). Characters that are normally treated as "punctuation" in some other programming languages do not separate Forth words. In fact, many of those "punctuation" characters are Forth words.

Pressing Return at the end of any command line executes the typed commands. In all the examples shown, a Return at the end of the line is assumed.

You can type more than one word at a command line. Multiple words on a line are executed one at a time, from left to right, in the order in which they were typed. For example:

```
ok testa testb testc
ok
```
is equivalent to:

ok **testa** ok **testb** ok **testc** ok

In OpenBoot, Forth word names are case-insensitive. Therefore, testa, TESTA, and TesTa all invoke the same command. However, words are conventionally written in lowercase.

Some commands generate large amounts of output (for example, dump or words). You can interrupt such a command by pressing any key except  $\sigma$ . If you press  $\sigma$ , the output is aborted, not suspended. Once a command is interrupted, output is suspended and the following message appears:

```
More [<space>,<cr>,q] ?
```
Press the space bar ( $\langle$ space $\rangle$ ) to continue, press Return ( $\langle$ cr $\rangle$ ) to output one more line and pause again, or type q to abort the command. When a command generates more than one page of output, the system automatically displays this prompt at the end of each page.

# Data Types

The terms shown in TABLE 4-1 describe the data types used by Forth.

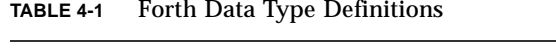

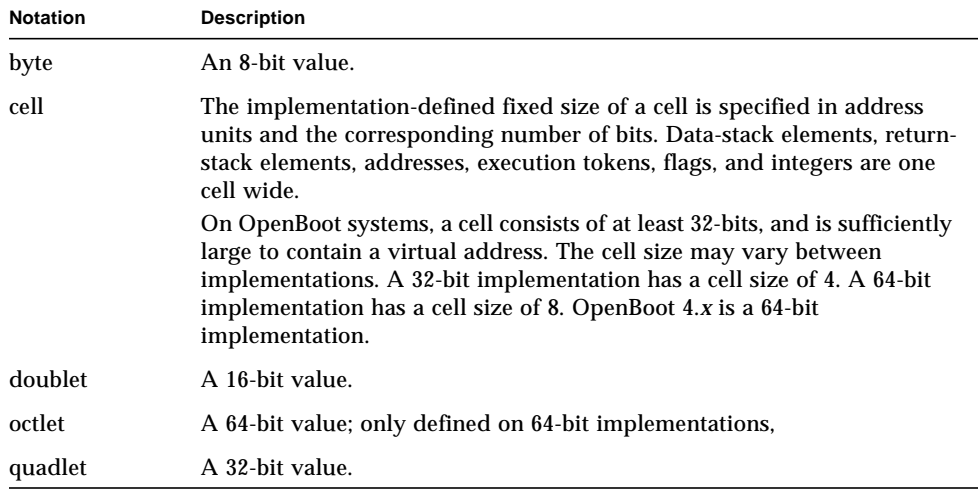

## Using Numbers

Enter a number by typing its value, for example, 55 or -123. Forth accepts only integers (whole numbers); it does not understand fractional values (for example, 2/3). A period at the end of a number signifies a double number. Periods or commas embedded in a number are ignored, so 5.77 is understood as 577. By convention, such punctuation usually appears every four digits. Use one or more spaces to separate a number from a word or from another number.

Unless otherwise specified, OpenBoot performs integer arithmetic on data items that are one cell in size, and creates results that are one cell in size.

Although OpenBoot implementations are encouraged to use base 16 (hexadecimal) by default, they are not required to do so. Consequently, you must establish a specific number base if your code depends on a given base for proper operation. You can change the number base with the commands decimal and hex to cause all subsequent numeric input and output to be performed in base 10 or 16, respectively. For example, to operate in decimal, type:

```
ok decimal
ok
```
To change to hexadecimal, type:

ok **hex** ok

To identify the current number base, you can use:

```
ok 10 .d
16
ok
```
The 16 on the display shows that you are operating in hexadecimal. If 10 appeared on the display, it would mean that you are in decimal base. The .d command displays a number in base 10, regardless of the current number base.

### Forth Stack

The Forth *stack* is a last-in, first-out buffer used for temporarily holding numeric information. Think of it as a stack of books: the last one you put on the top of the stack is the first one you take off. Understanding the stack is essential to using Forth.

To put a number on the stack, simply type its value.

```
ok 44 (The value 44 is now on top of the stack)
ok 7 (The value 7 is now on top, with 44 just underneath)
ok
```
### Displaying Stack Contents

The contents of the stack are normally invisible. However, properly visualizing the current stack contents is important for achieving the desired result. To show the stack contents with every ok prompt, type:

ok **showstack** 44 7 ok **8** 44 7 8 ok **noshowstack** ok

The topmost stack item is always shown as the last item in the list, immediately before the ok prompt. In the above example, the topmost stack item is 8.

If showstack has been previously executed, noshowstack removes the stack display prior to each prompt.

**Note –** In some of the examples in this chapter, showstack is enabled. In those examples, each ok prompt is immediately preceded by a display of the current contents of the stack. The examples work the same if showstack is not enabled, except that the stack contents are not displayed.

Nearly all words that require numeric parameters fetch those parameters from the top of the stack. Any values returned are generally left on top of the stack, where they can be viewed or consumed by another command. For example, the Forth word + removes two numbers from the stack, adds them together, and leaves the result on the stack. In the example below, all arithmetic is in hexadecimal.

```
44 7 8 ok +
44 f ok +
53 ok
```
Once the two values are added together, the result is put onto the top of the stack. The Forth word . removes the top stack item and displays that value on the screen. For example:

```
53 ok 12
53 12 ok .
12
53 ok .
53
ok (The stack is now empty)
ok 3 5 + .
8
ok (The stack is now empty)
ok .
Stack Underflow
ok
```
### Stack Diagram

To aid understanding, conventional coding style requires that a *stack diagram* of the form  $(- - )$  appear on the first line of every definition of a Forth word. The stack diagram specifies what the execution of the word does to the stack.

Entries to the left of -- represent those stack items that the word removes from the stack and uses during its operation. The right-most of these items is on top of the stack, with any preceding items beneath it. In other words, arguments are pushed onto the stack in left to right order, leaving the most recent one (the right-most one in the diagram) on the top.

Entries to the right of -- represent those stack items that the word leaves on the stack after it finishes execution. Again, the right-most item is on top of the stack, with any preceding items beneath it.

For example, a stack diagram for the word  $+$  is:

```
( nu1 nu2 -- sum )
```
Therefore, + removes two numbers (nu1 and nu2) from the stack and leaves their sum (sum) on the stack. As a second example, a stack diagram for the word. is:

 $(nu - - )$ 

The word . removes the number on the top of the stack (nu) and displays the number.

Words that have no effect on the contents of the stack (such as showstack or decimal), have  $a$  ( -- ) stack diagram.

Occasionally, a word requires another word or other text immediately following it on the command line. The word see, used in the following form, is such an example:

see thisword

Stack items are generally written using descriptive names to help clarify correct usage. See TABLE 4-2 for stack item abbreviations used in this manual.

| <b>Notation</b>     | <b>Description</b>                                                                                                    |  |
|---------------------|----------------------------------------------------------------------------------------------------|--|
|                     | Alternate stack results shown with space,<br>for example,<br>(input -- addr len false   result true).                     |  |
|                     | Alternate stack items shown without space,<br>for example, (input $--$ addr len   0 result).                              |  |
| ???                 | Unknown stack item(s).                                                                                                    |  |
| .                   | Unknown stack item(s). If used on both sides of a stack<br>comment, means the same stack items are present on both sides. |  |
| < > <space></space> | Space delimiter. Leading spaces are ignored.                                                                              |  |
| a-addr              | Variable-aligned address.                                                                                                 |  |
| addr                | Memory address (generally a virtual address).                                                                             |  |
| addr len            | Address and length for memory region.                                                                                     |  |
| byte bxxx           | 8-bit value (low order byte in a cell).                                                                                   |  |
| char                | 7-bit value (low order byte in a cell, high bit of low order byte<br>unspecified).                                        |  |
| cnt                 | Count.                                                                                                    |  |
| len                 | Length.                                                                                                    |  |
| size                | Count or length.                                                                                                    |  |
| $d$ <i>xxx</i>      | Double (extended-precision) numbers. Two cells, most<br>significant cell on top of stack.                                 |  |
| <eol></eol>         | End-of-line delimiter.                                                                                                    |  |
| false               | $0$ (false flag).                                                                                                    |  |
| n n1 n2 n3          | Normal signed, one-cell values.                                                                                           |  |
| nu nul              | Signed or unsigned one-cell values.                                                                                       |  |
| <nothing></nothing> | Zero stack items.                                                                                                    |  |
| o ol o2 octl oct2   | Octlet (64-bit signed value).                                                                                             |  |

**TABLE 4-2** Stack Item Notation

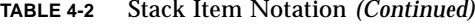

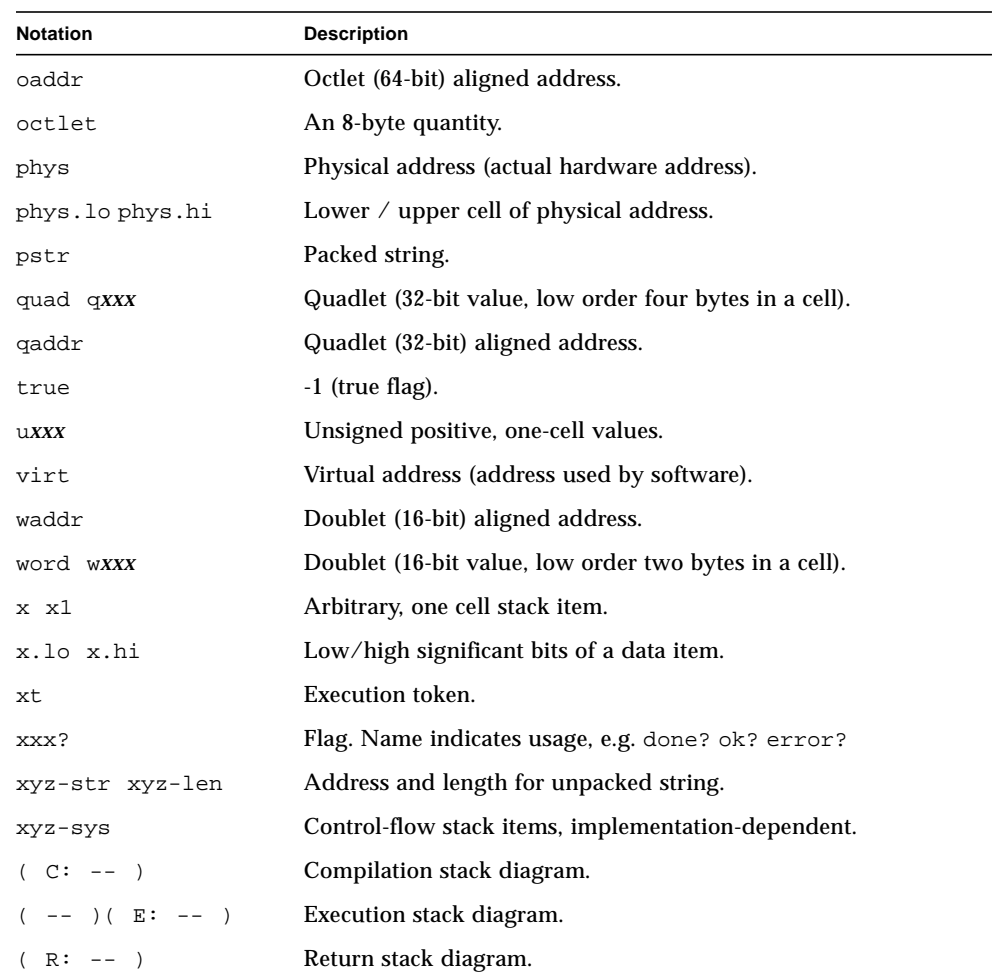

### Manipulating the Stack

Stack manipulation commands (described in TABLE 4-1) allow you to add, delete, and reorder items on the stack.

| Command | <b>Stack Diagram</b>                             | <b>Description</b>                                  |
|---------|--------------------------------------------------|-----------------------------------------------------|
| clear   | $( ??? -- )$                                     | Empties the stack.                                  |
| depth   | $(  - -  u )$                                    | Returns the number of items<br>on the stack.        |
| drop    | $(x - - )$                                       | Removes top item from the<br>stack.                 |
| 2drop   | $(x1 x2 - - )$                                   | Removes 2 items from the<br>stack.                  |
| 3drop   | $(x1 x2 x3 -- )$                                 | Removes 3 items from the<br>stack.                  |
| dup     | $(x - x x)$                                      | Duplicates the top stack item.                      |
| 2dup    | $(x1 x2 - x1 x2 x1 x2)$                          | Duplicates 2 stack items.                           |
| 3dup    | $(x1 x2 x3 - x1 x2 x3 x1 x2 x3$<br>$\rightarrow$ | Duplicates 3 stack items.                           |
| ?dup    | $(x - x x   0)$                                  | Duplicates the top stack item if<br>it is non-zero. |
| nip     | $(x1 x2 - x2)$                                   | Discards the second stack item.                     |
| over    | $(x1 x2 - x1 x2 x1)$                             | Copies second stack item to top<br>of stack.        |
| 2over   | $(x1 x2 x3 x4 - x1 x2 x3 x4 x1$<br>$x2$ )        | Copies second 2 stack items.                        |
| pick    | (xu  x1 x0 u -- xu  x1 x0 xu )                   | Copies u-th stack item (1 pick<br>$= over).$        |
| >r      | $(x - - )$ $(R: - - x)$                          | Moves a stack item to the<br>return stack.          |
| r>      | $(- - x) ( R: x - )$                             | Moves a return stack item to<br>the stack.          |
| r@      | $(- - x)$ $(R: x - - x)$                         | Copies the top of the return<br>stack to the stack. |
| roll    | xu  x1 x0 u -- xu-1  x1 x0 xu<br>$\left($        | Rotates u stack items $(2 \text{ roll} =$<br>rot).  |
| rot     | (x1 x2 x3 -- x2 x3 x1 )                          | Rotates 3 stack items.                              |

**TABLE 4-3** Stack Manipulation Commands

**TABLE 4-3** Stack Manipulation Commands *(Continued)*

| Command        | <b>Stack Diagram</b>                          | <b>Description</b>                          |
|----------------|-----------------------------------------------|---------------------------------------------|
| $-rot$         | $(x1 x2 x3 -- x3 x1 x2)$                      | Inversely rotates 3 stack items.            |
| $2 \text{rot}$ | $(x1 x2 x3 x4 x5 x6 - x3 x4 x5$<br>x6 x1 x2 ) | Rotates 3 pairs of stack items.             |
| swap           | $(x1 x2 - x2 x1)$                             | Exchanges the top 2 stack<br>items.         |
| 2swap          | $(x1 x2 x3 x4 - x3 x4 x1 x2)$                 | Exchanges 2 pairs of stack<br>items.        |
| tuck           | $(x1 x2 - x2 x1 x2)$                          | Copies top stack item below<br>second item. |

A typical use of stack manipulation is to display the top stack item while preserving all stack items, as shown in this example:

```
5 77 ok dup (Duplicates the top item on the stack)
5 77 77 ok . (Removes and displays the top stack item)
77
5 77 ok
```
### Creating Custom Definitions

Forth provides an easy way to create new command words from sequences of existing words. TABLE 4-4 shows the Forth words used to create such new words.

**TABLE 4-4** Colon Definition Words

| Command      | <b>Stack Diagram</b> | <b>Description</b>                                  |
|--------------|----------------------|-----------------------------------------------------|
| $: new-name$ | $-1$                 | Starts a new colon definition of the word new-name. |
|              | ั⊸- โ                | Ends a colon definition.                            |

This kind of word is called a *colon definition*, named after the word that is used to create them. For example, suppose you want to create a new word, add4, that adds any four numbers together and displays the result. You could create the definition as follows:

```
ok : add4 + + + . ;
ok
```
The ; (semicolon) marks the end of the definition that defines add4 to have the behavior  $(+ + + \cdot)$ . The three addition operators  $(+)$  reduce the four stack items to a single sum on the stack; then . removes and displays that result. An example follows.

```
ok 1 2 3 3 + + + .
9
ok 1 2 3 3 add4
9
ok
```
Definitions are forgotten if a system reset takes place. To keep useful definitions, put them into the script or save them in a text file on a host system. This text file can then be loaded as needed. (See Chapter 5 for more information on loading files.)

When you type a definition from the user interface, the  $\circ$ k prompt becomes a ] (right square bracket) prompt after you type the : (colon) and before you type the ; (semicolon). For example, you could type the definition for add4 like this:

```
ok : add4
] + + +
] .
] ;
ok
```
The above use of ] while inside a multi-line definition is a characteristic of Sun's implementation.

■ The stack diagram shows proper use of a word, so include a stack diagram with every definition you create, even if the stack effect is nil ( -- ). Use generous stack comments in complex definitions to trace the flow of execution. For example, when creating add4, you could define it as:

ok **: add4 ( n1 n2 n3 n4 -- ) + + + . ;**

Or you could define it as follows:

```
ok : add4 ( n1 n2 n3 n4 -- )
] + + + ( sum )
] .
] ;
```
**Note –** The "(" is a Forth word meaning ignore the text up to the ")". Like any other Forth word, the "(" must have one or more spaces after it.

### Using Arithmetic Functions

#### Single-Precision Integer Arithmetic

The commands listed in TABLE 4-5 perform single-precision arithmetic.

| Command | <b>Stack Diagram</b> | <b>Description</b>                                                                               |
|---------|----------------------|--------------------------------------------------------------------------------------------------|
| $+$     | $(nu1 nu2 - sum)$    | Adds $nu1 + nu2$ .                                                                               |
|         | $(nu1 nu2 - - diff)$ | Subtracts nu1 - nu2.                                                                             |
| $\star$ | $(nu1 nu2 -- prod)$  | Multiplies nul times nu2.                                                                        |
| $*$ /   | $(n1 n2 n3 -- quot)$ | Calculates $nu1 * nu2 / n3$ . Inputs,<br>outputs and intermediate products are.<br>all one cell. |
|         | $(n1 n2 - quot)$     | Divides n1 by n2; remainder is<br>discarded.                                                     |
| $1+$    | $(nu1 - nu2)$        | Adds one.                                                                                        |
| $1 -$   | $(nu1 - nu2)$        | Subtracts one.                                                                                   |
| $2+$    | $(nu1 - nu2)$        | Adds two.                                                                                        |
| $2 -$   | $(nu1 - nu2)$        | Subtracts two.                                                                                   |
| abs     | $(n - u)$            | Absolute value.                                                                                  |

**TABLE 4-5** Single-Precision Arithmetic Functions
| Command | <b>Stack Diagram</b>                           | <b>Description</b>                                                                                             |
|---------|------------------------------------------------|----------------------------------------------------------------------------------------------------|
| bounds  | (start len -- len+start<br>start)              | Converts start, len to end, start for do or<br>?do loop.                                                       |
| even    | $(n - n   n+1)$                                | Rounds to nearest even integer $>= n$ .                                                                        |
| max     | $(n1 n2 - n3)$                                 | <i>n3</i> is maximum of <i>n1</i> and <i>n2</i> .                                                              |
| min     | $nl$ $n2$ -- $n3$<br>$\left($<br>$\rightarrow$ | <i>n3</i> is minimum of <i>n1</i> and <i>n2</i> .                                                              |
| mod     | $(n1 n2 - rem)$                                | Remainder of $n1/n2$ .                                                                                         |
| $*/mod$ | $n1$ $n2$ $n3$ $-$ rem quot )<br>$\left($      | Remainder, quotient of $n1 * n2 / n3$ .                                                                        |
| /mod    | $n1 n2 -- rem quot)$<br>$\left($               | Remainder, quotient of $n1 / n2$ .                                                                             |
| negate  | $(n1 - n2)$                                    | Changes the sign of n1.                                                                                        |
| u*      | (u1 u2 -- uprod )                              | Multiplies 2 unsigned numbers,<br>yielding an unsigned product.                                                |
| u/mod   | $( u1 u2 -- urem uquot )$                      | Divides unsigned one-cell number by<br>an unsigned one-cell number; yields<br>one-cell remainder and quotient. |
| <<      | x1 u -- x2 )<br>$\left($                       | Synonym for lshift.                                                                                            |
| >>      | $(x1 u - x2)$<br>$\rightarrow$                 | Synonym for rshift.                                                                                            |
| $2*$    | $(x1 - x2)$                                    | Multiplies by 2.                                                                                               |
| 2/      | $x1 - x2$<br>$\left($                          | Divides by 2.                                                                                                  |
| >>a     | $x1 u -- x2)$<br>$\left($                      | Arithmetic right-shift x1 by u bits.                                                                           |
| and     | $x1 x2 -- x3$<br>$\left($                      | Bitwise logical AND.                                                                                           |
| invert  | $x1 - - x2$<br>$\left($                        | Inverts all bits of x1.                                                                                        |
| lshift  | x1 u -- x2 )<br>$\left($                       | Left-shifts $x1$ by u bits. Zero-fill low<br>bits.                                                             |
| not     | x1 -- x2 )<br>$\left($                         | Synonym for invert.                                                                                            |
| or      | $(x1 x2 - x3)$                                 | Bitwise logical OR.                                                                                            |
| rshift  | $x1 u -- x2)$<br>$\left($                      | Right-shifts x1 by u bits. Zero-fill high<br>bits.                                                             |
| u2/     | $(x1 - x2)$                                    | Logical right shift 1 bit; zero shifted<br>into high bit.                                                      |
| xor     | (x1 x2 -- x3 )                                 | Bitwise exclusive OR.                                                                                          |

**TABLE 4-5** Single-Precision Arithmetic Functions *(Continued)*

#### Double Number Arithmetic

The commands listed in TABLE 4-6 perform double number arithmetic.

| Command      | <b>Stack Diagram</b>      | <b>Description</b>                                            |
|--------------|---------------------------|---------------------------------------------------------------|
| d+           | ( d1 d2 -- d.sum )        | Adds d1 to d2, yielding double number<br>d.sum.               |
| $d -$        | $($ d1 d2 $--d.diff$ )    | Subtracts d2 from d1, yielding double<br>number d.diff.       |
| fm/mol       | $($ d n $--$ rem quot $)$ | Divides <i>d</i> by <i>n</i> .                                |
| $m^*$        | $(n1 n2 - d)$             | Signed multiply with double-number<br>product.                |
| s>d          | $(n1 - d1)$               | Converts a number to a double<br>number.                      |
| $sm$ / $rem$ | $($ d n $--$ rem quot $)$ | Divides d by n, symmetric division.                           |
| um*          | $( u1 u2 -- ud )$         | Unsigned multiply yielding unsigned<br>double number product. |
| um/mod       | ( ud u -- urem uprod )    | Divides <i>ud</i> by <i>u</i> .                               |

**TABLE 4-6** Double Number Arithmetic Functions

#### Data Type Conversion

The commands listed in TABLE 4-7 perform data type conversion.

**TABLE 4-7** 32-Bit Data Type Conversion Functions

| Command | <b>Stack Diagram</b>          | <b>Description</b>                  |
|---------|-------------------------------|-------------------------------------|
| bljoin  | $(b. low b2 b3 b.hi -- quad)$ | Joins four bytes to form a quadlet  |
| bwioin  | $(h.low b.hi -- word)$        | Joins two bytes to form a doublet.  |
| lbflip  | quad1 -- quad2)               | Reverses the bytes in a quadlet.    |
| lbsplit | (quad -- b.low b2 b3 b.hi)    | Splits a quadlet into four bytes.   |
| lwflip  | quad $1$ -- quad $2$ )        | Swaps the doublets in a quadlet.    |
| lwsplit | quad $--$ w.low w.hi $)$      | Splits a quadlet into two doublets. |

| Command | <b>Stack Diagram</b>    | <b>Description</b>                       |
|---------|-------------------------|------------------------------------------|
| wbflip  | $word1 -- word2)$       | Swaps the bytes in a doublet.            |
| wbsplit | word $-$ b.low b.hi $)$ | Splits a doublet into two bytes.         |
| wljoin  | $w.low w.hi -- quad)$   | Joins two doublets to form a<br>quadlet. |

**TABLE 4-7** 32-Bit Data Type Conversion Functions *(Continued)*

The data type conversion commands listed in TABLE 4-8 are available only on 64-bit OpenBoot implementations.

| Command | <b>Stack Diagram</b>                                                                  | <b>Description</b>                                                                    |
|---------|---------------------------------------------------------------------------------------|---------------------------------------------------------------------------------------|
| bxjoin  | (b.lo b.2 b.3 b.4 b.5 b.6 b.7<br>$b.hi$ -- $o$ )                                      | Joins eight bytes to form an<br>octlet.                                               |
| lxjoin  | $(quad.lo quad.hi -- o)$                                                              | Joins two quadlets to form an<br>octlet.                                              |
| wxjoin  | $(w \cdot 10 w \cdot 2 w \cdot 3 w \cdot 16 - 0)$                                     | Joins four doublets to form an<br>octlet.                                             |
| xbflip  | $(oct1 - oct2)$                                                                       | Reverses the bytes in an octlet.                                                      |
| xbsplit | $(o - b \cdot b \cdot 2 b \cdot 3 b \cdot 4 b \cdot 5 b \cdot 6 b \cdot 7 b \cdot h)$ | Splits an octlet into eight bytes.                                                    |
| xlflip  | $(oct1 - oct2)$                                                                       | Reverses the quadlets in an<br>octlet. The bytes in each<br>quadlet are not reversed. |
|         | $x \text{lsplit}$ (o -- quad.lo quad.hi)                                              | Splits an octlet into two<br>quadlets.                                                |
| xwflip  | $(oct1 - oct2)$                                                                       | Reverses the doublets in an<br>octlet. The bytes in each<br>doublet are not reversed. |
| xwsplit | $(o - w \cdot w \cdot 2 w \cdot 3 w \cdot h)$                                         | Splits an octlet into four<br>doublets.                                               |

**TABLE 4-8** 64-Bit Data Type Conversion Functions

#### Address Arithmetic

The commands listed in TABLE 4-9 perform address arithmetic.

| Command | <b>Stack Diagram</b>                      | <b>Description</b>                                                |  |  |
|---------|-------------------------------------------|-------------------------------------------------------------------|--|--|
| aligned | $(n1 - n1)$<br>$a-$<br>addr)              | Increases n1 if necessary to yield a variable<br>aligned address. |  |  |
| /c      | $(- - n)$                                 | The number of address units to a byte: 1.                         |  |  |
| $/c*$   | nu1 -- nu2 )                              | Synonym for chars.                                                |  |  |
| $ca+$   | addr1 index --<br>addr2)                  | Increments addr1 by index times the value of<br>$/c$ .            |  |  |
| cal+    | $( addr1 -- addr2 )$                      | Synonym for char+.                                                |  |  |
| cell+   | $($ addr $1$ -- addr $2$ $)$              | Increments <i>addr1</i> by the value of /n.                       |  |  |
| cells   | $(nu1 - nu2)$                             | Multiplies $nu1$ by the value of /n.                              |  |  |
| char+   | $addr1 -- addr2)$<br>$\left($             | Increments <i>addr1</i> by the value of $/c$ .                    |  |  |
| chars   | $(nu1 - nu2)$                             | Multiplies <i>nu1</i> by the value of $/c$ .                      |  |  |
| /1      | $(- - n)$                                 | Number of address units to a quadlet;<br>typically 4.             |  |  |
| /1*     | ( nu1 -- nu2<br>$\rightarrow$             | Multiplies $nu1$ by the value of $/1$ .                           |  |  |
| la+     | ( addr1 index --<br>addr2)                | Increments addr1 by index times the value of<br>/1.               |  |  |
| la1+    | $( addr1 -- addr2 )$                      | Increments <i>addr1</i> by the value of $/1$ .                    |  |  |
| /n      | $(- - n)$                                 | Number of address units in a cell.                                |  |  |
| $/n*$   | $nu1$ -- $nu2$ )<br>$\left($              | Synonym for cells.                                                |  |  |
| na+     | ( addr1 index --<br>addr2)                | Increments addr1 by index times the value of<br>/n.               |  |  |
| na1+    | $($ addr $1$ -- addr $2$ $)$              | Synonym for cell+.                                                |  |  |
| /w      | $(- - n)$                                 | Number of address units to a doublet;<br>typically 2.             |  |  |
| $/w^*$  | $(nu1 - nu2)$                             | Multiplies nul by the value of /w.                                |  |  |
| wa+     | addr1 index --<br>addr2)                  | Increments addr1 by index times the value of<br>/w.               |  |  |
| wa1+    | $($ addr $1$ -- addr $2$<br>$\rightarrow$ | Increments addr1 by the value of /w.                              |  |  |

**TABLE 4-9** Address Arithmetic Functions

The address arithmetic commands listed in TABLE 4-10 are available only on 64-bit OpenBoot implementations.

| Command | <b>Stack Diagram</b>     | <b>Description</b>                                     |
|---------|--------------------------|--------------------------------------------------------|
| /x      | $(--n)$                  | Number of address units in an octlet, typically<br>8.  |
| /x*     | ( nu1 -- nu2 )           | Multiplies nul by the value of $/x$ .                  |
| $xa+$   | addr1 index --<br>addr2) | Increments addr1 by index times the value of<br>$/x$ . |
| $xa1+$  | $-- addr2$ )<br>addr1    | Increments <i>addr1</i> by the value of $/x$ .         |

**TABLE 4-10** 64-Bit Address Arithmetic Functions

### Accessing Memory

#### Virtual Memory

The user interface provides interactive commands for examining and setting memory. With the user interface, you can:

- Read and write to any virtual address.
- Map virtual addresses to physical addresses.

Memory operators let you read from and write to any memory location. All memory addresses shown in the examples that follow are virtual addresses.

A variety of 8-bit, 16-bit, and 32-bit (and in some systems, 64-bit) operations are provided. In general:

- a c (character) prefix indicates an 8-bit (one byte) operation
- a w (word) prefix indicates a 16-bit (doublet) operation
- an 1 (longword) prefix indicates a 32-bit (quadlet) operation
- an x prefix indicates a 64-bit (octlet) operation

waddr, qaddr, and oaddr indicate addresses with alignment restrictions. For example, qaddr indicates 32-bit (4 byte) alignment; on many systems such an address must be a multiple of 4, as shown in the following example:

ok **4028 l@** ok **4029 l@** Memory address not aligned ok

Forth, as implemented in OpenBoot, adheres closely to the ANS Forth Standard. If you explicitly want a 16-bit fetch, a 32-bit fetch or (on some systems) a 64-bit fetch, use  $w\omega$ ,  $l\omega$  or  $x\omega$  instead of  $\omega$ . Other memory and device register access commands also follow this convention.

TABLE 4-11 lists commands used to access memory.

| Command   | <b>Stack Diagram</b>               | <b>Description</b>                                                                                                    |
|-----------|------------------------------------|----------------------------------------------------------------------------------------------------|
| Ţ         | $(x \text{ a-addr } --)$           | Stores a number at a-addr.                                                                                                    |
| $+!$      | $(nu a-addr - )$                   | Adds nu to the number stored at a-<br>addr.                                                                                                    |
| @         | $( a-addr - x )$                   | Fetches a number from a-addr.                                                                                                    |
| 2!        | $(x1 x2 a-addr --)$                | Stores 2 numbers at <i>a-addr</i> , x2 at<br>lower address.                                                                                                 |
| 2@        | $( a-addr - x1 x2 )$               | Fetches 2 numbers from a-addr, x2<br>from lower address.                                                                                                    |
| blank     | $($ addr len -- $)$                | Sets len bytes of memory beginning<br>at addr to the space character<br>(decimal 32).                                                                       |
| $\circ$ ! | byte $addr$ -- $)$                 | Stores byte at addr.                                                                                                    |
| C@        | $addr$ -- byte $)$                 | Fetches a <i>byte</i> from <i>addr</i> .                                                                                                    |
| cpeek     | ( addr -- false  <br>byte<br>true) | Attempts to fetch the byte at <i>addr</i> .<br>Returns the data and true if the<br>access was successful. Returns false<br>if a read access error occurred. |
| cpoke     | byte addr -- okay? )               | Attempts to store the <i>byte</i> to <i>addr</i> .<br>Returns true if the access was<br>successful. Returns false if a write<br>access error occurred.      |

**TABLE 4-11** Memory Access Commands

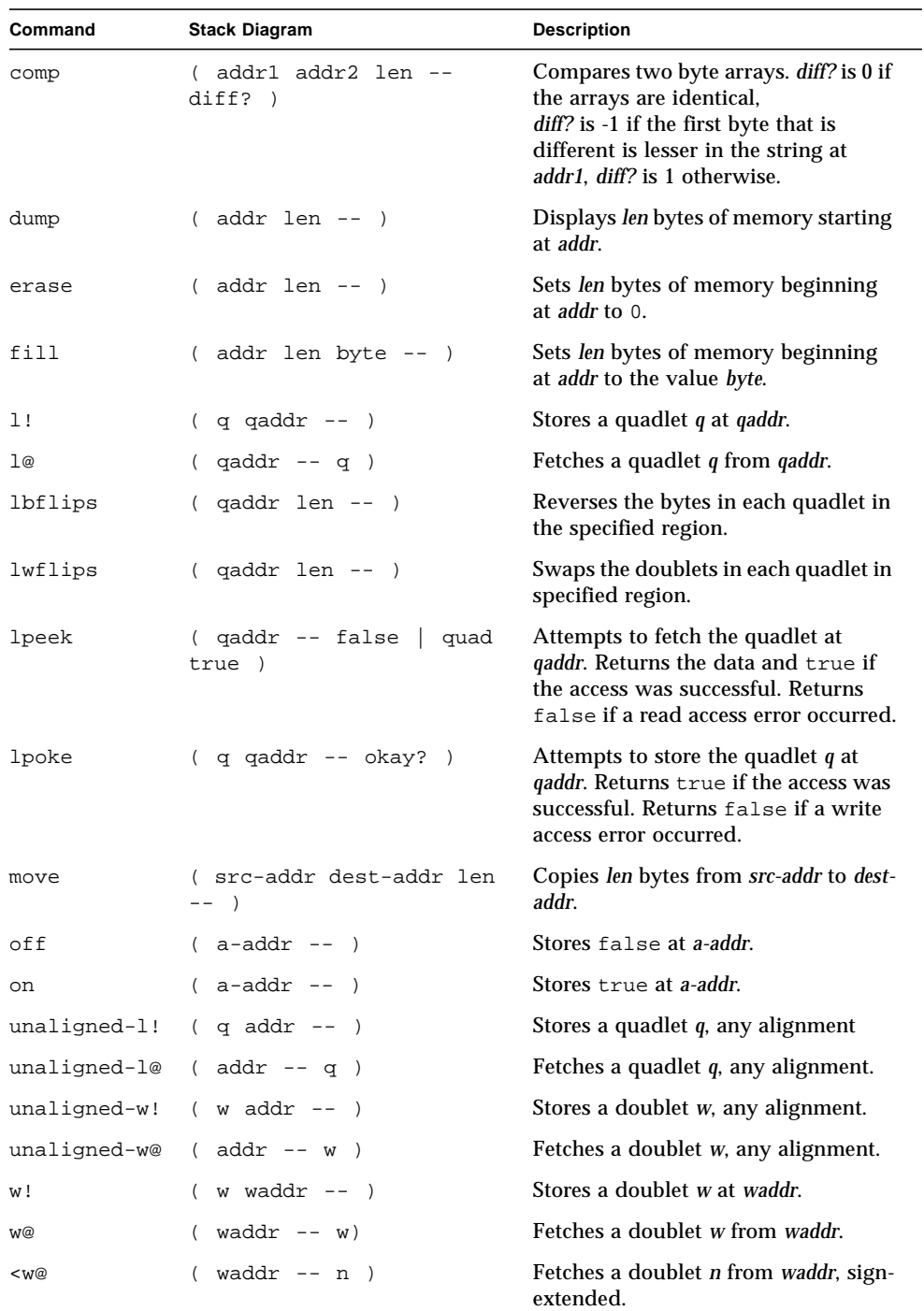

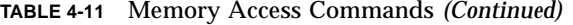

| Command | <b>Stack Diagram</b>           | <b>Description</b>                                                                                                    |
|---------|--------------------------------|----------------------------------------------------------------------------------------------------|
| wbflips | waddr $len$ -- $)$             | Swaps the bytes in each doublet in<br>the specified region.                                                                                              |
| wpeek   | ( waddr -- false<br>W<br>true) | Attempts to fetch the doublet wat<br>waddr. Returns the data and true if<br>the access was successful. Returns<br>false if a read access error occurred. |
| wpoke   | ( w waddr -- okay? )           | Attempts to store the doublet w to<br>waddr. Returns true if the access was<br>successful. Returns false if a write<br>access error occurred.            |

**TABLE 4-11** Memory Access Commands *(Continued)*

The memory access commands listed in TABLE 4-12 are available only on 64-bit OpenBoot implementations.

**TABLE 4-12** 64-Bit Memory Access Functions

| Command  | <b>Stack Diagram</b> | <b>Description</b>                                                                                                    |
|----------|----------------------|----------------------------------------------------------------------------------------------------|
| $< \log$ | $qaddr - n)$         | Fetches quadlet from <i>gaddr</i> , sign-extended.                                                                                                    |
| x@       | $oaddr$ -- $o$ )     | Fetches octlet from an octlet aligned address.                                                                                                    |
| x!       | $\circ$ oaddr -- $)$ | Stores octlet to an octlet aligned address.                                                                                                    |
| xbflips  | oaddr len -- )       | Reverses the bytes in each octlet in the given<br>region. The behavior is undefined if len is not a<br>multiple of $/x$ .                                                |
| xlflips  | oaddr len -- )       | Reverses the quadlets in each octlet in the given<br>region. The bytes in each quadlet are not reversed. The<br>behavior is undefined if len is not a multiple of $/x$ . |
| xwflips  | oaddr len -- )       | Reverses the doublets in each octlet in the given<br>region. The bytes in each doublet are not reversed. The<br>behavior is undefined if len is not a multiple of $/x$ . |

The dump command is particularly useful. It displays a region of memory as both bytes and ASCII values. The example below displays the contents of 20 bytes of memory starting at virtual address 10000.

ok **10000 20 dump**(Display 20 bytes of memory starting at virtual address 10000) \/ 1 2 3 4 5 6 7 8 9 a b c d e f v123456789abcdef 10000 05 75 6e 74 69 6c 00 40 4e d4 00 00 da 18 00 00 .until.@NT..Z... 10010 ce da 00 00 f4 f4 00 00 fe dc 00 00 d3 0c 00 00 NZ..tt..~\..S... ok

Some implementations support variants of dump that display memory as 16-, 32- and 64-bit values. You can use sifting dump to find out if your system has such variants. See ["Searching the Dictionary" on page 69.](#page-84-0)

If you try to access an invalid memory location (with  $\varphi$ , for example), the operation may abort and display an error message, such as Data Access Exception or Bus Error.

TABLE 4-13 lists memory mapping commands.

**TABLE 4-13** Memory Mapping Commands

| Command                       | <b>Stack Diagram</b> |  | <b>Description</b>                                                   |
|-------------------------------|----------------------|--|----------------------------------------------------------------------|
| alloc-mem ( $len$ -- a-addr ) |                      |  | Allocates <i>len</i> bytes of memory; return the virtual<br>address. |
| free-mem                      |                      |  | $a$ -addr len -- ) Frees memory allocated by alloc-mem.              |

The following example shows the use of alloc-mem and free-mem.

- alloc-mem allocates 4000 bytes of memory, and displays the starting address (ef7a48) of the reserved area.
- $\blacksquare$  dump displays the contents of 20 bytes of memory starting at  $\epsilon$  f 7a48.
- This region of memory is then filled with the value 55.
- **Finally, free-mem returns the 4000 allocated bytes of memory starting at**  $e^{27a48}$ **.**

```
ok
ok 4000 alloc-mem .
ef7a48ok
ok ef7a48 constant temp
ok temp 20 dump
        0 1 2 3 4 5 6 7 \/ 9 a b c d e f 01234567v9abcdef
ef7a40 00 00 f5 5f 00 00 40 08 ff ef c4 40 ff ef 03 c8 ..u_..@..oD@.o.H
ef7a50 00 00 00 00 00 00 00 00 00 00 00 00 00 00 00 00 ................
ef7a60 00 00 00 00 00 00 00 00 00 00 00 00 00 00 00 00 ................
ok temp 20 55 fill
ok temp 20 dump
       0 1 2 3 4 5 6 7 \/ 9 a b c d e f 01234567v9abcdef
ef7a40  00  00  f5  5f  00  00  40  08  55  55  55  55  55  55  55  55 ..u_..@.UUUUUUUU
ef7a50 55 55 55 55 55 55 55 55 55 55 55 55 55 55 55 55 UUUUUUUUUUUUUUUU
ef7a60 55 55 55 55 55 55 55 55 00 00 00 00 00 00 00 00 UUUUUUUU........
ok
ok temp 4000 free-mem
ok
```
#### Device Registers

Device registers cannot be reliably accessed using the virtual memory access operators discussed in the last section. There are special operators for accessing device registers, and these operators require that the system be properly set up prior to their use. For a detailed explanation of this topic, see *Writing FCode 3.x Programs.*

# Using Defining Words

The dictionary contains all the available Forth words. Forth *defining words* create new Forth words.

Defining words require two stack diagrams. The first diagram shows the stack effect when the new word is created. The second (or "Execution:") diagram shows the stack effect when that word is later executed.

TABLE 4-14 lists the defining words that you can use to create new Forth words.

If you create a Forth command with the same name as an existing command, the new command is created normally. Depending on the implementation, a warning message new-name isn't unique may be displayed. Previous uses of that command name remain unaffected. Subsequent uses of that command name use the latest definition of that command name. To correct the original definition such that *all* uses of the command name get the corrected behavior, make the correction with patch. For further details, see "Using patch and (patch)" on page 107.

| Command                                      | <b>Stack Diagram</b>     | <b>Description</b>                                              |
|----------------------------------------------|--------------------------|-----------------------------------------------------------------|
| : name                                       | $(-)$ (E:  -- ???)       | Begins creation of a colon<br>definition.                       |
| $\ddot{i}$                                   | $(-)$                    | Ends creation of a colon<br>definition.                         |
| alias <i>new-name old-name</i> (--)(E:--???) |                          | Creates new-name with the<br>same behavior as <i>old-name</i> . |
| buffer: <i>name</i>                          | $(size -)(E: -a-addr)$   | Creates a named data buffer.<br>name returns a-addr.            |
| constant <i>name</i>                         | $(x -)(E: -x)$           | Creates a constant (for<br>example, 3 constant bar).            |
| 2constant name                               | $(x1 x2 - (E: - x1 x2))$ | Creates a 2-number constant.                                    |

**TABLE 4-14** Defining Words

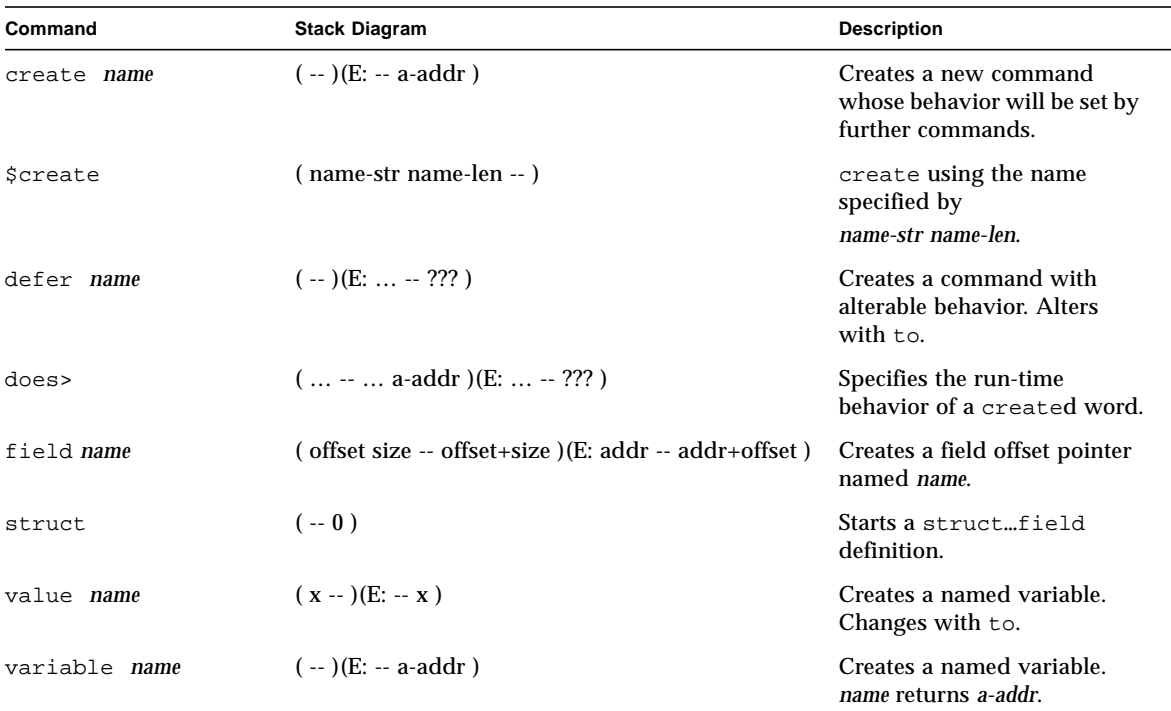

**TABLE 4-14** Defining Words *(Continued)*

value lets you create a name for a numerical value that can be changed. Later execution of that name leaves the assigned value on the stack. The following example creates a word named foo with an initial value of 22, and then calls foo to use its value in an arithmetic operation.

```
ok 22 value foo
ok foo 3 + .
25
ok
```
The value can be changed with the word to. For example:

```
ok 43 value thisval
ok thisval .
43
ok 10 to thisval
ok thisval .
10
ok
```
Words created with value are convenient, because you do not have to use @ to retrieve their values.

The defining word variable creates a name with an associated one-cell memory location. Later execution of that name leaves the address of the memory on the stack. @ and ! are used to read or write to that address. For example:

```
ok variable bar
ok 33 bar !
ok bar @ 2 + .
35
ok
```
The defining word defer creates a word whose behavior can be changed later, by creating a slot that can be loaded with different behaviors at different times. For example:

```
ok hex
ok defer printit
ok ['] .d to printit
ok ff printit
255
ok : myprint ( n -- ) ." It is " .h
] ." in hex " ;
ok ['] myprint to printit
ok ff printit
It is ff in hex
ok
```
# <span id="page-84-0"></span>Searching the Dictionary

The dictionary contains all the available Forth words. TABLE 4-15 lists some useful tools for searching the dictionary. Please note that some of these tools work only with methods or commands while others work with all types of words (including, for example, variables and values).

| Command             | <b>Stack Diagram</b>                                              | <b>Description</b>                                                                                                    |
|---------------------|-------------------------------------------------------------------|----------------------------------------------------------------------------------------------------|
| 1<br>name           | $(-x t)$                                                          | Finds the named word in the dictionary. Returns the<br>execution token. Uses outside definitions.                                                                                                   |
| $[\ ]$ name         | $(-x t)$                                                          | Similar to ' but is used either inside or outside<br>definitions.                                                                                                    |
| .calls              | $(xt - )$                                                         | Displays a list of all commands which use the execution<br>token xt.                                                                                                    |
| \$find              | (str len -- xt true   str len false)                              | Searches for word named by str, len. If found, leaves xt<br>and true on stack. If not found, leaves name string and<br>false on stack.                                                              |
| find                | $(\text{pstr} - \text{xt} \cdot \text{n} \mid \text{pstr false})$ | Searches for word named by pstr. If found, leaves xt and<br>true on stack. If not found, leaves name string and false<br>on stack.<br>(We recommend using \$find to avoid using packed<br>strings.) |
| see thisword        | $(--)$                                                            | Decompiles the specified word.                                                                                                    |
| (see)               | $(xt - )$                                                         | Decompiles the word whose execution token is xt.                                                                                                    |
| <i><b>Ssift</b></i> | (text-addr text-len --)                                           | Displays all command names containing text-string.                                                                                                    |
| sifting text        | $(-)$                                                             | Displays all command names containing text. text<br>contains no spaces.                                                                                                    |
| words               | $(-)$                                                             | Displays the names of words in the dictionary as<br>described below.                                                                                                    |

**TABLE 4-15** Dictionary Searching Commands

Before you can understand the operation of the dictionary searching tools, you need to understand how words become *visible*. If there is an *active package* at the time a word is defined, the new word becomes a method of the active package, and is visible only when that package is the active package. The commands dev and find-device can be used to select or change the active package. The command device-end deselects the currently active package leaving no active package.

If there is no active package at the time a word is defined, the word is *globally visible* (that is, not specific to a particular package and always available).

The dictionary searching commands first search through the words of the active package, if there is one, and then through the globally visible words.

**Note –** The Forth commands only and also affect which words are visible.

You can use .calls to locate all of the Forth commands that use a specified word in their definition. .calls takes an execution token from the stack and searches the entire dictionary to produce a listing of the names and addresses of every Forth command which uses that execution token. For example:

```
ok ' input .calls
  Called from input at 1e248d8
   Called from io at 1e24ac0
   Called from install-console at 1e33598
   Called from install-console at 1e33678
ok
```
see, used in the form:

see *thisword*

displays a "pretty-printed" listing of the source for *thisword* (without the comments, of course). For example:

```
ok see see
: see
   ′ [′] (see) catch if
   drop
   then
;
ok
```
For more details on the use of see, refer to "Using patch and (patch)" on page 107.

sifting takes a string from the input stream and searches vocabularies in the dictionary search order to find every command name that contains the specified string as shown in the following screen.

```
ok sifting input
  In vocabulary options
(1e333f8) input-device
  In vocabulary forth
(1e2476c) input (1e0a9b4) set-input (1e0a978) restore-input
(1e0a940) save-input (1e0a7f0) more-input? (1e086cc) input-file
ok
```
words displays all the visible word names in the dictionary, starting with the most recent definition. If a node is currently selected (as with dev), the list produced by words is limited to the words in that selected node.

# Compiling Data Into the Dictionary

The commands listed in TABLE 4-16 control the compilation of data into the dictionary.

| Command        | <b>Stack Diagram</b> | <b>Description</b>                                        |
|----------------|----------------------|-----------------------------------------------------------|
| $\overline{ }$ | $(n - )$             | Places a number in the dictionary.                        |
| $\mathbb{C}$ , | $(\text{byte} - )$   | Places a byte in the dictionary.                          |
| w,             | $(word - )$          | Place a 16-bit number in the dictionary.                  |
| $\mathbf{1}$ , | $(quad --)$          | Places a 32-bit number in the dictionary.                 |
| $\mathbb{R}$   | $(-)$                | Begins interpreting.                                      |
| -1             | $(-)$                | Ends interpreting, resumes compilation.                   |
| allot          | $(n - )$             | Allocates <i>n</i> bytes in the dictionary.               |
| >body          | $(xt - a-addr)$      | Finds the data field address from the execution<br>token. |
| body>          | ( a-addr -- xt )     | Finds the execution token from the data field<br>address. |

**TABLE 4-16** Dictionary Compilation Commands

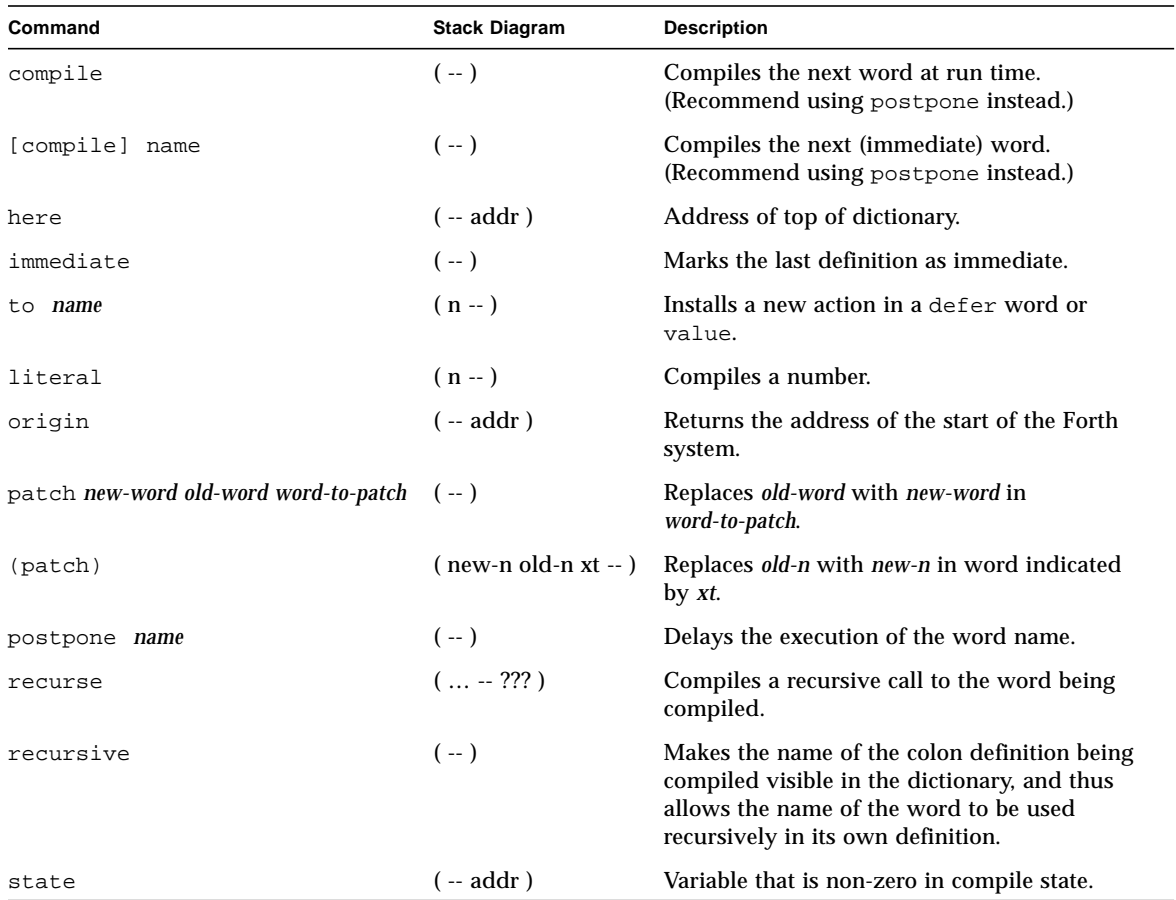

#### **TABLE 4-16** Dictionary Compilation Commands *(Continued)*

The dictionary compilation commands listed in TABLE 4-17 are available only on 64 bit OpenBoot implementations.

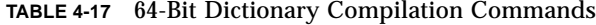

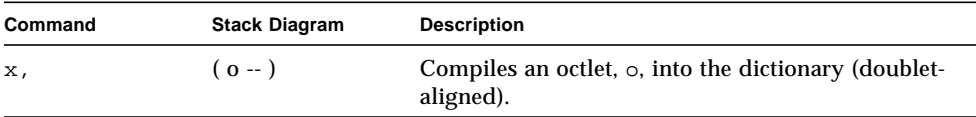

## Displaying Numbers

Basic commands to display stack values are shown in TABLE 4-18.

**TABLE 4-18** Basic Number Display

| Command     | <b>Stack Diagram</b> | <b>Description</b>                                                |
|-------------|----------------------|-------------------------------------------------------------------|
|             | $(n - )$             | Displays a number in the current base.                            |
| $\cdot$ r   | $(n size - )$        | Displays a number in a fixed width field.                         |
| $\cdot$ S   | $(-)$                | Displays contents of data stack.                                  |
| showstack   | $( ?? ? - ?? ? )$    | Executes . s automatically before each ok prompt.                 |
| noshowstack | $( ?? ? - ?? ? )$    | Turns off automatic display of the stack before<br>each ok prompt |
| u.          | $(u - )$             | Displays an unsigned number.                                      |
| u.r         | $($ u size $-$ )     | Displays an unsigned number in a fixed width<br>field.            |

The .s command displays the entire stack contents without disturbing them. It can usually be used safely for debugging purposes. (This is the function that showstack performs automatically.)

### Changing the Number Base

You can print numbers in a specific number base or change the operating number base using the commands in TABLE 4-19.

**TABLE 4-19** Changing the Number Base

| Command | <b>Stack Diagram</b> | <b>Description</b>                                  |
|---------|----------------------|-----------------------------------------------------|
| .d      | $(n - )$             | Displays <i>n</i> in decimal without changing base. |
| .h      | $(n - )$             | Displays <i>n</i> in hex without changing base.     |
| base    | ( -- addr )          | Variable containing number base.                    |
| decimal | $(- - )$             | Sets the number base to 10.                         |

**TABLE 4-19** Changing the Number Base *(Continued)*

| Command                    | <b>Stack Diagram</b> | <b>Description</b>                                  |
|----------------------------|----------------------|-----------------------------------------------------|
| $d$ # <i>number</i> $(-n)$ |                      | Interprets number in decimal; base is unchanged.    |
| hex                        | $(--1)$              | Set the number base to 16.                          |
| $h# number$ $(-n)$         |                      | Interprets <i>number</i> in hex; base is unchanged. |

The  $d\#$  and  $h\#$  commands are useful when you want to input a number in a specific base without explicitly changing the current base. For example:

```
ok decimal (Changes base to decimal)
ok 4 h# ff 17 2
4 255 17 2 ok
```
The .d and .h commands act like "." but display the value in decimal or hexadecimal, respectively, regardless of the current base setting. For example:

```
ok hex
ok ff . ff .d
ff 255
```
### Controlling Text Input and Output

This section describes text and character input and output commands.

TABLE 4-20 lists commands to control text input.

**TABLE 4-20** Controlling Text Input

| Command      | <b>Stack Diagram</b> | <b>Description</b>                                             |
|--------------|----------------------|----------------------------------------------------------------|
| $ccc$ )      | $(--1)$              | Creates a comment. Conventionally used for<br>stack diagrams.  |
| rest-of-line | $(-)$                | Treats the rest of the line as a comment.                      |
| ascii ccc    | $(-char)$            | Gets numerical value of first ASCII character<br>of next word. |

| Command    | <b>Stack Diagram</b>         | <b>Description</b>                                                                                                    |
|------------|------------------------------|----------------------------------------------------------------------------------------------------|
| accept     | $($ addr len $1 -$ len $2$ ) | Gets a line of edited input from the console<br>input device; stores at <i>addr</i> . <i>len1</i> is the<br>maximum allowed length. len2 is the actual<br>length received. |
| expect     | $($ addr len $-$ )           | Gets and displays a line of input from the<br>console; stores at <i>addr.</i> (Recommend using<br>accept instead.)                                                         |
| key        | $(-char)$                    | Read a character from the console input<br>device.                                                                                                    |
| key?       | $(-$ flag)                   | True if a key has been typed on the console<br>input device.                                                                                                    |
| parse      | $( char - str len)$          | Parses text from the input buffer delimited<br>by <i>char</i> .                                                                                                    |
| parse-word | $(-str len)$                 | Skips leading spaces and parses text from the<br>input buffer delimited by white space.                                                                                    |
| word       | $( char - pstr)$             | Collects a string delimited by <i>char</i> from the<br>input buffer and places it as a packed string<br>in memory at <i>pstr.</i> (Recommend using parse<br>instead.)      |

**TABLE 4-20** Controlling Text Input *(Continued)*

Comments are used with Forth source code (generally in a text file) to describe the function of the code. The ( (open parenthesis) is the Forth word that begins a comment. Any character up to the closing parenthesis ) is ignored by the Forth interpreter. Stack diagrams are one example of comments using (.

**Note –** Remember to follow the ( with a space, so that it is recognized as a Forth word.

 $\setminus$  (backslash) indicates a comment terminated by the end of the line of text.

key waits for a key to be pressed, then returns the ASCII value of that key on the stack.

ascii, used in the form ascii *x*, returns on the stack the numerical code of the character *x*.

key? looks at the keyboard to see whether the user has recently typed any key. It returns a flag on the stack: true if a key has been pressed and false otherwise. See ["Conditional Flags" on page 82](#page-97-0) for a discussion on the use of flags.

TABLE 4-21 lists general-purpose text display commands.

| Command                                      | <b>Stack Diagram</b> | <b>Description</b>                                                                                                    |
|----------------------------------------------|----------------------|----------------------------------------------------------------------------------------------------|
| $C^{\prime\prime}$ $cc^{\prime\prime}$ $(-)$ |                      | Compiles a string for later display.                                                                                                    |
| $(cr - (-))$                                 |                      | Moves the output cursor back to the beginning of the current<br>line.                                                                                                |
| cr                                           | $(-)$                | Terminates a line on the display and goes to the next line.                                                                                                    |
| emit                                         | $(char -)$           | Displays the character.                                                                                                    |
| $exist?$ $(-flag)$                           |                      | Enables the scrolling control prompt: More<br>$[space>,  -]$ $[$ < space > $,   -]$ $[$<br>The return flag is true if the user wants the output to be<br>terminated. |
| space                                        | $(-)$                | Displays a space character.                                                                                                    |
|                                              | spaces $(+n-)$       | Displays $+n$ spaces.                                                                                                    |
| type                                         | $($ addr +n -- $)$   | Displays the $+n$ characters beginning at addr.                                                                                                    |

**TABLE 4-21** Displaying Text Output

cr sends a carriage-return or linefeed sequence to the console output device. For example:

ok **3 . 44 . cr 5 .** 3 44 5 ok

emit displays the letter whose ASCII value is on the stack.

```
ok ascii a
61 ok 42
61 42 ok emit emit
Ba
ok
```
#### TABLE 4-22 shows commands used to manipulate text strings.

| Command            | <b>Stack Diagram</b>                     | <b>Description</b>                                                                                         |
|--------------------|------------------------------------------|----------------------------------------------------------------------------------------------------|
| $\pmb{\mathsf{H}}$ | ( addr len -- )                          | Compiles an array of bytes from addr of<br>length len, at the top of the dictionary as<br>a packed string. |
| $"$ $ccc"$         | $( -- addr len )$                        | Collects an input stream string, either<br>interpreted or compiled.                                        |
| $\cdot$ " $ccc$ "  |                                          | Displays the string ccc.                                                                                   |
| . (ccc)            | $(-)$                                    | Displays the string ccc immediately.                                                                       |
| -trailing          | $($ addr +n1 -- addr +n2)                | Removes trailing spaces.                                                                                   |
| bl                 | $(-char)$                                | ASCII code for the space character;<br>decimal 32.                                                         |
| count              | $(pstr - addr + n)$                      | Unpacks a packed string.                                                                                   |
| $_{1cc}$           | (char -- lowercase-char)                 | Converts a character to lowercase.                                                                         |
| left-parse-string  | (addr len char -- addrR lenR addrL lenL) | Splits a string at <i>char</i> (which is<br>discarded).                                                    |
| pack               | (addr len pstr -- pstr )                 | Stores the string addr, len as a packed<br>string at <i>pstr.</i>                                          |
| upc                | (char -- uppercase-char )                | Converts a character to uppercase.                                                                         |

**TABLE 4-22** Manipulating Text Strings

Some string commands specify an address (the location in memory where the characters reside) and a length (the number of characters in the string). Other commands use a packed string or pstr, which is a location in memory containing a byte for the length, immediately followed by the characters. The stack diagram for the command indicates which form is used. For example, count converts a packed string to an address-length string.

The command ." is used in the form: ." *string*". It outputs text immediately when it is encountered by the interpreter. A " (double quotation mark) marks the end of the text string. For example:

```
ok : testing 34 . ." This is a test" 55 . ;
ok
ok testing
34 This is a test55
ok
```
When " is used outside a colon definition, only two interpreted strings of up to 80 characters each can be assembled concurrently. This limitation does not apply in colon definitions.

## Redirecting Input and Output

Normally, OpenBoot uses a keyboard for command input, and a frame buffer with a connected display screen for display output. (Server systems may use an ASCII terminal connected to a serial port. For more information on how to connect a terminal to your system, see your system's installation manual.) You can redirect the input, the output, or both, to a serial port. This may be useful, for example, when debugging a frame buffer.

TABLE 4-23 lists commands you can use to redirect input and output.

| Command | <b>Stack Diagram</b> | <b>Description</b>                                                                         |
|---------|----------------------|--------------------------------------------------------------------------------------------|
| input   | ( device -- )        | Selects device, for example ttya, keyboard, or<br>device-specifier, for subsequent input.  |
| iο      | ( device -- )        | Selects device for subsequent input and output.                                            |
| output  | ( device -- )        | Selects device, for example ttya, keyboard, or<br>device-specifier, for subsequent output. |

**TABLE 4-23** I/O Redirection Commands

The commands input and output temporarily change the current devices for input and output. The change takes place as soon as you enter a command; you do not have to reset your system. A system reset or power cycle causes the input and output devices to revert to the default settings specified in the NVRAM configuration variables input-device and output-device. These variables can be modified, if needed (see Chapter 3).

input must be preceded by one of the following: keyboard, ttya, ttyb, or *device-specifier* text string. For example, if input is currently accepted from the keyboard, and you want to make a change so that input is accepted from a terminal connected to the serial port ttya, type:

```
ok ttya input
ok
```
At this point, the keyboard becomes nonfunctional (except perhaps for Stop-A), but any text entered from the terminal connected to ttya is processed as input. All commands are executed as usual.

To resume using the keyboard as the input device, *use the terminal keyboard* to type:

```
ok keyboard input
ok
```
Similarly, output must be preceded by one of the following: screen, ttya, or ttyb or *device-specifier*. For example, if you want to send output to a serial port instead of the normal display screen, type:

ok **ttya output** ok

The screen does *not* show the answering ok prompt, but the terminal connected to the serial port shows the ok prompt and all further output as well.

io is used in the same way, except that it changes both the input and output to the specified place. For example:

ok **ttya io** ok

Generally, the argument to input, output, and io is a *device-specifier*, which can be either a device path name or a device alias. *The device must be specified as a Forth string, using double quotation marks* ("), as shown in the two examples below:

ok **" /sbus/cgsix" output**

or:

ok **screen output**

In the preceding examples, keyboard, screen, ttya, and ttyb are predefined Forth words that put their corresponding device alias string on the stack.

# Command-Line Editor

OpenBoot implements a command line editor (similar to EMACS, a common text editor), some optional extensions and an optional history mechanism for the user interface. You use these tools to re-execute previous commands without retyping them, to edit the current command line to fix typing errors, or to recall and change previous commands.

TABLE 4-24 lists line-editing commands available at the ok prompt.

| Keystroke        | <b>Description</b>                                                                                                    |
|------------------|----------------------------------------------------------------------------------------------------|
| Return (Enter)   | Finishes editing of the line and submits the entire visible line to the<br>interpreter regardless of the current cursor position. |
| Control-B        | Moves backward one character.                                                                                                    |
| Escape B         | Moves backward one word.                                                                                                    |
| Control-F        | Moves forward one character.                                                                                                    |
| Escape F         | Moves forward one word.                                                                                                    |
| Control-A        | Moves backward to beginning of line.                                                                                              |
| Control-E        | Moves forward to end of line.                                                                                                    |
| <b>Delete</b>    | Erases previous character.                                                                                                    |
| <b>Backspace</b> | Erases previous character.                                                                                                    |
| Control-H        | Erases previous character.                                                                                                    |
| Escape H         | Erases from beginning of word to just before the cursor, storing erased<br>characters in a save buffer.                           |
| Control-W        | Erases from beginning of word to just before the cursor, storing erased<br>characters in a save buffer.                           |
| Control-D        | Erases next character.                                                                                                    |
| Escape D         | Erases from cursor to end of the word, storing erased characters in a<br>save buffer.                                             |
| Control-K        | Erases from cursor to end of line, storing erased characters in a save<br>buffer.                                                 |
| Control-U        | Erases entire line, storing erased characters in a save buffer.                                                                   |

**TABLE 4-24** Command-Line Editor Keystroke Commands

| Keystroke | <b>Description</b>                                               |
|-----------|------------------------------------------------------------------|
| Control-R | Retypes the line.                                                |
| Control-Q | Quotes next character (allows you to insert control characters). |
| Control-Y | Inserts the contents of the save buffer before the cursor.       |

**TABLE 4-24** Command-Line Editor Keystroke Commands *(Continued)*

The command-line history extension saves previously-typed commands in an EMACS-like command history ring that contains at least 8 entries. Commands may be recalled by moving either forward or backward around the ring. Once recalled, a command may be edited and/or resubmitted (by typing the Return key). The command-line history extension keys are:

**TABLE 4-25** Command-Line History Keystroke Commands

| Keystroke | <b>Description</b>                                                        |
|-----------|---------------------------------------------------------------------------|
| Control-P | Selects and displays the previous command in the command history<br>ring. |
| Control-N | Selects and displays the next command in the command history ring.        |
| Control-L | Displays the entire command history ring.                                 |

The command completion extension enables the system to complete long Forth word names by searching the dictionary for one or more matches based on the alreadytyped portion of a word. When you type a portion of a word followed by the command completion keystroke, Control-Space, the system behaves as follows:

- If the system finds exactly one matching word, the remainder of the word is automatically displayed.
- If the system finds several possible matches, the system displays all of the characters that are common to all of the possibilities.
- If the system cannot find a match for the already-typed characters, the system deletes characters from the right until there is at least one match for the remaining characters.
- The system beeps if it cannot determine an unambiguous match.

The command completion extension keys are:

| Keystroke     | <b>Description</b>                                  |  |
|---------------|-----------------------------------------------------|--|
| Control-Space | Completes the name of the current word.             |  |
| Control-?     | Displays all possible matches for the current word. |  |
| $Control-$    | Displays all possible matches for the current word. |  |

**TABLE 4-26** Command Completion Keystroke Commands

## <span id="page-97-0"></span>Conditional Flags

Forth conditionals use flags to indicate true/false values. A flag can be generated in several ways, based on testing criteria. The flag can then be displayed from the stack with the word ".", or it can be used as input to a conditional control command. Control commands can cause one behavior if a flag is true and another behavior if the flag is false. Thus, execution can be altered based on the result of a test.

A 0 value indicates that the flag value is false. A -1 or any other nonzero number indicates that the flag value is true.

TABLE 4-27 lists commands that perform relational tests, and leave a true or false flag result on the stack.

| Command        | <b>Stack Diagram</b> | <b>Description</b>                            |
|----------------|----------------------|-----------------------------------------------|
| $\overline{a}$ | $(n1 n2 - flag)$     | True if $n1 < n2$ .                           |
| $\leq$ =       | $(n1 n2 - flag)$     | True if $n1 \leq n2$ .                        |
| $\lt$          | $(n1 n2 - flag)$     | True if <i>n1</i> is not equal to <i>n2</i> . |
| $\equiv$       | $(n1 n2 - flag)$     | True if $n1 = n2$ .                           |
| $\geq$         | $(n1 n2 - flag)$     | True if $n1 > n2$ .                           |
| $> =$          | $(n1 n2 - flag)$     | True if $n1 \geq n2$ .                        |
| 0<             | $(n - flag)$         | True if $n < 0$ .                             |
| $0 < =$        | $(n - flag)$         | True if $n \leq 0$ .                          |
| $0 < \gt$      | $(n - flag)$         | True if $n \ll 0$ .                           |
| $0 =$          | $(n - flag)$         | True if $n = 0$ (also inverts any flag).      |

**TABLE 4-27** Comparison Commands

| Command | <b>Stack Diagram</b>                   | <b>Description</b>               |
|---------|----------------------------------------|----------------------------------|
| 0>      | $(n - flag)$                           | True if $n > 0$ .                |
| $0 > =$ | $(n - flag)$                           | True if $n \geq 0$ .             |
| between | $(n \text{ min } \max - \text{ flag})$ | True if $min \le n \le max$ .    |
| false   | $(-0)$                                 | The value FALSE, which is 0.     |
| true    | $(--1)$                                | The value TRUE, which is -1.     |
| u<      | $(ulu2 - flag)$                        | True if $u1 < u2$ , unsigned.    |
| $u < =$ | $($ u1 u2 -- flag)                     | True if $u1 \leq u2$ , unsigned. |
| u>      | $($ u1 u2 -- flag)                     | True if $u1 > u2$ , unsigned.    |
| $u>=$   | $($ u1 u2 -- flag)                     | True if $u1 \geq u2$ , unsigned. |
| within  | $(n \text{ min } \max - \text{ flag})$ | True if $min \le n \le max$ .    |

**TABLE 4-27** Comparison Commands *(Continued)*

 $>$  takes two numbers from the stack, and returns true  $(-1)$  on the stack if the first number was greater than the second number, or returns false (0) otherwise. An example follows:

```
ok 3 6 > .
0 (3 is not greater than 6)
ok
```
 $0=$  takes one item from the stack, and returns  $true$  if that item was 0 or returns false otherwise. This word inverts any flag to its opposite value.

# Control Commands

The following sections describe words used in a Forth program to control the flow of execution.

#### The if-else-then Structure

The commands if, else, and then provide a simple control structure.

The commands listed in TABLE 4-28 control the flow of conditional execution.

| Command | <b>Stack Diagram</b> | <b>Description</b>                              |
|---------|----------------------|-------------------------------------------------|
| i f     | (flag $-$ )          | Executes the following code when flag is true.  |
| else    | $(-)$                | Executes the following code when flag is false. |
| then    | $(- - )$             | Terminates ifelsethen.                          |

**TABLE 4-28** if…else…then Commands

The format for using these commands is:

*flag* **if** (*do this if true*) **then** (*continue normally*)

#### or

*flag* **if** (*do this if true*) **else** (*do this if false*) **then** (*continue normally*)

The if command consumes a flag from the stack. If the flag is true (nonzero), the commands following the if are performed. Otherwise, the commands (if any) following the else are performed.

```
ok : testit ( n -- )
] 5 > if ." good enough "
] else ." too small "
] then
] ." Done. " ;
ok
ok 8 testit
good enough Done.
ok 2 testit
too small Done.
ok
```
**Note –** The 1 prompt reminds you that you are part way through creating a new colon definition. It reverts to ok after you finish the definition with a semicolon.

#### The case Statement

A high-level case command is provided for selecting alternatives with multiple possibilities. This command is easier to read than deeply-nested if…then commands.

TABLE 4-29 lists the conditional case commands.

**TABLE 4-29** case Statement Commands

| Command | <b>Stack Diagram</b>                                                  | <b>Description</b>                                  |
|---------|-----------------------------------------------------------------------|-----------------------------------------------------|
| case    | (selector -- selector)                                                | Begins a caseendcase<br>conditional.                |
| endcase | $(s^{elector} -)$                                                     | Terminates a<br>case endcase conditional.           |
| endof   | $(-)$                                                                 | Terminates an of sendof<br>clause in a caseendcase  |
| оf      | $\left($ selector test-value -- selector $\left( \frac{1}{2} \right)$ | Begins an of endof clause<br>in a case conditional. |

Here is a simple example of a case command:

```
ok : testit ( testvalue -- )
] case
] 0 of ." It was zero " endof
] 1 of ." It was one " endof
] ff of ." Correct " endof
] -2 of ." It was minus-two " endof
] ( default ) ." It was this value: " dup .
] endcase ." All done." ;
ok
ok 1 testit
It was one All done.
ok ff testit
Correct All done.
ok 4 testit
It was this value: 4 All done.
ok
```
**Note –** The (optional) default clause can use the test value which is still on the stack, but should *not* remove it (use the phrase "dup ." instead of "."). A successful of clause automatically removes the test value from the stack.

#### The begin Loop

A begin loop executes the same commands repeatedly until a certain condition is satisfied. Such a loop is also called a conditional loop.

TABLE 4-30 lists commands to control the execution of conditional loops.

| Command | Stack<br>Diagram | <b>Description</b>                                                           |
|---------|------------------|------------------------------------------------------------------------------|
| again   | $(- - )$         | Ends a begin  again infinite loop.                                           |
| begin   | $(- - )$         | Begins a beginwhilerepeat, beginuntil, or<br>begin  again loop.              |
| repeat  | $(- - )$         | Ends a beginwhilerepeat loop.                                                |
| until   | flag -- $)$      | Continues executing a beginuntil loop until flag is<br>true.                 |
| while   | (flag --)        | Continues executing a begin while  repeat loop while<br><i>flag</i> is true. |

**TABLE 4-30** begin (Conditional) Loop Commands

There are two general forms:

**begin** *any commands…flag* **until**

and

**begin** *any commands…flag* **while** *more commands* **repeat**

In both cases, the commands in the loop are executed repeatedly until the proper flag value causes the loop to be terminated. Then execution continues normally with the command following the closing command word (until or repeat).

In the begin…until case, until removes a flag from the top of the stack and inspects it. If the flag is false, execution continues just after the begin, and the loop repeats. If the flag is true, the loop is exited.

In the begin…while…repeat case, while removes a flag from the top of the stack and inspects it. If the flag is true, the loop continues by executing the commands just after the while. The repeat command automatically sends control back to begin to continue the loop. If the flag is false when while is encountered, the loop is exited immediately; control goes to the first command after the closing repeat.

An easy mnemonic for either of these loops is: If true, fall through.

A simple example follows.

```
ok begin 4000 c@ . key? until (repeat until any key is pressed)
43 43 43 43 43 43 43 43 43 43 43 43 43 43 43 43 43 43
ok
```
The loop starts by fetching a byte from location 4000 and displaying the value. Then, the key? command is called, which leaves a true on the stack if the user has pressed any key, and false otherwise. This flag is consumed by until and, if the value is false, then the loop continues. Once a key is pressed, the next call to key? returns true, and the loop terminates.

Unlike many versions of Forth, the user interface allows the interactive use of loops and conditionals — that is, without first creating a definition.

#### The do Loop

A do loop (also called a counted loop) is used when the number of iterations of the loop can be calculated in advance. A do loop normally exits just *before* the specified ending value is reached.

TABLE 4-31 lists commands to control the execution of counted loops.

| Command  | <b>Stack Diagram</b> | <b>Description</b>                                                                                                    |  |
|----------|----------------------|----------------------------------------------------------------------------------------------------|--|
| $+$ loop | $(n - )$             | Ends a do+loop construct; adds n to loop index and returns<br>to do (if $n < 0$ , index goes from <i>start</i> to end inclusive).    |  |
| ?do      | $($ end start $ )$   | Begins ?doloop to be executed 0 or more times. Index goes<br>from start to end-1 inclusive. If end = start, loop is not<br>executed. |  |
| ?leave   | (flag --)            | Exits from a doloop if flag is non-zero.                                                                                             |  |
| do       | $($ end start $ )$   | Begins a do100p. Index goes from <i>start</i> to end-1 inclusive.<br>Example: 10 0 do i . loop (prints $012$ de f).                  |  |
| $\pm$    | $(-n)$               | Leaves the loop index on the stack.                                                                                                  |  |
| ÷.       | $(-n)$               | Leaves the loop index of the next outer enclosing loop on the<br>stack.                                                              |  |
| leave    | $(-)$                | Exits from doloop.                                                                                                    |  |
| loop     | $(-)$                | End of doloop.                                                                                                    |  |

**TABLE 4-31** do (Counted) Loop Commands

The following screen shows several examples of how loops are used.

```
ok 10 5 do i . loop
5 6 7 8 9 a b c d e f
ok
ok 2000 1000 do i . i c@ . cr i c@ ff = if leave then 4 +loop
1000 23
1004 0
1008 fe
100c 0
1010 78
1014 ff
ok : scan ( byte -- )
] 6000 5000 (Scan memory 5000 - 6000 for bytes not equal to the specified byte)
] do dup i c@ <> ( byte error? )
] if i . then ( byte )
] loop
] drop ( the original byte was still on the stack, discard it )
] ;
ok 55 scan
5005 5224 5f99
ok 6000 5000 do i i c! loop (Fill a region of memory with a stepped pattern)
ok
ok 500 value testloc
ok : test16 ( -- ) 1.0000 0 ( do 0-ffff ) (Write different 16-bit values to a location)
] do i testloc w! testloc w@ i <> ( error? ) (Also check the location)
] if ." Error - wrote " i . ." read " testloc w@ . cr
] leave ( exit after first error found ) (This line is optional)
] then
] loop
] ;
ok test16
ok 6000 to testloc
ok test16
Error - wrote 200 read 300
ok
```
#### Additional Control Commands

TABLE 4-32 contains descriptions of additional program execution control commands.

| Command     | <b>Stack Diagram</b> | <b>Description</b>                                                   |
|-------------|----------------------|----------------------------------------------------------------------|
| abort       | $(-)$                | Aborts current execution and interprets keyboard<br>commands.        |
| abort" ccc" | $($ abort? $ )$      | If abort? is true, displays message and aborts.                      |
| eval        | $($ addr len $ )$    | Interprets Forth source from addr len.                               |
| execute     | $(xt - )$            | Executes the word whose execution token is on the stack.             |
| exit        | $(-)$                | Returns from the current word. (Cannot be used in<br>counted loops.) |
| quit        | $(- - )$             | Same as abort, but leaves stack intact.                              |

**TABLE 4-32** Program Execution Control Commands

abort causes immediate termination and returns control to the keyboard. abort" is similar to abort but is different in two respects. abort" removes a flag from the stack and only aborts if the flag is true. Also, abort" prints any desired message when the abort takes place.

eval takes a string from the stack (specified as an address and a length). The characters in that string are then interpreted as if they were entered from the keyboard. If a Forth text file has been loaded into memory (see Chapter 5), then eval can be used to compile the definitions contained in the file.

## Loading and Executing Programs

The user interface provides several methods for loading and executing a program on the system. These methods load a file into memory from Ethernet, a hard disk, a floppy disk, or a serial port, and support the execution of Forth, FCode and binary executable programs.

Most of these methods require the file to have a Client program header; see IEEE 1275.1-1994 Standard for Boot (Initialization Configuration) Firmware for a description. This header is similar to the  $a$ . out header used by many UNIX systems. Sun's FCode tokenizer can generate files with the Client program header.

OpenBoot commands for loading files from various sources are listed in TABLE 5-1.

| Command                                      | <b>Stack Diagram</b> | <b>Description</b>                                                                                                    |
|----------------------------------------------|----------------------|----------------------------------------------------------------------------------------------------|
| boot $[device-specific]$ $[arguments]$ $(-)$ |                      | Depending on the values of various<br>configuration variables and the<br>optional arguments, determines the<br>file and device to be used. Resets<br>the system, loads the identified<br>program from the identified device,<br>and executes the program. |
| byte-load                                    | $($ addr xt $ )$     | Interprets FCode beginning at <i>addr</i> .<br>If xt is 1 (the usual case), uses $r$ b@<br>to read the FCode. Otherwise, uses<br>the access routine whose execution<br>token is xt.                                                                       |
| d1                                           | $(-)$                | Loads a Forth source text file over a<br>serial line until Control-D is<br>detected and then interpret. Using<br>tip as an example, type:<br>~C cat filename<br>Control-D                                                                                 |

**TABLE 5-1** File Loading Commands and Extensions

| Command                             | <b>Stack Diagram</b> | <b>Description</b>                                                                                                    |
|-------------------------------------|----------------------|----------------------------------------------------------------------------------------------------|
| dlbin                               | $(-)$                | Loads a binary file over a serial line.<br>Using tip as an example, type:<br>~C cat filename                                                                                                    |
| dload <i>filename</i>               | $($ addr $ )$        | Loads the specified file over the<br>Ethernet at the given address.                                                                                                    |
| eval                                | $( str len - ???)$   | Synonym for evaluate.                                                                                                    |
| evaluate                            | $( str len - ???)$   | Interprets Forth source text from the<br>specified string.                                                                                                    |
| go                                  | $(-)$                | Begins executing a previously-<br>loaded binary program, or resumes<br>executing an interrupted program.                                                                                                    |
| init-program                        | $(-)$                | Prepares system to execute a binary<br>file.                                                                                                    |
| load [device-specifier] [arguments] | $(- - )$             | Depending on the values of various<br>configuration variables and the<br>optional arguments, determines the<br>file and device to be used, and<br>loads the identified program from<br>the identified device. |
| load-base                           | $(-addr)$            | Address at which load places the<br>data it reads from a device.                                                                                                    |
| ?qo                                 | $(-)$                | Executes Forth, FCode or binary<br>programs.                                                                                                    |

**TABLE 5-1** File Loading Commands and Extensions *(Continued)*

## Using boot

Although boot is normally used to boot the operating system, it can be used to load and execute any client program. Although booting usually happens automatically, the user can also initiate booting from the user interface.

The boot process is as follows:

- The system may be reset if a client program has been executed since the last reset. (The execution of a reset is implementation dependent.)
- A device is selected by parsing the boot command line to determine the boot device and the boot arguments to use. Depending on the form of the boot command, the boot device and/or argument values may be obtained from configuration variables.
- The bootpath and bootargs properties in the /chosen node of the device tree are set with the selected values.
- The selected program is loaded into memory using a protocol that depends on the type of the selected device. For example, a disk boot might read a fixed number of blocks from the beginning of the disk, while a tape boot might read a particular tape file.
- The loaded program is executed. The behavior of the program may be further controlled by the argument string (if any) that was either contained within the selected configuration variable or was passed to the boot command on the command line.

boot has the following general format:

**boot** [*device-specifier*] [*arguments*]

where *device-specifier* and *arguments* are optional. For a complete discussion of the use of the boot command, see "Booting for the Expert User" on page 15.

## Using dl to Load Forth Text Files Over Serial Port A

Forth programs loaded with dl must be ASCII files.

To load a file over the serial line, connect the test system's serial port A to a system that is able to transfer a file on request (in other words, a *server*). Start a terminal emulator on the server, and use that terminal emulator to download the file using dl.

The following example assumes the use of the Solaris terminal emulator tip. (See Appendix A, for information on this procedure.)

#### **1. At the** ok **prompt of the test system, type:**

ok **dl**

#### **2. In the** tip **window of the server, type:**

**~C**

to obtain a command line with which to issue a Solaris command on the server.

**Note –** The C is case-sensitive and must be capitalized.

**Note –** tip will only recognize the  $\sim$  as a tip command if it is the first character on the command line. If tip fails to recognize the  $\sim$ C, type Enter in the tip window and repeat  $\sim$  C.

**3. At the** local command **prompt, use** cat **to send the file.**

```
~C (local command) cat filename
(Away two seconds)
Control-D
```
**4. When** tip **displays a message of the form** (Away *n* seconds)**, type:**

#### **Control-D**

in the tip window to signal dl that the end of the file has been reached.

dl then automatically interprets the file, and the ok prompt reappears on the screen of the test system.

## Using load

The syntax and behavior of load are similar to boot, except the program is only loaded and not executed. The load command also does not do a system reset prior to loading, as might boot.

The general form of the load command is:

```
load [device-specifier] [arguments]
```
The parsing of the load command's parameters is affected by the same configuration variables as boot, and load's *device-specifier* and *arguments* are identified by the same process. (See "Booting for the Expert User" on page 15 for the details.)

Once the *device-specifier* and *arguments* are identified, loading proceeds as follows:

1. The *device-specifier* and *arguments* are saved in the bootpath and bootargs properties, respectively, of the /chosen node.

2. If the *device-specifier* was obtained from a configuration variable, its value may be a list of devices. If the list contains only a single entry, that entry is used by load as the *device-specifier*.

**Note –** If the list contains more than one entry, an attempt is made to open each listed device, beginning with the first entry, and continuing until the next to last entry. If the system successfully opens a device, that device is closed and is used by load as the *device-specifier*. If none of these devices can be opened, the last device in the list is used by load as the *device-specifier*.

- 3. load attempts to open the device specified by *device-specifier*. If the device cannot be opened, loading is terminated.
- 4. If the device is successfully opened, the device's load method is invoked to load the specified program from the specified device at the system's default load address.
- 5. If load is successful, and if the beginning of the loaded image is a valid client program header for the system:
	- a. Memory is allocated at the address and of the size specified in that header.
	- b. The loaded image is moved from the default load address to the newly allocated memory.
	- c. The system is initialized such that a subsequent go command will begin the execution of the loaded program.

# Using dlbin to Load FCode or Binary Executables Over Serial Port A

FCode or binary programs loaded with dlbin must be Client program header files. dlbin loads the files at the entry point indicated in the Client program header. Link binary files for 4000 (hex). Recent versions of the FCode Tokenizer create a Client program header file with entry point 4000.

To load a file over the serial line, connect the test system's serial port A to a system that is able to transfer a file on request (i.e. a *server*). Start a terminal emulator on the server, and use that terminal emulator to download the file using dlbin.

The following example assumes the use of the Solaris terminal emulator tip. (See Appendix A, for information on this procedure.)

1. At the test system's ok prompt, type:

ok **dlbin**

In the tip window of the server, type:

**~c**

to obtain a command line with which to issue a Solaris command on the server.

**Note –** The C is case-sensitive and must be capitalized.

**Note –** tip will only recognize the  $\sim$  as a tip command if it is the first character on the command line. If tip fails to recognize the  $\sim$ C, press Return in the tip window and repeat  $\sim$ C again.

1. At the "local command" prompt, use cat to send the file.

```
~C (local command) cat filename
(Away two seconds)
```
When tip completes the download, it displays a message of the form (Away *n* seconds), and the ok prompt reappears on the screen of the test system.

To execute an FCode program, type:

ok **4000 1 byte-load**

To execute the downloaded program, type:

ok **go**

## Using dload to Load From Ethernet

dload loads files over Ethernet at a specified address, as shown below.

```
ok 4000 dload filename
```
In the above example, *filename* must be relative to the server's root. Use **4000** (hex) as the address for dload input. dload uses the trivial file transfer protocol (TFTP), so the server may need to have its permissions adjusted for this to work.

### Forth Programs

Forth programs loaded with dload must be ASCII files beginning with the two characters " $\backslash$ " (backslash and space). To execute the loaded Forth program, type:

```
ok 4000 file-size @ eval
```
In the above example, *file-size* contains the size of the loaded image.

### FCode Programs

FCode programs loaded with dload must be Client program header files. To execute the loaded FCode program, type:

```
ok 4000 1 byte-load
```
byte-load is used by OpenBoot to interpret FCode programs on expansion boards such as SBus. The  $1$  in the example is a specific value of a parameter that specifies the separation between FCode bytes in the general case. Since dload loads into system memory, 1 is the correct spacing.

### Binary Executables

dload requires binary programs to be in Client program header. Executable binary programs loaded must be either linked to dload's input address (e.g., 4000) or be position independent. To execute the binary program, type:

ok **go**

To run the program again, type:

ok **init-program go**

dload does not use intermediate booters (unlike the boot command). Thus, any symbol information included in the Client program header file is available to the user interface's symbolic debugging capability. (See Chapter 6 for more information on symbolic debugging.)

# Using ?go

Once a program has been loaded into the system, ?go can be used to execute that program regardless of the type of the program.

?go examines the start of the loaded image. If the image begins with the string "\ " (backslash and space), the image is assumed to be Forth text. The Forth interpreter is invoked to interpret the image.

# Debugging

OpenBoot provides debugging tools that include a Forth language decompiler, a machine language disassembler, register display commands, a symbolic debugger, breakpoint commands, a Forth source-level debugger, a high-level language patching facility, and exception tracing. This chapter describes the capabilities specified by *IEEE Standard 1275-1994*.

# Using the Forth Language Decompiler

The built-in Forth language decompiler can be used to recreate the source code for any previously-defined Forth word. The command:

ok **see old-name**

displays a listing of the source for old-name (without the source comments, of course).

A companion to see is (see) which is used to decompile the Forth word whose execution token is taken from the stack. For example:

ok **' old-name (see)**

(see) produces a listing in a format identical to see.

```
ok see see
: see
    ' ['] (see) catch if
       drop
    then
;
ok see (see)
defer (see) is
: (f0018a44)
    40 rmargin ! dup dup (f00189c4) dup (f0018944) (f0018980) (f0018658)
    ??cr
;
ok f0018a44 (see)
: (f0018a44)
    40 rmargin ! dup dup (f00189c4) dup (f0018944) (f0018980) (f0018658)
    ??cr
;
```
The preceding listing shows that:

- see itself is composed only of Forth source words that were compiled as external or as headers with fcode-debug? set to true.
- (see) is a defer word. (see) also contains words that were compiled as headerless and are, consequently, displayed as hex addresses surrounded by parentheses.
- Decompiling a word with (see) produces a listing identical to that produced by see.

For words implemented in Forth assembler language, see displays a Forth assembler listing. For example, decompiling dup displays:

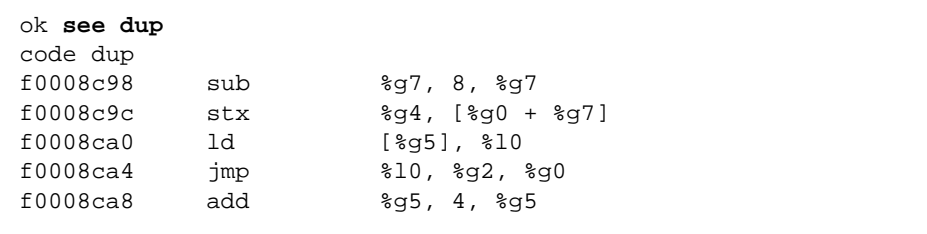

## Using the Disassembler

The built-in disassembler translates the contents of memory into equivalent assembly language.

TABLE 6-1 lists commands that disassemble memory into equivalent opcodes.

| Command | <b>Stack Diagram</b> | <b>Description</b>                                              |
|---------|----------------------|-----------------------------------------------------------------|
| +dis    | $-1$                 | Continues disassembling where the last<br>disassembly left off. |
| dis     | ( addr -- )          | Begins disassembling at the specified address.                  |

**TABLE 6-1** Disassembler Commands

dis begins to disassemble the data content of any desired location. The system pauses when:

- Any key is pressed while disassembly is taking place.
- The disassembler output fills the display screen.
- A call or jump opcode is encountered.

Disassembly can then be stopped or the +dis command can be used to continue disassembling at the location where the last disassembly stopped.

Memory addresses are normally shown in hexadecimal. However, if a symbol table is present, memory addresses are displayed symbolically whenever possible.

# Displaying Registers

You can enter the user interface from the middle of an executing program as a result of a program crash, a user abort, or an encountered breakpoint. (Breakpoints are discussed in ["Breakpoints" on page 103](#page-118-0).) In all these cases, the user interface automatically saves all the CPU data register values in a buffer area. These values can then be inspected or altered for debugging purposes.

## SPARC Registers

TABLE 6-2 lists the SPARC register commands.

**TABLE 6-2** SPARC Register Commands

| Command                | <b>Stack Diagram</b> | <b>Description</b>                                                                                   |
|------------------------|----------------------|----------------------------------------------------------------------------------------------------|
| %g0 through %g7        | $( -$ value $)$      | Returns the value in the specified global register.                                                  |
| %i0 through %i7        | $(-$ value)          | Returns the value in the specified input register.                                                   |
| %10 through %17        | $(-$ value)          | Returns the value in the specified local register.                                                   |
| %00 through %07        | $(-$ value)          | Returns the value in the specified output register.                                                  |
| %pc %npc %y            | $( -$ value $)$      | Returns the value in the specified register.                                                         |
| % f 0 through<br>\$£31 | $(-$ value)          | Returns the value in the specified floating point<br>register.                                       |
| .freqisters            | $(-)$                | Displays the values in $\S$ f 0 through $\S$ f 31.                                                   |
| .locals                | $(-)$                | Displays the values in the $i$ , $l$ and $o$ registers.                                              |
| .registers             | $(-)$                | Displays values in processor registers.                                                              |
| .window                | $(windown# - )$      | Same as w.locals; displays the desired window.                                                       |
| ctrace                 | $(-)$                | Displays the return stack showing C subroutines.                                                     |
| set-pc                 | $(new-value - )$     | Sets &pc to new-value, and sets &npc to<br>$(new-value+4)$ .                                         |
| to regname             | $(new-value - )$     | Changes the value stored in any of the above<br>registers.<br>Use in the form: new-value to regname. |
| W                      | $(windown# - )$      | Sets the current window for displaying $ix, x \, x$ , or<br>$\circ x.$                               |

| Command                   | <b>Stack Diagram</b> | <b>Description</b>                                 |
|---------------------------|----------------------|----------------------------------------------------|
| <i><b>&amp;fprs</b></i>   | $( -$ value)         | Returns the value in the specified register.       |
| %asi                      |                      |                                                    |
| <i><b>&amp;pstate</b></i> |                      |                                                    |
| $8t1-c$                   |                      |                                                    |
| %pil                      |                      |                                                    |
| <i><b>&amp;tstate</b></i> |                      |                                                    |
| <b>%しし</b>                |                      |                                                    |
| %tba                      |                      |                                                    |
| %cwp                      |                      |                                                    |
| <i><b>%cansave</b></i>    |                      |                                                    |
| <i><b>%canrestore</b></i> |                      |                                                    |
| %otherwin                 |                      |                                                    |
| <i><b>%wstate</b></i>     |                      |                                                    |
| <i><b>%cleanwin</b></i>   |                      |                                                    |
| .pstate                   | $(-)$                | Formatted display of the processor state register. |
| .ver                      | $(-)$                | Formatted display of the version register.         |
| .ccr                      | $(-)$                | Formatted display of the $sec$ r register.         |
| .trap-registers           | $(- - )$             | Displays trap-related registers.                   |

**TABLE 6-3** SPARC V9 Register Commands

The values of all of these registers are saved and can be altered with to. After the values have been inspected and/or modified, program execution can be continued with the go command. The saved (and possibly modified) register values are copied back into the CPU, and execution resumes at the location specified by the saved program counter.

If you change  $p > p$  with to, you should also change  $p > p$ . (It is easier to use set-pc, which changes both registers automatically.)

On SPARC V9 systems, if N is the current window, N-1 specifies the window for the caller, N-2 specifies the callers's caller, etc.

## <span id="page-118-0"></span>Breakpoints

The user interface provides a breakpoint capability to assist in the development and debugging of stand-alone programs. (Programs that run over the operating system generally do not use this OpenBoot feature, but use other debuggers designed to run with the operating system.) The breakpoint feature lets you stop the program under

test at desired points. After program execution has stopped, registers or memory can be inspected or changed, and new breakpoints can be set or cleared. You can resume program execution with the go command.

TABLE 6-4 lists the breakpoint commands that control and monitor program execution.

| Command        | <b>Stack Diagram</b> | <b>Description</b>                                                                                                    |
|----------------|----------------------|----------------------------------------------------------------------------------------------------|
| $+bp$          | $($ addr $-$ )       | Adds a breakpoint at the specified address.                                                                                                    |
| -bp            | $($ addr $-$ )       | Removes the breakpoint at the specified address.                                                                                                    |
| $-\mathsf{bp}$ | $(-)$                | Removes the most-recently-set breakpoint.                                                                                                    |
| .bp            | $(-)$                | Displays all currently set breakpoints.                                                                                                    |
| .breakpoint    | $(-)$                | Performs a specified action when a breakpoint<br>occurs. This word can be altered to perform any<br>desired action. For example, to display registers at<br>every breakpoint, type: ['] .registers to<br>.breakpoint. The default behavior is<br>. instruction. To perform multiple behaviors,<br>create a single definition which calls all desired<br>behaviors, then load that word into . breakpoint. |
| .instruction   | $(-)$                | Displays the address, opcode for the last-<br>encountered breakpoint.                                                                                                    |
| .step          | $(-)$                | Performs a specified action when a single step occurs<br>(see .breakpoint).                                                                                                    |
| bpoff          | $(-)$                | Removes all breakpoints.                                                                                                    |
| finish-loop    | $(-)$                | Executes until the end of this loop.                                                                                                    |
| go             | $(-)$                | Continues from a breakpoint. This can be used to go<br>to an arbitrary address by setting up the processor's<br>program counter before issuing go.                                                                                                    |
| gos            | $(n - )$             | Executes $q_0$ n times.                                                                                                    |
| hop            | $(-)$                | (Like the step command.) Treats a subroutine call as<br>a single instruction.                                                                                                    |
| hops           | $(n - )$             | Executes hop n times.                                                                                                    |
| return         | $(-)$                | Executes until the end of this subroutine.                                                                                                    |
| returnl        | $(-)$                | Executes until the end of this leaf subroutine.                                                                                                    |
| skip           | $(-)$                | Skips (does not execute) the current instruction.                                                                                                    |

**TABLE 6-4** Breakpoint Commands

| Command | <b>Stack Diagram</b> | <b>Description</b>                                                          |
|---------|----------------------|-----------------------------------------------------------------------------|
| step    | $(-)$                | Single-steps one instruction.                                               |
| steps   | $(n - )$             | Executes step <i>n</i> times.                                               |
| till    | ( addr -- )          | Executes until the given address is encountered.<br>Equivalent to $+bp$ go. |

**TABLE 6-4** Breakpoint Commands *(Continued)*

To debug a program using breakpoints, use the following procedure.

- **1. Load the test program into memory.**
- **2. See Chapter 5 for more information. The register values are initialized automatically.**
- **3. (Optional) Disassemble the downloaded program to verify a properly-loaded file.**
- **4. Begin single-stepping the test program using the** step **command.**
- **5. You can also set a breakpoint, then execute (for example, using the commands** *addr* +bp **and** go**) or perform other variations.**

# Forth Source-Level Debugger

The Forth source-level Debugger allows single-stepping and tracing of Forth programs. Each step represents the execution of one Forth word.

The debugger commands are shown in TABLE 6-5.

| Command | <b>Description</b>                                                                                                    |
|---------|----------------------------------------------------------------------------------------------------|
| C       | "Continue". Switches from stepping to tracing, thus tracing the<br>remainder of the execution of the word being debugged.                                 |
| d       | "Down a level". Marks for debugging the word whose name was just<br>displayed, then executes it.                                                          |
| 11      | "Up a level". Un-marks the word being debugged, marks its caller for<br>debugging, and finishes executing the word that was previously being<br>debugged. |

**TABLE 6-5** Forth Source-level Debugger Commands

**TABLE 6-5** Forth Source-level Debugger Commands *(Continued)*

| Command                 | <b>Description</b>                                                                                                    |
|-------------------------|----------------------------------------------------------------------------------------------------|
| f                       | Starts a subordinate Forth interpreter with which Forth commands can be<br>executed normally. When that interpreter is terminated (with resume),<br>control returns to the debugger at the place where the f command was<br>executed.                                                                             |
| g                       | "Go." Turns off the debugger and continues execution.                                                                                                    |
| q                       | "Quit". Aborts the execution of the word being debugged and all its<br>callers and returns to the command interpreter.                                                                                                    |
| S                       | "see". Decompiles the word being debugged.                                                                                                    |
| s                       | Displays the address, len on top of the stack as a text string.                                                                                                    |
| h                       | "Help". Displays symbolic debugger documentation.                                                                                                    |
| ?                       | "Short Help". Displays brief symbolic debugger documentation.                                                                                                    |
| debug name              | Marks the specified Forth word for debugging. Enters the Forth Source-<br>level Debugger on all subsequent attempts to execute name. After<br>executing debug, the execution speed of the system might decrease until<br>debugging is turned off with debug-off. (Do not debug basic Forth<br>words such as ".".) |
| (debug                  | Like debug except that (debug takes an execution token from the stack<br>instead of a name from the input stream.                                                                                                    |
| debug-off               | Turns off the Forth Source-level Debugger so that no word is being<br>debugged.                                                                                                    |
| resume                  | Exits from a subordinate interpreter, and goes back to the stepper (See<br>the f command in this table).                                                                                                    |
| stepping                | Sets "step mode" for the Forth Source-level Debugger, allowing the<br>interactive, step-by-step execution of the word being debugged. Step<br>mode is the default.                                                                                                    |
| tracing                 | Sets "trace mode" for the Forth Source-level Debugger. Tracing enables<br>the execution of the word being debugged, while showing the name and<br>stack contents for each word called by that word.                                                                                                    |
| <space-bar></space-bar> | Executes the word just displayed and proceeds to the next word.                                                                                                    |

Every Forth word is defined as a series of one or more words that could be called "component" words. While debugging a specified word, the debugger displays information about the contents of the stack while executing each of the word's "component" words. Immediately before executing each component word, the debugger displays the contents of the stack and the name of the component word that is about to be executed.

In trace mode, that component word is then executed, and the process continues with the next component word.

In step mode (the default), the user controls the debugger's execution behavior. Before the execution of each component word, the user is prompted for one of the keystrokes specified in TABLE 6-5.

## Using patch and (patch)

OpenBoot provides the ability to change the definition of a previously compiled Forth word using high-level Forth language. While the changes will typically be made in the appropriate source code, the patch facility provides a means of quickly correcting errors uncovered during debugging.

patch reads the input stream for the following information:

- The name of the new code to be inserted.
- The name of the old code to be replaced.
- The name of the word containing the old code.

For example, consider the following example in which the word test is replaced with the number 555:

```
ok : patch-me test 0 do i . cr loop ;
ok patch 555 test patch-me
ok see patch-me
: patch-me
   h# 555 0 do
   i . cr
   loop
;
```
When using patch, some care must be taken to select the right word to replace. This is especially true if the word you are replacing is used several times within the target word and the occurrence of the word that you want to replace is not the first occurrence within the target word. In such a case, some subterfuge is required.

```
ok : patch-me2 dup dup dup ( This third dup should be drop) ;
ok : xx dup ;
ok patch xx dup patch-me2
ok patch xx dup patch-me2
ok patch drop dup patch-me2
ok see patch-me2
: patch-me2
   xx xx drop
;
```
Another use for patch is the case where the word to be patched contains some functionality that needs to be completely discarded. In this case, the word exit should be patched over the first word whose functionality is to be eliminated. For example, consider a word whose definition is:

ok **: foo good bad unneeded ;**

In this example, the functionality of bad is incorrect and the functionality of unneeded should be discarded. A first attempt to patch foo might be:

```
ok : right this that exit ;
ok patch right bad foo
```
on the expectation that the use of exit in the word right would prevent the execution of unneeded. Unfortunately, exit terminates the execution of the word which contains it, in this case right. The correct way to patch foo is:

```
ok : right this that ;
ok patch right bad foo
ok patch exit unneeded foo
```
(patch) is similar to patch except that (patch) obtains its arguments from the stack. The stack diagram for (patch) is:

```
(new-n1 num1? old-n2 num2? xt - - )where:
```
**108** OpenBoot 4.x Command Reference Manual • February 2002

- new-n1 and old-n2 can be either execution tokens or literal numbers.
- num1? and num2? are flags indicating whether new-n1 or old-n2, respectively, are numbers.
- xt is the execution token of the word to be patched.

For example, consider the following example in which we reverse the affect of our first patch example by replacing the number 555 with test:

```
ok see patch-me
: patch-me
   h# 555 0 do
   i . cr
   loop
;
ok ['] test false 555 true ['] patch-me (patch)
ok see patch-me
: patch-me
   test 0 do
   i . cr
   loop
;
```
## Using ftrace

The ftrace command shows the sequence of Forth words that were being executed at the time of the last exception. An example of ftrace follows.

```
ok : test1 1 ! ;
ok : test2 1 test1 ;
ok test2
Memory address not aligned
ok ftrace
! Called from test1 at ffeacc5c
test1 Called from test2 at ffeacc6a
(ffe8b574) Called from (interpret at ffe8b6f8
execute Called from catch at ffe8a8ba
   ffefeff0
   \Omegaffefebdc
catch Called from (fload) at ffe8ced8
   \Omega(fload) Called from interact at ffe8cf74
execute Called from catch at ffe8a8ba
   ffefefd4
   \capffefebdc
catch Called from (quit at ffe8cf98
```
In this example, test2 calls test1, which tries to store a value to an unaligned address. This results in the exception: Memory address not aligned.

The first line of ftrace output shows the last command that caused the exception to occur. The next lines show locations from which the subsequent commands were being called.

The last few lines are usually the same in any ftrace output, because that is the calling sequence in effect when the Forth interpreter interprets a word from the input stream.

# Setting Up a TIP Connection

You can use the TTYA or TTYB ports on your SPARC system to connect to a second Sun workstation. By connecting two systems in this way, you can use a shell window on the Sun workstation as a terminal to your SPARC system. (See the tip man page for detailed information about terminal connection to a remote host.)

The TIP method is preferable to simply connecting to a dumb terminal, since it lets you use windowing and operating system features when working with the boot PROM. A communications program or another non-Sun computer can be used in the same way, if the program can match the output baud rate used by the PROM TTY port.

**Note –** In the following pages, "SPARC system" refers to your system, and "Sun workstation" refers to the system you are connecting to your system.

Use the following procedure to set up the TIP connection.

**1. Connect the Sun workstation TTYB serial port to your SPARC system TTYA serial port using a serial connection cable. Use a 3-wire Null Modem Cable, and connect wires 3-2, 2-3, and 7-7. (Refer to your system installation manual for specifications on null modem cables.)**

**2. At the Sun workstation, add the following lines to the /**etc/remote **file.**

If you are running a pre-Solaris 2.0 version of the operating environment, type:

```
hardwire:\
   :dv=/dev/ttyb:br#9600:el=^C^S^Q^U^D:ie=%$:oe=^D:
```
If you are running version 2.x of the Solaris operating environment, type:

```
hardwire:\
   :dv=/dev/term/b:br#9600:el=^C^S^Q^U^D:ie=%$:oe=^D:
```
**3. In a Shell Tool window on the Sun workstation, type:**

```
hostname% tip hardwire
connected
```
The Shell Tool window is now a TIP window directed to the Sun workstation TTYB.

**Note –** Use a Shell Tool, not a Command Tool; some TIP commands may not work properly in a Command Tool window.

**4. At your SPARC system, enter the Forth Monitor so that the** ok **prompt is displayed.**

**Note –** If you do not have a video monitor attached to your SPARC system, connect the SPARC system TTYA to the Sun workstation TTYB and turn on the power to your SPARC system. Wait for a few seconds, and press Stop-Auto interrupt the power-on sequence and start the Forth Monitor. Unless the system is completely inoperable, the Forth Monitor is enabled, and you can continue with the next step in this procedure.

**5. If you need to redirect the standard input and output to TTYA, type:**

ok **ttya io**

There will be no echoed response.

**6. Press Return on the Sun workstation keyboard. The** ok **prompt shows in the TIP window.**

Typing ~# in the TIP window is equivalent to pressing Stop-A at the SPARC system.

**Note –** *Do not* type Stop-A from a Sun workstation being used as a TIP window to your SPARC system. Doing so will abort the operating system on the workstation. (If you accidentally type Stop-A, you can recover by immediately typing go at the ok prompt.)

**7. Redirect the input and output to the screen and keyboard, if needed, by typing:**

ok **screen output keyboard input**

**8. When you are finished using the TIP window, end your TIP session and exit the window.**

**Note –** When entering  $\sim$  (tilde character) commands in the TIP window,  $\sim$  must be the first character entered on the line. To ensure that you are at the start of a new line, press Return first.

## Common Problems With TIP

This section describes solutions for TIP problems occurring in pre-Solaris 2.0 operating environments.

Problems with TIP may occur if:

■ The lock directory is missing or incorrect.

There should be a directory named  $/$ usr $/$ spool $/$ uucp. The owner should be uucp and the mode should be drwxr-sr-x.

■ TTYB is enabled for logins.

The status field for TTYB (or the serial port you are using) must be set to off in / etc/ttytab. Be sure to execute kill -HUP 1 (see init(8)) as root if you have to change this entry.

■ /dev/ttyb is inaccessible.

Sometimes, a program will have changed the protection of  $/$ dev $/$ ttyb (or the serial port you are using) so that it is no longer accessible. Make sure that  $/$  dev $/$ ttyb has the mode set to crw-rw-rw-.

■ The serial line is in tandem mode.

If the TIP connection is in tandem mode, the operating system sometimes sends XON (^S) characters (particularly when programs in other windows are generating lots of output). The XON characters are detected by the Forth word key?, and can cause confusion. The solution is to turn off tandem mode with the  $~\sim$ s ! tandem TIP command.

■ The .cshrc file generates text.

TIP opens a sub-shell to run cat, thus causing text to be attached to the beginning of your loaded file. If you use dl and see any unexpected output, check your .cshrc file.

# Building a Bootable Floppy Disk

This appendix outlines the steps necessary to create a bootable floppy disk. Information about the OS commands can be found in the man pages. Refer to the specific OS release for information about particular files and their locations within the file system.

#### **1. Format the diskette.**

The fdformat command is an example of a utility for formatting floppy disks.

**2. Create the diskette's file systems.**

If available, use the newfs command.

**3. Mount the diskette to a temporary partition.**

If available, use the mount command.

- **4. Copy the second-level disk booter to the diskette, using the** cp **command.** boot and ufsboot are examples of second-level booters.
- **5. Install a boot block on the floppy.**

If available, use the installboot command.

- **6. Copy the file that you want to boot to the mounted diskette, using the** cp **command.**
- **7. Unmount the diskette, using** umount**, if available.**
- **8. You can now remove the diskette from the drive.**

Use eject floppy, if available.

# Troubleshooting Guide

What do you do if your system fails to boot properly? This appendix discusses some common failures and ways to alleviate them.

## Power-On Initialization Sequence

Familiarize yourself with the system power-on initialization messages. You can then identify problems more accurately because these messages show you the types of functions the system performs at various stages of system startup. They also show the transfer of control from POST to OpenBoot to the Booter to the kernel.

The example that follows shows the OpenBoot initialization sequence in a Sun Ultra<sup>TM</sup> 1 system. The messages before the banner appear on TTYA only if the  $diag$ switch? parameter is true.

**Note –** The actual OpenBoot initialization sequence is system dependent. The messages on your system may be different.

#### **CODE EXAMPLE C-1** OpenBoot Initialization Sequence

```
...ttya initialized (At this point, POST has finished
execution and has transferred control to OpenBoot)
Probing Memory Bank #0 16 + 16 : 32 Megabytes (Probe memory)
Probing Memory Bank #1 0 + 0 : 0 Megabytes
Probing Memory Bank #2 0 + 0 : 0 Megabytes
Probing Memory Bank #3 0 + 0 : 0 Megabytes
   (If use-nvramrc? is true, the firmware
  executes NVRAMRC commands. The firmware then checks for Stop-x commands, and
  probes the devices. The Keyboard LEDs are then flashed.)
Probing UPA Slot at le,0 Nothing there (Probe devices)
Probing /sbus@lf,0 at 0,0 cgsix
Probing /sbus@lf,0 at 1,0 Nothing there
Probing /sbus@lf,0 at 2,0 Nothing there
Sun Ultra 1 UPA/SBus (UltraSPARC 167 MHz), Keyboard Present (Display the banner)
OpenBoot 3.0, 32 MB memory installed, Serial #7570016
Ethernet address 8:0:20:73:82:60, Host ID: 80738260.
ok boot disk3
Boot device: /sbus/espdma@e,8400000/esp@e,8800000/sd@3,0
(The firmware is TFTP-ing the boot program)
sd@3,0 File and args: (Control is transferred to the booter after this
message is displayed)
FCode UFS Reader 1.8 01 Feb 1995 17:07:00,IEEE 1275 Client Interface.(Booter
starts executing)
Loading: /platform/sun4u/ufsboot
cpu0: SUNW,UltraSPARC (upaid 0 impl 0x0 ver 0x0 clock 143 MHz)
SunOS Release 5.5 Version quick_gate_build:04/13/95 (UNIX(R) System V Release
  4.0)
   (Control is passed to the kernel after this message is displayed)
Copyright (c) 1983-1995, Sun Microsystems, Inc.
   (The kernel starts to execute)
DEBUG enabled (More kernel messages)
```
## Emergency Procedures

Some OpenBoot systems provide the capability of commanding OpenBoot by means of depressing a combination of keys on the system's keyboard (i.e. a "keyboard chord").

### Emergency Procedures for Systems with Standard (non-USB) Keyboards

When issuing any of these commands, press the keys immediately after turning on the power to your system, and hold the keys down for a few seconds until the keyboard LEDs flash.

| Command     | <b>Description</b>                                                                                                    |
|-------------|----------------------------------------------------------------------------------------------------|
| <b>Stop</b> | Bypasses POST. This command does not depend on security-mode. (Note:<br>some systems bypass POST as a default; in such cases, use Stop-D to start<br>POST. |
| Stop-A      | Aborts.                                                                                                    |
| Stop-D      | Enters diagnostic mode (set diag-switch? to true).                                                                                                    |
| Stop-F      | Enters Forth on TTYA instead of probing. Uses fexit to continue with the<br>initialization sequence. Useful if hardware is broken.                         |
| Stop-N      | Resets NVRAM contents to default values.                                                                                                    |

**TABLE C-1** SPARC-Compatible System Keyboard Chords

**Note –** These commands are disabled if the PROM security is on. Also, if your system has full security enabled, you can not apply any of the suggested commands unless you have the password to get to the ok prompt.

### Emergency Procedures for Systems with USB Keyboards

The following paragraphs describe how to perform the functions of the Stop commands on systems that have USB keyboards.

### Stop-A

Stop-A (Abort) works the same as it does on systems with standard keyboards, except that it does not work during the first few seconds after the system is reset.

### Stop-N Equivalent

- **1. After turning on the power to your system, wait until the front panel power button LED begins to blink.**
- **2. Quickly press the front panel power button twice (similar to the way you would double-click a mouse).**

A screen similar to the following is displayed to indicate that you have successfully reset the NVRAM contents to the default values:

```
Sun Blade 1000 (2 X UltraSPARC-III) , Keyboard Present
OpenBoot 4.0, 256 MB memory installed, Serial #12134241.
Ethernet address 8:0:20:b9:27:61, Host ID: 80b92761.
Safe NVRAM mode, the following nvram configuration variables have
been overridden:
'diag-switch?' is true
'use-nvramrc?' is false
'input-device', 'output-device' are defaulted
'ttya-mode', 'ttyb-mode' are defaulted
These changes are temporary and the original values will be
restored after the next hardware or software reset.
```
Note that some NVRAM configuration parameters are reset to their defaults. They include parameters that are more likely to cause problems, such as TTYA settings. These NVRAM settings are only reset to the defaults for this power cycle. If you do nothing other than reset the system at this point, the values are not permanently changed. Only settings that you change manually at this point become permanent. All other customized NVRAM settings are retained.

Typing **set-defaults** discards any customized NVRAM values and permanently restores the default settings for all NVRAM configuration parameters.

**Note –** Once the power button LED stops blinking and stays lit, pressing the power button again will power off the system.

#### Stop-F Functionality

The Stop-F functionality is not available in systems with USB keyboards.

### Stop-D Functionality

The Stop-D (diags) key sequence is not supported on systems with USB keyboards, however, the Stop-D functionality can be closely emulated by using the power button double-tap (see Stop-N Functionality), since this temporarily sets diagswitch? to true. If you want the diagnostic mode turned on permanently, type:

```
ok setenv diag-switch? true
```
## Preserving Data After a System Crash

The sync command forces any information on its way to the hard disk to be written out immediately. This is useful if the operating system has crashed, or has been interrupted without preserving all data first.

sync actually returns control to the operating system, which then performs the data saving operations. After the disk data has been synchronized, the operating system begins to save a core image of itself. If you do not need this core dump, you can interrupt the operation with the Stop-A key sequence.

## Common Failures

This section describes some common failures and how you can fix them.

### Blank Screen —No Output

Problem: Your system screen is blank and does not show any output.

Here are possible causes for this problem:

■ Hardware has failed.

Refer to your system documentation.

■ Keyboard is not attached.

If the keyboard is not plugged in, the output goes to TTYA instead. To fix this problem, power down the system, plug in the keyboard, and power on again.

■ Monitor is not turned on or is not plugged in.

Check the power cable on the monitor. Make sure the monitor cable is plugged into the system frame buffer; then turn the monitor on.

■ output-device is set to TTYA or TTYB.

This means the NVRAM parameter output-device is set to ttya or ttyb instead of being set to screen. Connect a terminal to TTYA and reset the system. After getting to the ok prompt on the terminal, type: screen output to send output to the frame buffer. Use setenv to change the default display device, if needed.

■ System has multiple frame buffers.

If your system has several plugged-in frame buffers, or it has a built-in frame buffer and one or more plugged-in frame buffers, then it is possible that the wrong frame buffer is being used as the console device. See ["Setting the Console to a Specific](#page-139-0) [Monitor" on page 124.](#page-139-0)

### System Boots From the Wrong Device

Problem: Your system is supposed to boot from the disk; instead, it boots from the net.

There are two possible causes for this:

■ The diag-switch? NVRAM parameter is set to true.

Interrupt the booting process with Stop-A. Type the following commands at the ok prompt:

```
ok setenv diag-switch? false
ok boot
```
The system should now start booting from the disk.

■ The boot-device NVRAM parameter is set to net instead of disk.

Interrupt the booting process with Stop-A. Type the following commands at the ok prompt:

```
ok setenv boot-device disk
ok boot
```
Note that the preceding commands cause the system to boot from the disk defined as disk in the device aliases list. If you want to boot from another service, set bootdevice accordingly.

Problem: Your system is booting from a disk instead of from the net.

■ boot-device is not set to net.

Interrupt the booting process with Stop-A. Type the following commands at the ok prompt:

```
ok setenv boot-device net
ok boot
```
Problem: Your system is booting from the wrong disk. (For example, you have more than one disk in your system. You want the system to boot from disk2, but the system is booting from disk1 instead.)

■ boot-device is not set to the correct disk.

Interrupt the booting process with Stop-A. Type the following commands at the ok prompt:

```
ok setenv boot-device disk2
ok boot
```
### System Will Not Boot From Ethernet

Problem: Your system fails to boot from the net.

The problem could be one of the following:

■ NIS maps are out-of-date.

Report the problem to your system administrator.

■ Ethernet cable is not plugged in.

Plug in the ethernet cable. The system should continue with the booting process.

■ Server is not responding: no carrier messages.

Report the problem to your system administrator.

■ tpe-link-test is disabled.

Refer to the troubleshooting information in your system documentation. (Note: systems that do not have Twisted Pair Ethernet will not have the tpe-link-test parameter.)

### System Will Not Boot From Disk

Problem: You are booting from a disk and the system fails with the message: The file just loaded does not appear to be executable.

■ The boot block is missing or corrupted.

Install a new boot block.

Problem: You are booting from a disk and the system fails with the message: Can't open boot device.

■ The disk may be powered down (especially if it is an external disk).

Turn on power to the disk, and make sure the SCSI cable is connected to the disk and the system.

### SCSI Problems

Problem: Your system has more than one disk installed, and you get SCSI-related errors.

■ Your system might have duplicate SCSI target number settings.

Try the following procedure:

- 1. Unplug all but one of the disks.
- 2. At the ok prompt, type:

ok **probe-scsi**

Note the target number and its corresponding unit number.

- 3. Plug in another disk and perform Step 2 again.
- 4. If you get an error, change the target number of this disk to be one of the unused target numbers.
- 5. Repeat Steps 2, 3, and 4 until all the disks are plugged back in.

### <span id="page-139-0"></span>Setting the Console to a Specific Monitor

Problem: You have more than one monitor attached to the system, and the console is not set to the intended monitor.

■ If you have more than one monitor attached to the system, OpenBoot always assigns the console to the frame buffer specified by the output-device NVRAM parameter. The default value of output-device is screen, which is an alias for one of the frame buffers found by the firmware.

A common way to change this default is to change output-device to the appropriate frame buffer:

```
ok nvalias myscreen /sbus/cgsix
ok setenv output-device myscreen
ok reset-all
```
Another way of setting the console to a specific monitor is to change the sbus-probe-list NVRAM parameter.

```
ok printenv sbus-probe-list (Display the current and default
values)
```
If the frame buffer that you are choosing as the console is in slot 2, change sbus-probe-list to probe slot 2 first:

```
ok setenv sbus-probe-list 2013
ok reset-all
```
If a non-SBus frame buffer is installed, this second method may not work.

## Forth Word Reference

This appendix contains the Forth commands supported by OpenBoot.

The commands are usually listed in the order in which they were introduced in the chapters. Some of the tables in this appendix show commands that are not listed elsewhere in this manual. These additional commands (such as memory mapping or output display primitives, or machine-specific register commands) are also part of the set of words in the OpenBoot implementation of Forth; they are included with relevant groups of commands.

The chapter topics include:

- ["Stack Item Notation" on page 129](#page-144-0)
- ["Commands for Browsing the Device Tree" on page 131](#page-146-0)
- ["Common Options for the](#page-147-0) boot Command" on page 132
- ["System Information Display Commands" on page 132](#page-147-1)
- ["Configuration Variables" on page 133](#page-148-0)
- "nvramrc [Editor Commands" on page 133](#page-148-1)
- ["NVRAM Script Editor Keystroke Commands" on page 135](#page-150-0)
- ["Stack Manipulation Commands" on page 137](#page-152-0)
- ["Single-Precision Arithmetic Functions" on page 139](#page-154-0)
- ["Bit-wise Logical Operators" on page 140](#page-155-0)
- ["Double Number Arithmetic Functions" on page 140](#page-155-1)
- ["32-Bit Data Type Conversion Functions" on page 141](#page-156-0)
- ["64-Bit Data Type Conversion Functions" on page 142](#page-157-0)
- ["Address Arithmetic Functions" on page 143](#page-158-0)
- ["64-Bit Address Arithmetic Functions" on page 144](#page-159-0)
- ["Memory Access Commands" on page 144](#page-159-1)
- ["64-Bit Memory Access Functions" on page 146](#page-161-0)
- ["Memory Mapping Commands" on page 147](#page-162-0)
- ["Defining Words" on page 147](#page-162-1)
- ["Dictionary Searching Commands" on page 149](#page-164-0)
- ["Dictionary Compilation Commands" on page 150](#page-165-0)
- ["Assembly Language Programming" on page 151](#page-166-0)
- ["Basic Number Display" on page 152](#page-167-0)
- ["Changing the Number Base" on page 152](#page-167-1)
- ["Numeric Output Word Primitives" on page 153](#page-168-0)
- ["Controlling Text Input" on page 153](#page-168-1)
- ["Displaying Text Output" on page 155](#page-170-0)
- ["Formatted Output" on page 155](#page-170-1)
- ["Manipulating Text Strings" on page 156](#page-171-0)
- ["I/O Redirection Commands" on page 157](#page-172-0)
- ["ASCII Constants" on page 157](#page-172-1)
- ["Command Line Editor Keystroke Commands" on page 157](#page-172-2)
- ["Command Completion Keystroke Commands" on page 159](#page-174-0)
- ["Comparison Commands" on page 159](#page-174-1)
- "if-else-then [Commands" on page 161](#page-176-0)
- "case [Statement Commands" on page 161](#page-176-1)
- "begin [\(Conditional\) Loop Commands" on page 162](#page-177-0)
- "do [\(Counted\) Loop Commands" on page 162](#page-177-1) Program Execution Control [Commands" on page 163](#page-178-0)
- ["File Loading Commands" on page 163](#page-178-1)
- ["Disassembler Commands" on page 164](#page-179-0)
- ["Breakpoint Commands" on page 165](#page-180-0)
- ["Forth Source-level Debugger Commands" on page 167](#page-182-0)
- ["Time Utilities" on page 168](#page-183-0)
- ["Miscellaneous Operations" on page 169](#page-184-0)
- ["Multiprocessor Commands" on page 170](#page-185-0)
- ["Memory Mapping Commands" on page 170](#page-185-1)
- ["Memory Mapping Primitives" on page 171](#page-186-0)
- ["Cache Manipulation Commands" on page 173](#page-188-0)
- ["Reading/Writing Machine Registers in Sun-4u Machines" on page 173](#page-188-1)
- ["Alternate Address Space Access Commands" on page 174](#page-189-0)
- ["SPARC Register Commands" on page 175](#page-190-0)
- ["SPARC V9 Register Commands" on page 176](#page-191-0)
- ["Emergency Keyboard Commands" on page 176](#page-191-1)
- ["Diagnostic Test Commands" on page 177](#page-192-0)
# Stack Item Notation

#### **TABLE D-1** Stack Item Notation

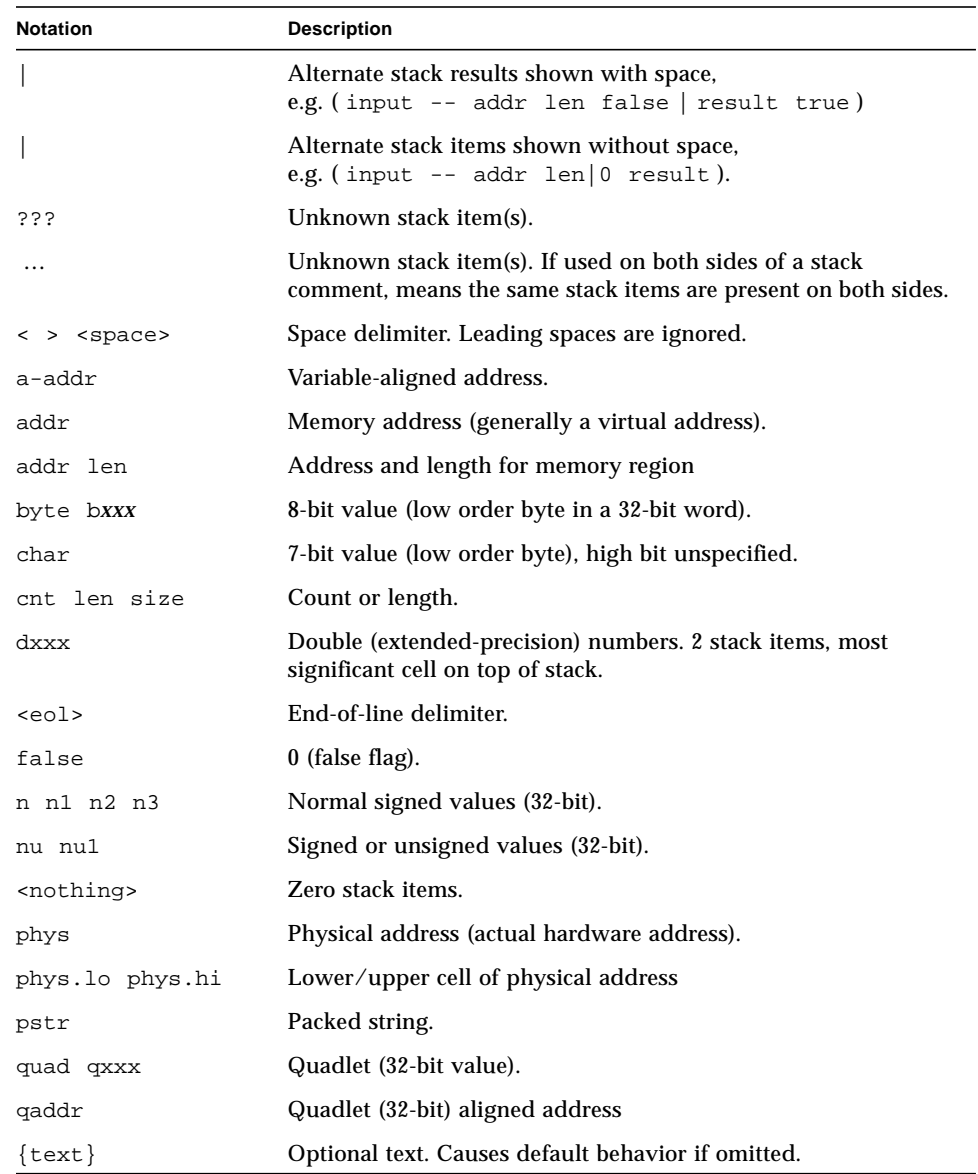

| <b>Notation</b>                                  | <b>Description</b>                                                                                                   |  |
|--------------------------------------------------|----------------------------------------------------------------------------------------------------|--|
| "text <delim>"</delim>                           | Input buffer text, parsed when command is executed. Text<br>delimiter is enclosed in <>.                             |  |
| [text <delim>]</delim>                           | Text immediately following on the same line as the command,<br>parsed immediately. Text delimiter is enclosed in <>. |  |
| true                                             | $-1$ (true flag).                                                                                                    |  |
| uxxx                                             | Unsigned value, positive values (32-bit).                                                                            |  |
| virt                                             | Virtual address (address used by software).                                                                          |  |
| waddr                                            | Doublet (16-bit) aligned address                                                                                     |  |
| word wxxx                                        | Doublet (16-bit value, low order two bytes in a 32-bit word).                                                        |  |
| x x1                                             | Arbitrary stack item.                                                                                                |  |
| x.lo x.hi                                        | Low/high significant bits of a data item                                                                             |  |
| xt                                               | Execution token.                                                                                                    |  |
| xxx?                                             | Flag. Name indicates usage (e.g. done? ok? error?).                                                                  |  |
| xyz-str xyz-len                                  | Address and length for unpacked string.                                                                              |  |
| xyz-sys                                          | Control-flow stack items, implementation-dependent.                                                                  |  |
| Compilation stack diagram.<br>$(C: --)$          |                                                                                                    |  |
| Execution stack diagram.<br>$(- - )$ $(E: - - )$ |                                                                                                    |  |
| $(R: -- )$                                       | Return stack diagram.                                                                                                |  |

**TABLE D-1** Stack Item Notation *(Continued)*

# Commands for Browsing the Device Tree

| Command                    | <b>Description</b>                                                                                                    |  |
|----------------------------|----------------------------------------------------------------------------------------------------|--|
| .properties                | Displays the names and values of the current node's<br>properties.                                                                                                 |  |
| dev device-path            | Chooses the specified device node, making it the current<br>node.                                                                                                  |  |
| dev node-name              | Searches for a node with the specified name in the subtree<br>below the current node, and chooses the first such node<br>found.                                    |  |
| dev.                       | Choose the device node that is the parent of the current<br>node.                                                                                                  |  |
| dev /                      | Chooses the root machine node.                                                                                                    |  |
| device-end                 | Leaves the device tree.                                                                                                    |  |
| " device-path" find-device | Chooses the specified device node, similar to dev.                                                                                                    |  |
| ls                         | Displays the names of the current node's children.                                                                                                    |  |
| pwd                        | Displays the device path name that names the current<br>node.                                                                                                    |  |
| see wordname               | Decompiles the specified word.                                                                                                    |  |
| show-devs [device-path]    | Displays all the devices known to the system directly<br>beneath a given device in the device hierarchy. show-devs<br>used by itself shows the entire device tree. |  |
| words                      | Displays the names of the current node's methods.                                                                                                    |  |
| " device-path" select-dev  | Selects the specified device and makes it the active node.                                                                                                    |  |

**TABLE D-2** Commands for Browsing the Device Tree

#### Common Options for the boot Command

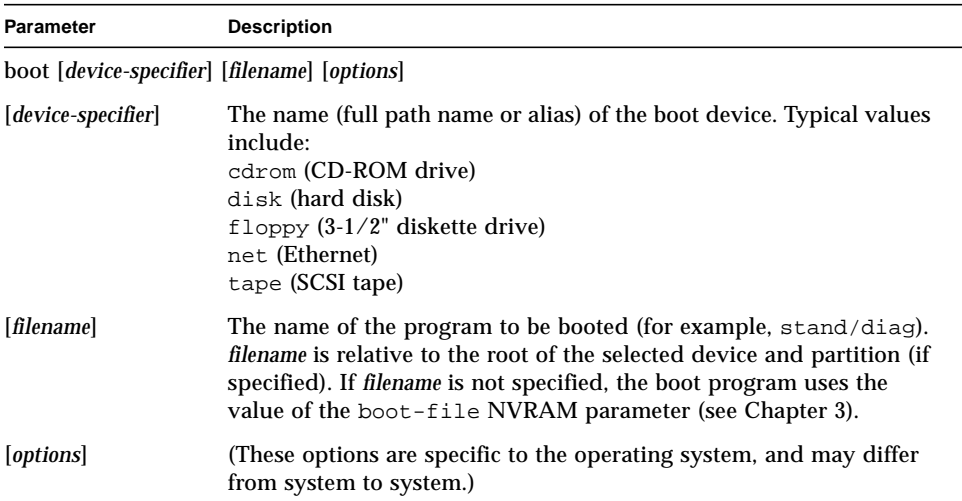

#### **TABLE D-3** Common Options for the boot Command

# System Information Display Commands

**TABLE D-4** System Information Display Commands

| Command<br><b>Description</b> |                                             |  |
|-------------------------------|---------------------------------------------|--|
| banner                        | Displays power-on banner.                   |  |
| .enet-addr                    | Displays current Ethernet address.          |  |
| .idprom                       | Displays ID PROM contents, formatted.       |  |
| .traps                        | Displays a list of SPARC trap types.        |  |
| .version                      | Displays version and date of the boot PROM. |  |
| show-devs                     | Displays all installed and probed devices.  |  |

# Configuration Variables

**TABLE D-5** Configuration Variables

| Command                                                                                                    | <b>Description</b>                                                                                                    |  |
|----------------------------------------------------------------------------------------------------|----------------------------------------------------------------------------------------------------|--|
| printenv                                                                                                    | Displays all current parameters and current default values.<br>(Numbers are usually shown as decimal values.)<br>printeny parameter shows the current value of the named<br>parameter. |  |
| Sets parameter to the specified decimal or text value.<br>seteny parameter value<br>(Changes are permanent, but usually only take effect after a<br>reset.) |                                                                                                    |  |
| set-default parameter                                                                                                    | Resets the value of the named parameter to the factory default.                                                                                                    |  |
| set-defaults                                                                                                    | Resets parameter values to the factory defaults.                                                                                                    |  |
| password                                                                                                    | Sets security-password.                                                                                                    |  |

#### nvramrc Editor Commands

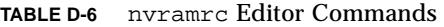

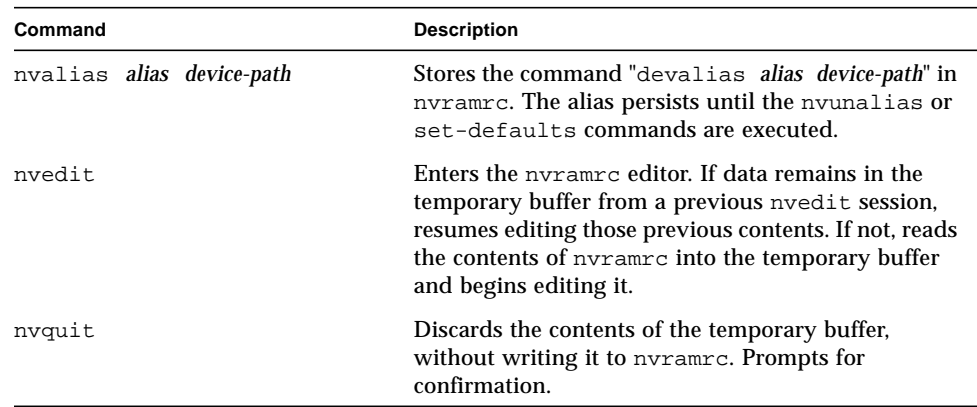

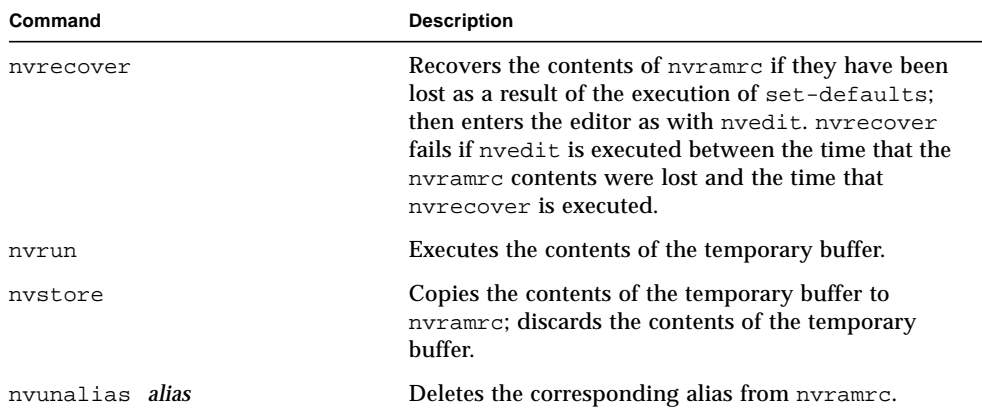

#### **TABLE D-6** nvramrc Editor Commands *(Continued)*

#### NVRAM Script Editor Keystroke Commands

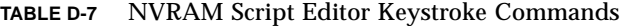

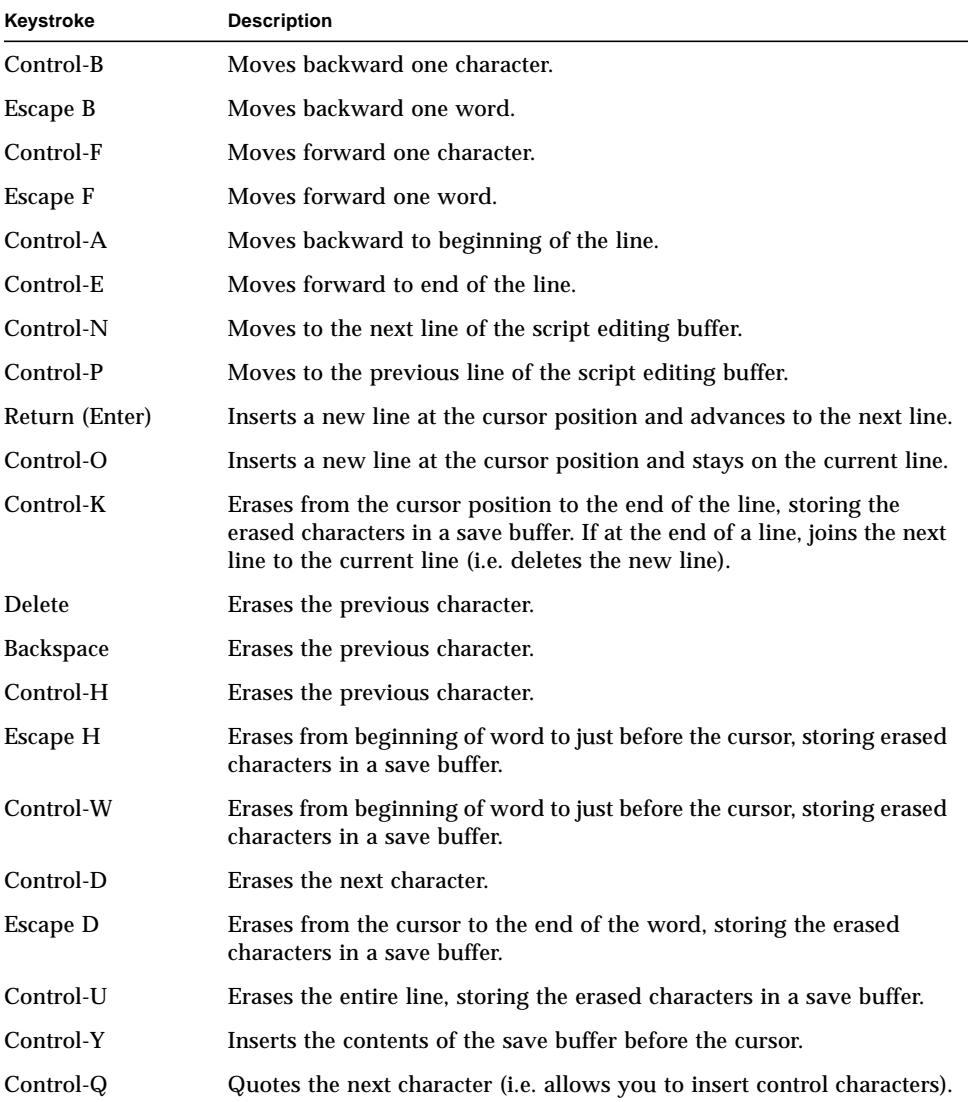

Control-R Retypes the line. Control-L Displays the entire contents of the editing buffer. Control-C Exits the script editor, returning to the OpenBoot command interpreter. The temporary buffer is preserved, but is not written back to the script. (Use nvstore afterwards to write it back.) **Keystroke Description**

**TABLE D-7** NVRAM Script Editor Keystroke Commands *(Continued)*

# Stack Manipulation Commands

| Command | <b>Stack Diagram</b>                      | <b>Description</b>                                   |
|---------|-------------------------------------------|------------------------------------------------------|
| clear   | $(?)$ ? -- )                              | Empties the stack.                                   |
| depth   | $(-u)$                                    | Returns the number of items on the<br>stack.         |
| drop    | $(x - )$                                  | Removes top item from the stack.                     |
| 2drop   | $(x1 x2 - )$                              | Removes 2 items from the stack.                      |
| 3drop   | $(x1 x2 x3 - )$                           | Removes 3 items from the stack.                      |
| dup     | $(x - x x)$                               | Duplicates the top stack item.                       |
| 2dup    | $(x1 x2 - x1 x2 x1 x2)$                   | Duplicates 2 stack items.                            |
| 3dup    | $(x1 x2 x3 - x1 x2 x3 x1 x2 x3)$          | Duplicates 3 stack items.                            |
| ?dup    | $(x - x x \mid 0)$                        | Duplicates the top stack item if it is<br>non-zero.  |
| nip     | $(x1 x2 - x2)$                            | Discards the second stack item.                      |
| over    | $(x1 x2 - x1 x2 x1)$                      | Copies second stack item to top of<br>stack.         |
| 2over   | $(x1 x2 x3 x4 - x1 x2 x3 x4 x1 x2)$       | Copies second 2 stack items.                         |
| pick    | $(xu  x1 x0 u - xu  x1 x0 xu)$            | Copies u-th stack item $(1 \text{ pick} =$<br>over). |
| >r      | $(x - ) (R: - x)$                         | Moves a stack item to the return<br>stack.           |
| r>      | $(-x)$ (R: x -- )                         | Moves a return stack item to the<br>stack.           |
| r@      | $(-x)$ $(R: x - x)$                       | Copies the top of the return stack to<br>the stack.  |
| roll    | $(xu  x1 x0 u - xu-1  x1 x0 xu)$          | Rotates u stack items $(2 \text{ roll} =$<br>rot).   |
| rot     | $(x1 x2 x3 - x2 x3 x1)$                   | Rotates 3 stack items.                               |
| -rot    | $(x1 x2 x3 - x3 x1 x2)$                   | Inversely rotates 3 stack items.                     |
| 2rot    | $(x1 x2 x3 x4 x5 x6 - x3 x4 x5 x6 x1 x2)$ | Rotates 3 pairs of stack items.                      |

**TABLE D-8** Stack Manipulation Commands

| Command | <b>Stack Diagram</b>          | <b>Description</b>                          |
|---------|-------------------------------|---------------------------------------------|
| swap    | $(x1 x2 - x2 x1)$             | Exchanges the top 2 stack items.            |
| 2swap   | (x1 x2 x3 x4 -- x3 x4 x1 x2 ) | Exchanges 2 pairs of stack items.           |
| tuck    | $(x1 x2 - x2 x1 x2)$          | Copies top stack item below second<br>item. |

**TABLE D-8** Stack Manipulation Commands *(Continued)*

# Single-Precision Arithmetic Functions

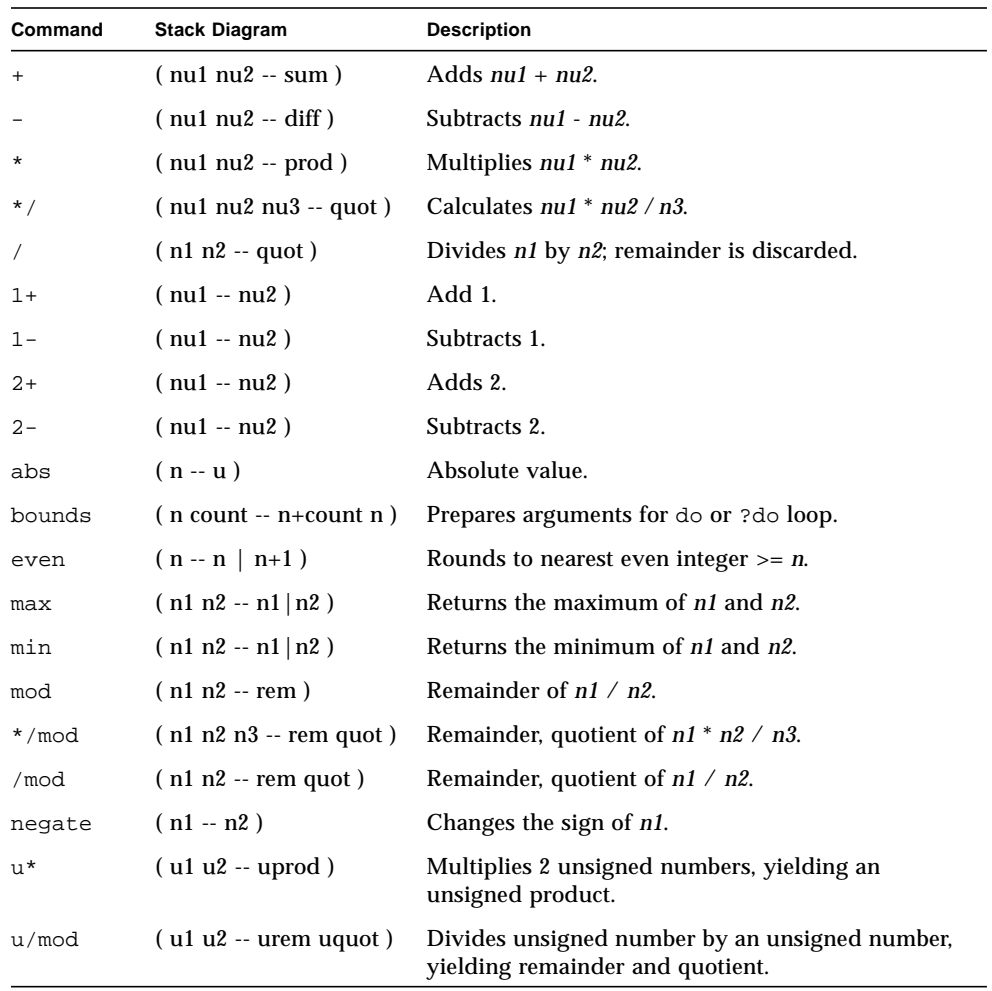

#### **TABLE D-9** Single-Precision Arithmetic Functions

#### Bit-wise Logical Operators

| Command | <b>Stack Diagram</b> | <b>Description</b>                                     |
|---------|----------------------|--------------------------------------------------------|
| $2*$    | $(x1 - x2)$          | Multiplies by 2.                                       |
| 2/      | $(x1 - x2)$          | Divides by 2.                                          |
| >>a     | $(x1 u - x2)$        | Arithmetic right-shift x1 by u bits.                   |
| and     | $(x1 x2 - x3)$       | Bitwise logical AND.                                   |
| invert  | $(x1 - x2)$          | Inverts all bits of x1.                                |
| lshift  | $(x1 u - x2)$        | Left-shifts x1 by u bits. Zero-fill low bits.          |
| or      | $(x1 x2 - x3)$       | Bitwise logical OR.                                    |
| rshift  | $(x1 u - x2)$        | Right-shifts x1 by u bits. Zero-fill high bits.        |
| u2/     | $(x1 - x2)$          | Logical right shift 1 bit; zero shifted into high bit. |
| xor     | $(x1 x2 - x3)$       | Bitwise exclusive OR.                                  |

**TABLE D-10** Bit-wise Logical Operators

#### Double Number Arithmetic Functions

**TABLE D-11** Double Number Arithmetic Functions

| Command | <b>Stack Diagram</b> | <b>Description</b>                                      |
|---------|----------------------|---------------------------------------------------------|
| $d+$    | $(d1 d2 - d.sum)$    | Adds d1 to d2, yielding double number<br>d.sum.         |
| $d-$    | $(d1 d2 - d.diff)$   | Subtracts d2 from d1, yielding double<br>number d.diff. |
| fm/mol  | $(d n - rem quot)$   | Divides d by n.                                         |
| $m*$    | $(n1 n2 - d)$        | Signed multiply with double-number<br>product.          |
| s>d     | $(n1 - d1)$          | Converts a number to a double number.                   |

| <b>Stack Diagram</b> | <b>Description</b>                                            |
|----------------------|---------------------------------------------------------------|
| $(d n - rem quot)$   | Divides <i>d</i> by <i>n</i> , symmetric division.            |
| $( ulu2 - ud)$       | Unsigned multiply yielding unsigned<br>double number product. |
| $(udu - urem uprod)$ | Divides <i>ud</i> by <i>u</i> .                               |
|                      |                                                               |

**TABLE D-11** Double Number Arithmetic Functions *(Continued)*

# 32-Bit Data Type Conversion Functions

| Command | <b>Stack Diagram</b>          | <b>Description</b>                    |
|---------|-------------------------------|---------------------------------------|
| bljoin  | $(b. low b2 b3 b.hi - quad)$  | Joins four bytes to form a quadlet    |
| bwioin  | $(b. low b.hi - word)$        | Joins two bytes to form a doublet.    |
| lbflip  | $(quad1 - quad2)$             | Reverses the bytes within a quadlet   |
| lbsplit | $(quad -- b. low b2 b3 b.hi)$ | Splits a quadlet into four bytes.     |
| lwflip  | $(quad1 - quad2)$             | Swaps the doublets within a quadlet.  |
| lwsplit | $(quad --$ w.low w.hi)        | Splits a quadlet into two doublets.   |
| wbflip  | $(word1 - word2)$             | Swaps the bytes within a doublet.     |
| wbsplit | $( word - b, low b. hi)$      | Splits a doublet into two bytes.      |
| wljoin  | (w.low w.hi -- quad)          | Joins two doublets to form a quadlet. |

**TABLE D-12** 32-Bit Data Type Conversion Functions

# 64-Bit Data Type Conversion Functions

**TABLE D-13** 64-Bit Data Type Conversion Functions

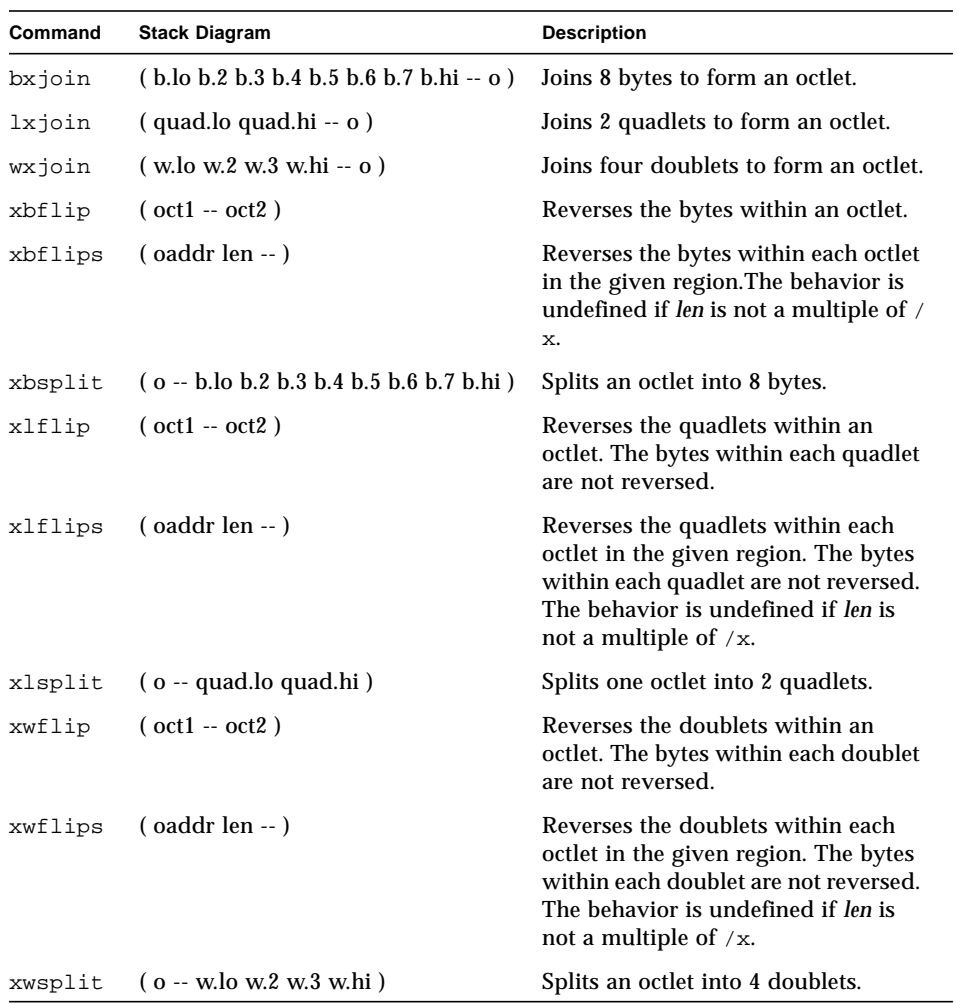

## Address Arithmetic Functions

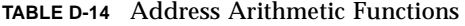

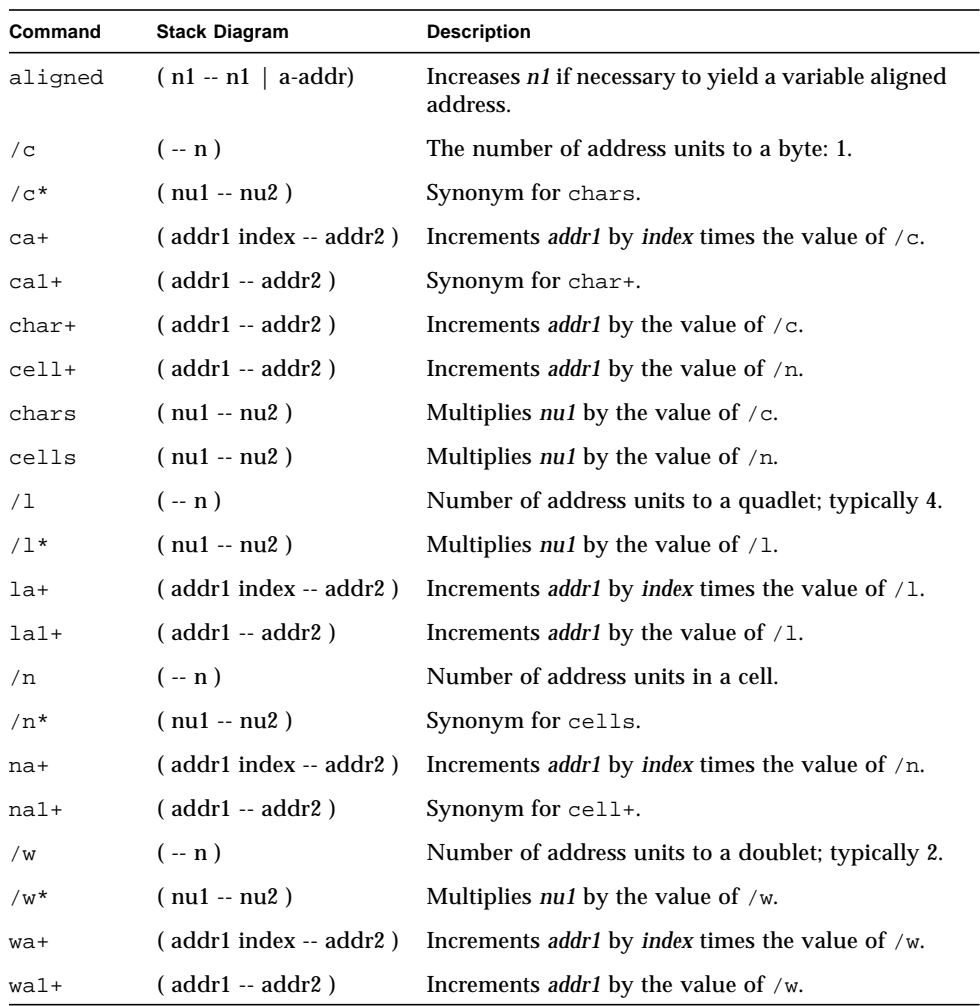

## 64-Bit Address Arithmetic Functions

**TABLE D-15** 64-Bit Address Arithmetic Functions

| Command      | <b>Stack Diagram</b>    | <b>Description</b>                                                |
|--------------|-------------------------|-------------------------------------------------------------------|
| $\sqrt{x}$   | $(-n)$                  | Number of address units in an octlet, typically 8.                |
| $/x^{\star}$ | $(nu1 - nu2)$           | Multiplies nul by the value of $/x$ .                             |
| xa+          | (addr1 index -- addr2 ) | Increments <i>addr1</i> by <i>index</i> times the value of $/x$ . |
| xal+         | (addr1 -- addr2 )       | Increments <i>addr1</i> by the value of $/x$ .                    |

# Memory Access Commands

**TABLE D-16** Memory Access Commands

| Command | <b>Stack Diagram</b>             | <b>Description</b>                                                                                                    |
|---------|----------------------------------|----------------------------------------------------------------------------------------------------|
| Ţ       | $(x$ a-addr -- $)$               | Stores a number at a-addr.                                                                                                    |
| $+!$    | $($ nu a-addr $-$ )              | Adds nu to the number stored at a-addr.                                                                                                    |
| @       | $(a-addr - x)$                   | Fetches a number from a-addr.                                                                                                    |
| 2!      | $(x1 x2 a-addr - )$              | Stores 2 numbers at <i>a-addr</i> , x2 at lower address.                                                                                            |
| 2@      | $(a - addr - x1 x2)$             | Fetches 2 numbers from a-addr, x2 from lower<br>address.                                                                                            |
| blank   | $($ addr len $-$ )               | Sets len bytes of memory beginning at addr to<br>the space character (decimal 32).                                                                  |
| c!      | $(\text{byte addr} - )$          | Stores byte at addr.                                                                                                    |
| C@      | $($ addr $-$ byte)               | Fetches a <i>byte</i> from <i>addr</i> .                                                                                                    |
| cpeek   | $($ addr -- false $ $ byte true) | Attempts to fetch the byte at addr. Returns the<br>data and true if the access was successful.<br>Returns false if a read access error occurred.    |
| cpoke   | (byte addr -- okay?)             | Attempts to store the <i>byte</i> to <i>addr</i> . Returns true<br>if the access was successful. Returns false if a<br>write access error occurred. |

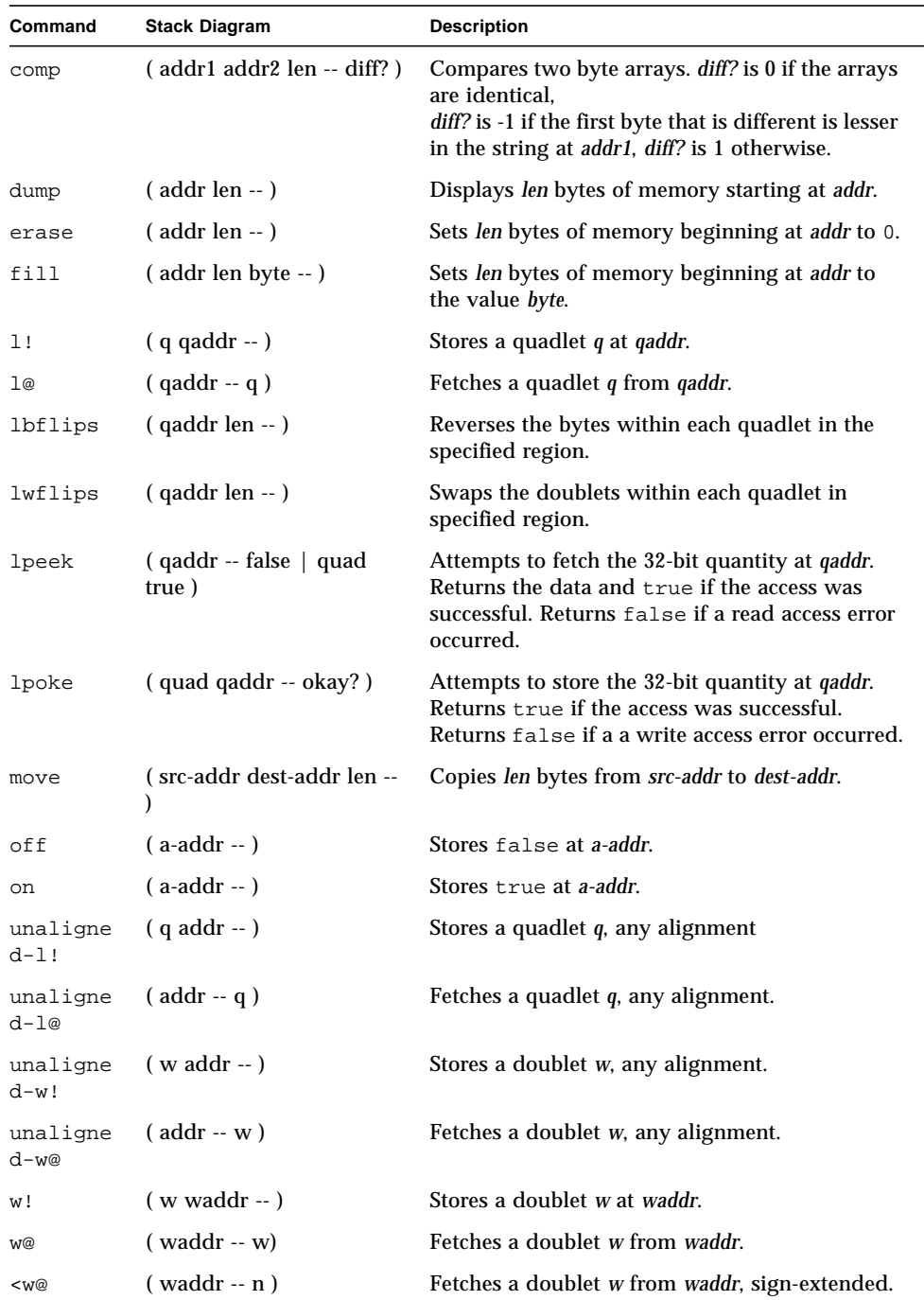

#### **TABLE D-16** Memory Access Commands *(Continued)*

| Command | <b>Stack Diagram</b>               | <b>Description</b>                                                                                                    |
|---------|------------------------------------|----------------------------------------------------------------------------------------------------|
| wbflips | ( waddr len -- )                   | Swaps the bytes within each doublet in the<br>specified region.                                                                                                    |
| wpeek   | (waddr -- false   w true)          | Attempts to fetch the 16-bit quantity at <i>waddr</i> .<br>Returns the data and true if the access was<br>successful. Returns false if a read access error<br>occurred. |
| wpoke   | $(w \text{ waddr} - \text{okay?})$ | Attempts to store the 16-bit quantity to <i>waddr</i> .<br>Returns true if the access was successful.<br>Returns false if a write access error occurred.                |

**TABLE D-16** Memory Access Commands *(Continued)*

## 64-Bit Memory Access Functions

**TABLE D-17** 64-Bit Memory Access Functions

| Command | <b>Stack Diagram</b> | <b>Description</b>                                                                                                    |
|---------|----------------------|----------------------------------------------------------------------------------------------------|
| < 1@    | $(qaddr - n)$        | Fetches a quadlet from gaddr, sign-extended.                                                                                                    |
| х,      | $(0 - )$             | Compiles an octlet into the dictionary<br>(doublet-aligned).                                                                                                    |
| x@      | $($ oaddr $-$ o $)$  | Fetches an octlet from an octlet aligned address.                                                                                                    |
| x!      | $($ o oaddr $-$ )    | Stores an octlet to an octlet aligned address.                                                                                                    |
| xbflips | $($ oaddr len $-$ )  | Reverses the bytes within each octlet in the given<br>region. The behavior is undefined if len is not a multiple of<br>/x.                                                       |
| xlflips | $($ oaddr len $-$ )  | Reverses the quadlets within each octlet in the given<br>region. The bytes within each quadlet are not reversed. The<br>behavior is undefined if len is not a multiple of $/x$ . |
| xwflips | $($ oaddr len $-$ )  | Reverses the doublets within each octlet in the given<br>region. The bytes within each doublet are not reversed. The<br>behavior is undefined if len is not a multiple of $/x$ . |

# Memory Mapping Commands

**TABLE D-18** Memory Mapping Commands

| Command   | <b>Stack Diagram</b> | <b>Description</b>                                                                                      |
|-----------|----------------------|----------------------------------------------------------------------------------------------------|
| alloc-mem | $(size - virt)$      | Allocates and maps size bytes of available memory;<br>returns the virtual address. Unmap with free-mem. |
| free-mem  | $(virt size - )$     | Frees memory allocated by alloc-mem.                                                                    |
| map?      | $(virt - )$          | Displays memory map information for the virtual<br>address.                                             |

## Defining Words

**TABLE D-19** Defining Words

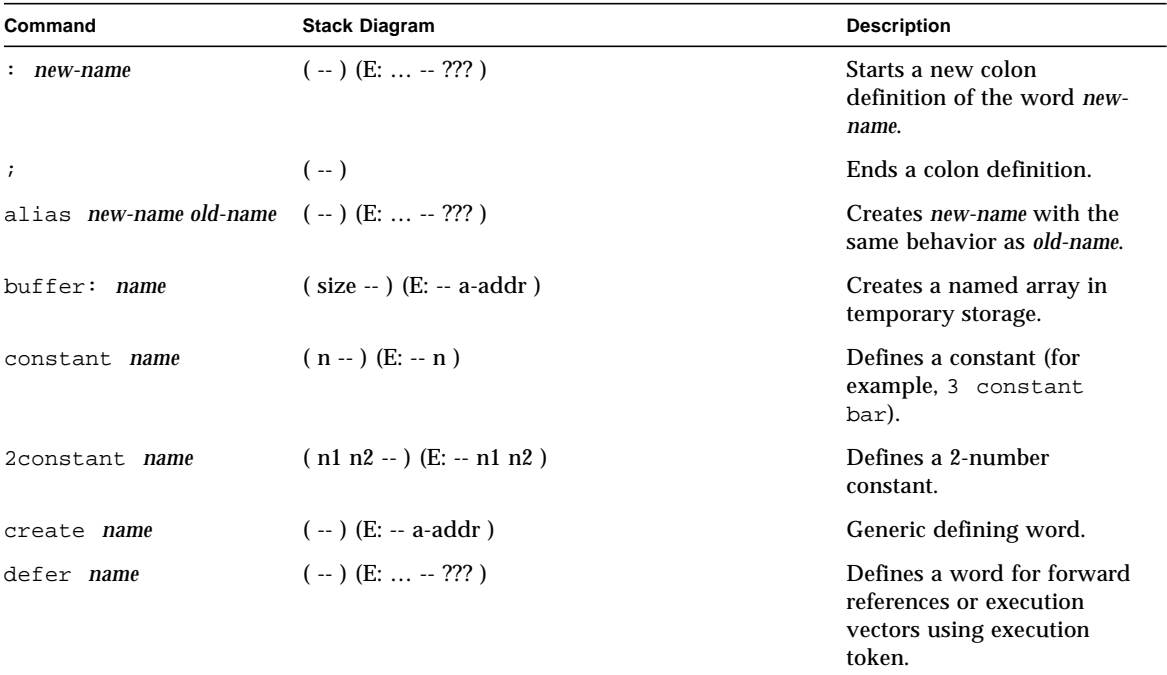

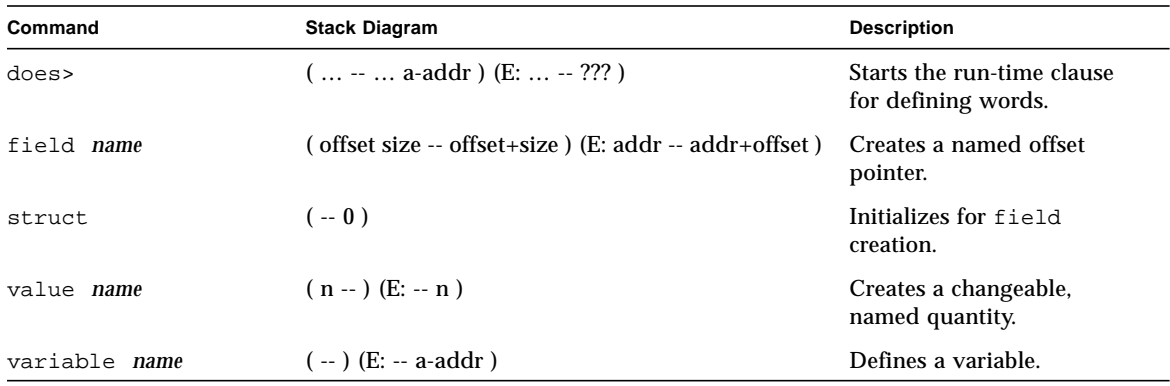

#### **TABLE D-19** Defining Words *(Continued)*

# Dictionary Searching Commands

| Command                    | <b>Stack Diagram</b>                  | <b>Description</b>                                                                                                    |
|----------------------------|---------------------------------------|----------------------------------------------------------------------------------------------------|
| name                       | $(-x t)$                              | Finds the named word in the<br>dictionary.<br>Returns the execution token. Uses<br>outside definitions.                                                                                                    |
| $\lceil \cdot \rceil$ name | $(-x t)$                              | Similar to ' but is used either inside or<br>outside definitions.                                                                                                    |
| .calls                     | $(xt - )$                             | Displays a list of all words that call the<br>word whose execution token is xt.                                                                                                    |
| \$find                     | (str len -- str len false   xt true ) | Searches for word named by <i>str, len</i> . If<br>found, leaves xt and true on stack. If<br>not found, leaves name string and<br>false on stack.                                                           |
| find                       | (pstr -- pstr false   xt n )          | Searches for word named by <i>pstr</i> . If<br>found, leaves xt and true on stack. If<br>not found, leaves name string and<br>false on stack.<br>(Recommend using \$find to avoid<br>use of packed string.) |
| see thisword               | $(-)$                                 | Decompiles the named command.                                                                                                    |
| (see)                      | $(xt - )$                             | Decompiles the word indicated by the<br>execution token.                                                                                                    |
| sift                       | $(pstr - )$                           | Displays names of all dictionary<br>entries containing the string pointed to<br>by <i>pstr.</i>                                                                                                    |
| sifting ccc                | $(-)$                                 | Displays names of all dictionary<br>entries containing the sequence of<br>characters. ccc contains no spaces.                                                                                               |
| words                      | $(-)$                                 | Displays all visible words in the<br>dictionary.                                                                                                    |

**TABLE D-20** Dictionary Searching Commands

# Dictionary Compilation Commands

| Command                                   | <b>Stack Diagram</b>  | <b>Description</b>                                                         |
|-------------------------------------------|-----------------------|----------------------------------------------------------------------------|
| $\mathbf{r}$                              | $(n - )$              | Places a number in the dictionary.                                         |
| $\mathbb{C}$ ,                            | $(\text{byte} - )$    | Places a byte in the dictionary.                                           |
| w,                                        | $(word - )$           | Places a 16-bit number in the dictionary.                                  |
| l,                                        | $(quad --)$           | Places a 32-bit number in the dictionary.                                  |
| $\mathbf{r}$                              | $(-)$                 | Enters interpretation state.                                               |
| 1                                         | $(-)$                 | Ends interpreting, enters compilation state.                               |
| allot                                     | $(n - )$              | Allocates <i>n</i> bytes in the dictionary.                                |
| >body                                     | $(xt - a-addr)$       | Finds the data field address from the<br>execution token.                  |
| body>                                     | $(a-addr - xt)$       | Finds the execution token from the data field<br>address.                  |
| compile                                   | $(-)$                 | Compiles the next word at run time.<br>(Recommend using postpone instead.) |
| [compile] name                            | $(-)$                 | Compiles the next (immediate) word.<br>(Recommend using postpone instead.) |
| forget name                               | $(-)$                 | Removes word from dictionary and all<br>subsequent words.                  |
| here                                      | $(-addr)$             | Address of top of dictionary.                                              |
| immediate                                 | $(-)$                 | Marks the last definition as immediate.                                    |
| to name                                   | $(n - )$              | Installs a new action in a defer word or<br>value.                         |
| literal                                   | $(n - )$              | Compiles a number.                                                         |
| origin                                    | $(-addr)$             | Returns the address of the start of the Forth<br>system.                   |
| patch new-word old-<br>word word-to-patch | $(-)$                 | Replaces old-word with new-word in word-to-<br>patch.                      |
| (path)                                    | $(new-n old-n xt - )$ | Replaces <i>old-n</i> with <i>new-n</i> in word indicated<br>by xt.        |

**TABLE D-21** Dictionary Compilation Commands

| Command       | <b>Stack Diagram</b> | <b>Description</b>                                                                                                    |
|---------------|----------------------|----------------------------------------------------------------------------------------------------|
| postpone name | $(-)$                | Delays the execution of the word name.                                                                                                    |
| recursive     | $(--)$               | Makes the name of the colon definition being<br>compiled visible in the dictionary, and thus<br>allows the name of the word to be used<br>recursively in its own definition. |
| state         | $(-addr)$            | Variable that is non-zero in compile state.                                                                                                    |

**TABLE D-21** Dictionary Compilation Commands *(Continued)*

## Assembly Language Programming

| Command        | <b>Stack Diagram</b>                        | <b>Description</b>                                                                                                    |
|----------------|---------------------------------------------|----------------------------------------------------------------------------------------------------|
| code name      | $(-\text{code-sys})$ (E: $-$ ???)           | Begins the creation of an assembly language<br>routine called <i>name</i> . Commands that follow<br>are interpreted as assembler mnemonics.<br>Note that if the assembler is not installed,<br>code is still present, except that machine<br>code must be entered numerically (for<br>example, in hex) with ",".      |
| $\mathsf{C}$ i | $(\text{code-sys} - )$                      | Ends the creation of an assembly language<br>routine. Automatically assembles the Forth<br>interpreter "next" function so that the<br>created assembly-code word, when executed,<br>returns control to the calling routine as<br>usual.                                                                               |
| label name     | $(-\text{code-sys})$ (E: $-\text{a-addr}$ ) | Begins the creation of an assembly language<br>routine called <i>name</i> . Words created with<br>label leave the address of the code on the<br>stack when executed. The commands that<br>follow are interpreted as assembler<br>mnemonics. As with code, label is present<br>even if the assembler is not installed. |
| end-code       | $(\text{code-sys} - )$                      | Ends the assembly language patch started<br>with label.                                                                                                    |

**TABLE D-22** Assembly Language Programming

# Basic Number Display

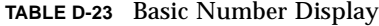

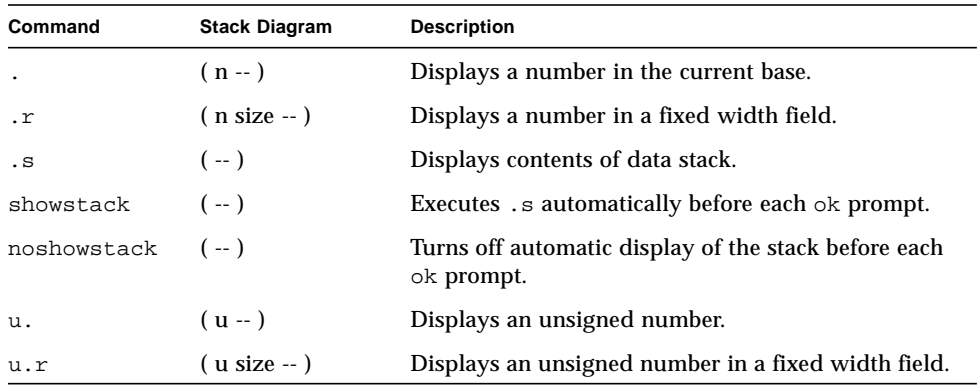

# Changing the Number Base

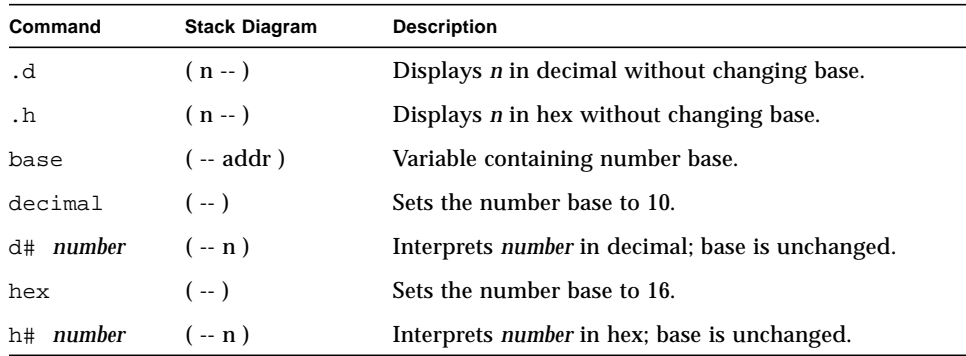

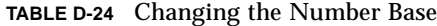

## Numeric Output Word Primitives

| Command                | <b>Stack Diagram</b>                                      | <b>Description</b>                                             |
|------------------------|-----------------------------------------------------------|----------------------------------------------------------------|
| $\#$                   | $(+11 - 12)$                                              | Converts a digit in pictured numeric<br>output.                |
| #                      | $(1 - addr + n)$                                          | Ends pictured numeric output.                                  |
| <#                     | $(-)$                                                     | Initializes pictured numeric output.                           |
| $(\cdot)$              | $(n - addr len)$                                          | Converts a number to a string.                                 |
| (u.)                   | $(u - addr len)$                                          | Converts unsigned to string.                                   |
| digit                  | $\epsilon$ char base -- digit true $\epsilon$ char false) | Converts a character to a digit.                               |
| hold                   | $(char -)$                                                | Inserts the char in the pictured numeric<br>output string.     |
| <i><b>\$number</b></i> | $($ addr len -- true $ $ n false)                         | Converts a string to a number.                                 |
| #s                     | $(1 - 0)$                                                 | Converts the rest of the digits in<br>pictured numeric output. |
| sign                   | $(n - )$                                                  | Sets sign of pictured output.                                  |

**TABLE D-25** Numeric Output Word Primitives

#### Controlling Text Input

#### **TABLE D-26** Controlling Text Input

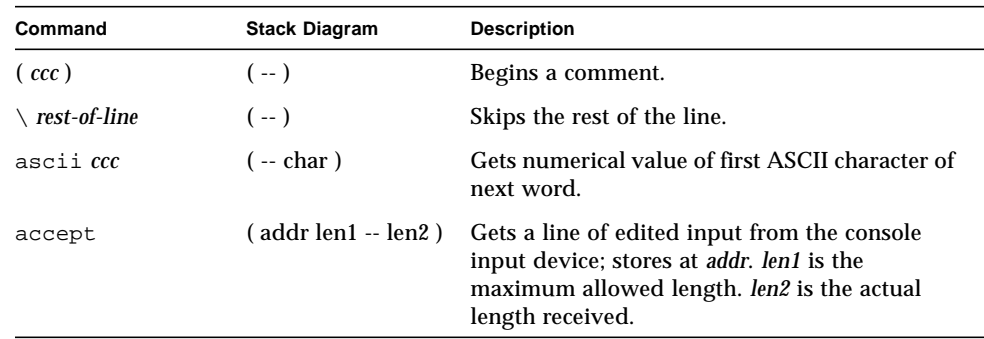

| Command                      | <b>Stack Diagram</b> | <b>Description</b>                                                                                                    |
|------------------------------|----------------------|----------------------------------------------------------------------------------------------------|
| expect                       | $($ addr len $-$ )   | Gets and displays a line of input from the<br>console; stores at <i>addr.</i> (Recommend using<br>accept instead.)                                                    |
| key                          | $(-\text{char})$     | Reads a character from the console input<br>device.                                                                                                    |
| key?                         | $(-$ flag)           | True if a key has been typed on the console<br>input device.                                                                                                    |
| parse                        | $( char - str len)$  | Parses text from the input buffer delimited by<br>char.                                                                                                    |
| parse-word                   | $(-str len)$         | Skips leading spaces and parses text from the<br>input buffer delimited by white space.                                                                               |
| safe-parse-word (-- str len) |                      | Similar to parse-word but intended for use in<br>cases where the null string as input is<br>indicative of an error.                                                   |
| word                         | $(char -pstr)$       | Collects a string delimited by <i>char</i> from the<br>input buffer and places it as a packed string in<br>memory at <i>pstr.</i> (Recommend using parse<br>instead.) |

**TABLE D-26** Controlling Text Input *(Continued)*

# Displaying Text Output

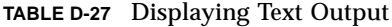

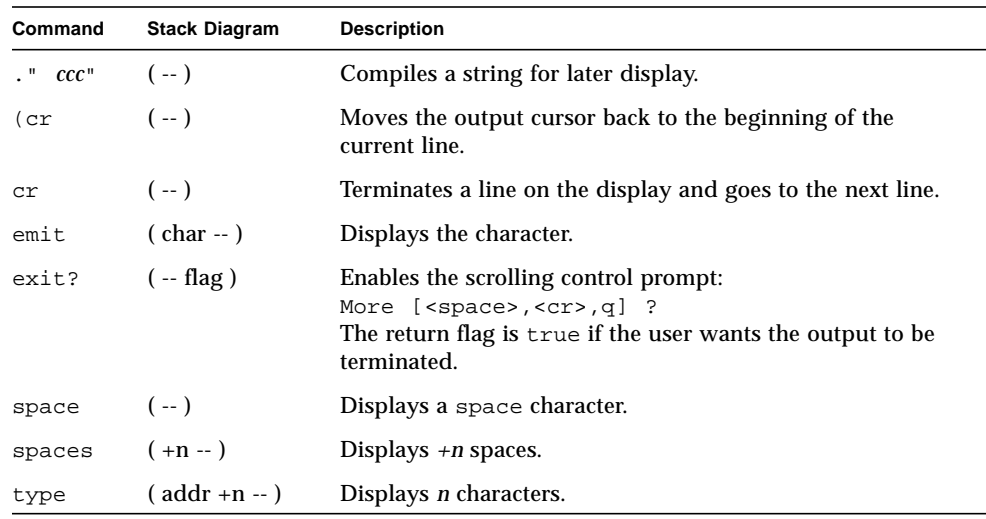

# Formatted Output

**TABLE D-28** Formatted Output

| Command | <b>Stack Diagram</b> | <b>Description</b>                                       |
|---------|----------------------|----------------------------------------------------------|
| #lines  | $(-$ rows)           | Value holding the number of lines on the output device.  |
| #out    | ( -- a-addr )        | Variable holding the column number on the output device. |

# Manipulating Text Strings

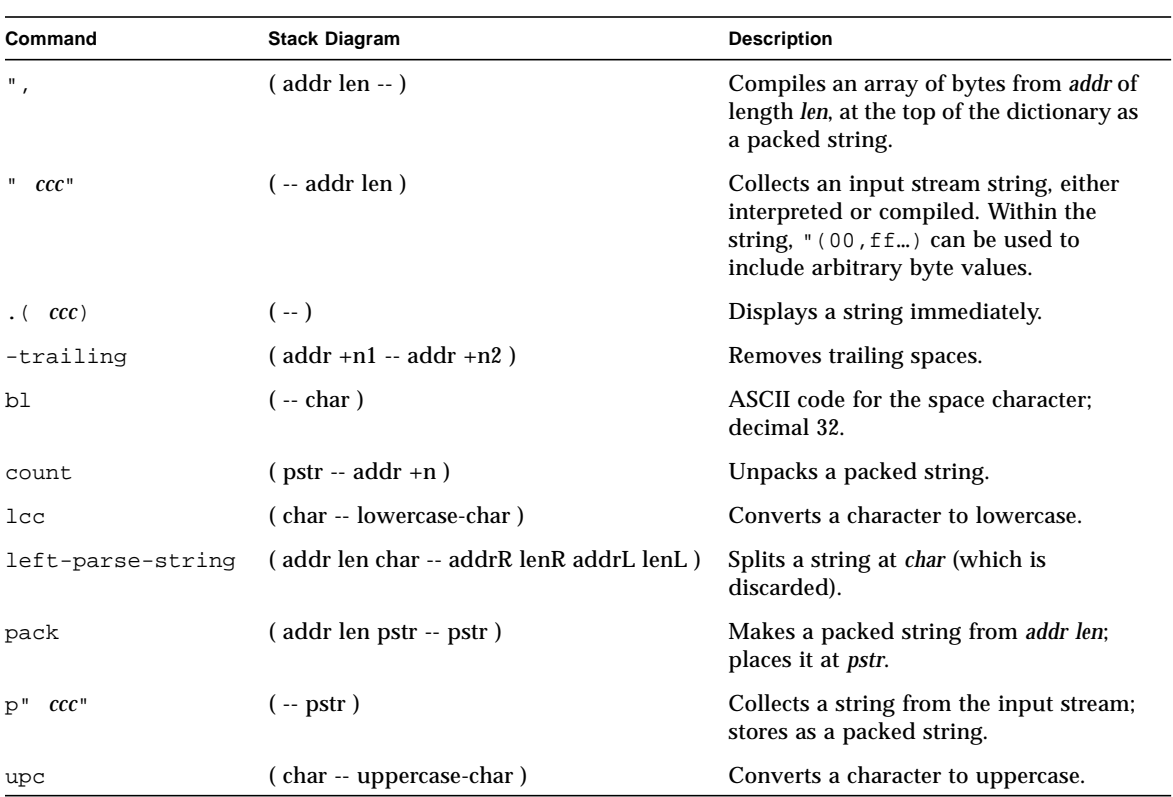

#### **TABLE D-29** Manipulating Text Strings

## I/O Redirection Commands

**TABLE D-30** I/O Redirection Commands

| Command | <b>Stack Diagram</b> | <b>Description</b>                                                              |
|---------|----------------------|---------------------------------------------------------------------------------|
| input   | ( device -- )        | Selects device (keyboard, or <i>device-specifier</i> ) for subsequent<br>input. |
| io      | $(\text{device --})$ | Selects device for subsequent input and output.                                 |
| output  | ( device -- )        | Selects device (screen, or <i>device-specifier</i> ) for subsequent<br>output.  |

#### ASCII Constants

**TABLE D-31** ASCII Constants

| Command | <b>Stack Diagram</b> | Description                                        |
|---------|----------------------|----------------------------------------------------|
| bell    | $(-n)$               | ASCII code for the bell character; decimal 7.      |
| bs      | $(-n)$               | ASCII code for the backspace character; decimal 8. |

#### Command Line Editor Keystroke **Commands**

**TABLE D-32** Command Line Editor Keystroke Commands

| Keystroke | <b>Description</b>            |
|-----------|-------------------------------|
| Control-B | Moves backward one character. |
| Escape B  | Moves backward one word.      |
| Control-F | Moves forward one character.  |
| Escape F  | Moves forward one word.       |

| Keystroke        | <b>Description</b>                                                                                      |
|------------------|----------------------------------------------------------------------------------------------------|
| Control-A        | Moves backward to beginning of line.                                                                    |
| Control-E        | Moves forward to end of line.                                                                           |
| Delete           | Erases previous character.                                                                              |
| <b>Backspace</b> | Erases previous character.                                                                              |
| Control-H        | Erases previous character.                                                                              |
| Escape H         | Erases from beginning of word to just before the cursor, storing erased<br>characters in a save buffer. |
| Control-W        | Erases from beginning of word to just before the cursor, storing erased<br>characters in a save buffer. |
| Control-D        | Erases next character.                                                                                  |
| Escape D         | Erases from cursor to end of the word, storing erased characters in a save<br>buffer.                   |
| Control-K        | Erases from cursor to end of line, storing erased characters in a save<br>buffer.                       |
| Control-U        | Erases entire line, storing erased characters in a save buffer.                                         |
| Control-R        | Retypes the line.                                                                                       |
| Control-Q        | Quotes next character (allows you to insert control characters).                                        |
| Control-Y        | Inserts the contents of the save buffer before the cursor.                                              |
| Control-P        | Selects and displays the previous line for subsequent editing.                                          |
| Control-N        | Selects and displays the next line for subsequent editing.                                              |
| Control-L        | Displays the entire contents of the editing buffer.                                                     |

**TABLE D-32** Command Line Editor Keystroke Commands *(Continued)*

#### Command Completion Keystroke Commands

#### **TABLE D-33** Command Completion Keystroke Commands

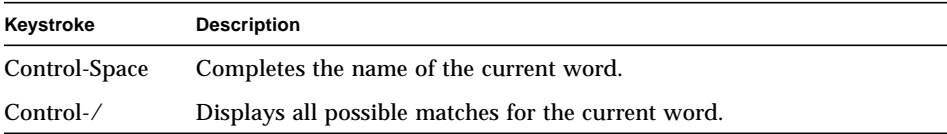

## Comparison Commands

**TABLE D-34** Comparison Commands

| Command    | <b>Stack Diagram</b> | <b>Description</b>                       |
|------------|----------------------|------------------------------------------|
| $\,<$      | $(n1 n2 - flag)$     | True if $n1 < n2$ .                      |
| $\leq$ $=$ | $(n1 n2 - flag)$     | True if $n1 \leq n2$ .                   |
| <>         | $(n1 n2 - flag)$     | True if $n1$ is not equal to $n2$ .      |
| =          | $(n1 n2 - flag)$     | True if $nl = n2$ .                      |
| $\, > \,$  | $(n1 n2 - flag)$     | True if $n1 > n2$ .                      |
| $> =$      | $(n1 n2 - flag)$     | True if $n1 \geq n2$ .                   |
| 0<         | $(n - flag)$         | True if $n < 0$ .                        |
| $0 < =$    | $(n - flag)$         | True if $n \leq 0$ .                     |
| $0 < \gt$  | $(n - flag)$         | True if $n \leq 0$ .                     |
| $0 =$      | $(n - flag)$         | True if $n = 0$ (also inverts any flag). |
| 0>         | $(n - flag)$         | True if $n > 0$ .                        |
| $0 > =$    | $(n - flag)$         | True if $n \geq 0$ .                     |
| between    | $(n min max - flag)$ | True if $min \le n \le max$ .            |
| false      | $(-0)$               | The value FALSE, which is 0.             |
| true       | $(--1)$              | The value TRUE, which is -1.             |
| u<         | $($ u1 u2 -- flag)   | True if $u1 < u2$ , unsigned.            |

**TABLE D-34** Comparison Commands *(Continued)*

| Command       | <b>Stack Diagram</b> | <b>Description</b>               |  |
|---------------|----------------------|----------------------------------|--|
| $11 \leq x =$ | $($ u1 u2 -- flag)   | True if $u1 \leq u2$ , unsigned. |  |
| u>            | $($ u1 u2 $-$ flag)  | True if $u1 > u2$ , unsigned.    |  |
| $11>=$        | $($ u1 u2 $-$ flag)  | True if $u1 \geq u2$ , unsigned. |  |
| within        | (n min max -- flag)  | True if $min \le n \le max$ .    |  |

### if-else-then Commands

**TABLE D-35** if-else-then Commands

| Command | <b>Stack Diagram</b> | <b>Description</b>                              |
|---------|----------------------|-------------------------------------------------|
| if      | (flag $-$ )          | Executes the following code when flag is true.  |
| else    | $(-)$                | Executes the following code when flag is false. |
| then    | $(- - )$             | Terminates if thenelse.                         |

#### case Statement Commands

**TABLE D-36** case Statement Commands

| Command | <b>Stack Diagram</b>                                    | <b>Description</b>                                      |
|---------|---------------------------------------------------------|---------------------------------------------------------|
| case    | ( selector -- selector )                                | Begins a caseendcase<br>conditional.                    |
| endcase | $\left($ selector $\left  \right.$ {empty} -- $\right)$ | Terminates a caseendcase<br>conditional.                |
| endof   | $(-)$                                                   | Terminates an of endof clause<br>within a caseendcase.  |
| of      | (selector test-value -- selector   {empty})             | Begins an of endof clause<br>within a case conditional. |

## begin (Conditional) Loop Commands

**TABLE D-37** begin (Conditional) Loop Commands

| Command | <b>Stack Diagram</b> | <b>Description</b>                                                 |
|---------|----------------------|--------------------------------------------------------------------|
| again   | $(-)$                | Ends a begin  again infinite loop.                                 |
| begin   | $(-)$                | Begins a beginwhilerepeat, beginuntil, or<br>begin  again loop.    |
| repeat  | $(-)$                | Ends a beginwhilerepeat loop.                                      |
| until   | flag -- $)$          | Continues executing a begin  until loop until flag is true.        |
| while   | flag -- $)$          | Continues executing a beginwhilerepeat loop while flag<br>is true. |

### do (Counted) Loop Commands

**TABLE D-38** do (Counted) Loop Commands

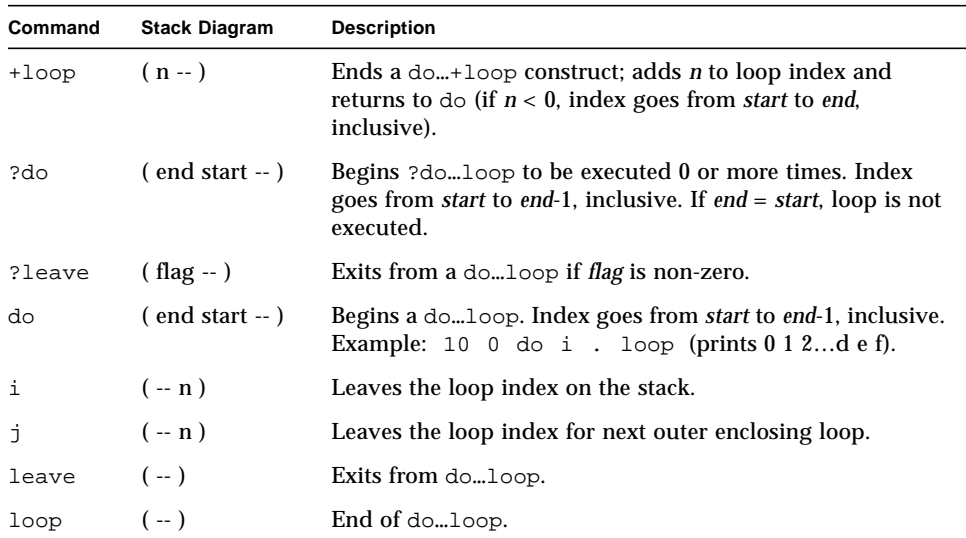

# Program Execution Control Commands

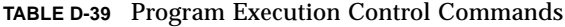

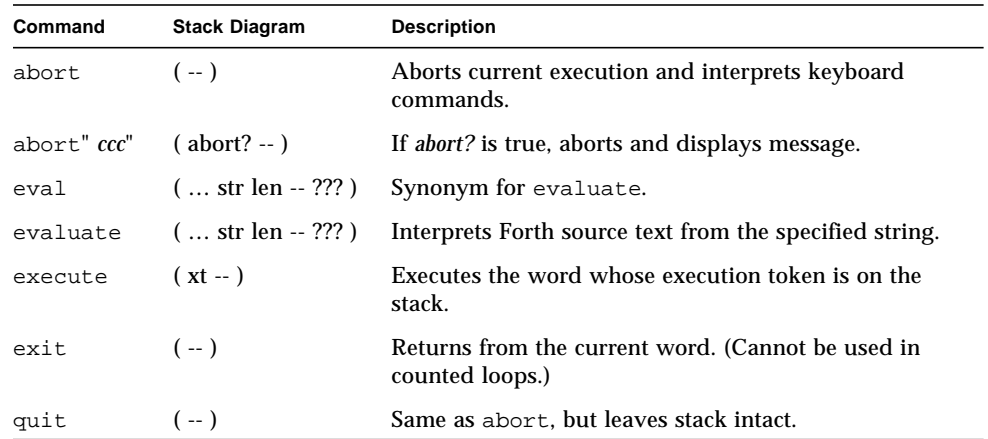

## File Loading Commands

**TABLE D-40** File Loading Commands

| Command                     | <b>Stack Diagram</b> | <b>Description</b>                                                                                     |
|-----------------------------|----------------------|----------------------------------------------------------------------------------------------------|
| ?qo                         | $(-)$                | Executes Forth, FCode, or binary<br>programs.                                                          |
| boot <i>[specifiers]</i> -h | $(-)$                | Loads file from specified source.                                                                      |
| byte-load                   | $($ addr span $ )$   | Interprets loaded FCode binary file.<br>span is usually 1.                                             |
| d1                          | $(-)$                | Loads a Forth file over a serial line with<br>tip and interpret. Type:<br>$\sim$ C cat filename<br>^-D |
| dlbin                       | $(-)$                | Loads a binary file over a serial line<br>with tip.<br>Type: $\sim$ C cat filename                     |

| Command                                | <b>Stack Diagram</b> | <b>Description</b>                                                                                      |
|----------------------------------------|----------------------|----------------------------------------------------------------------------------------------------|
| dload <i>filename</i>                  | $($ addr -- $)$      | Loads the specified file over Ethernet at<br>the given address.                                         |
| eval                                   | $($ addr len $-$ )   | Interprets loaded Forth text file.                                                                      |
| qo                                     | $(-)$                | Begins executing a previously-loaded<br>binary program, or resumes executing<br>an interrupted program. |
| init-program                           | $(- - )$             | Initializes to execute a binary file.                                                                   |
| $load$ device-specifier argument $(-)$ |                      | Loads data from specified device into<br>memory at the address given by load-<br>base.                  |
| load-base                              | ( -- addr )          | Address at which load places the data<br>it reads from a device.                                        |

**TABLE D-40** File Loading Commands *(Continued)*

## Disassembler Commands

**TABLE D-41** Disassembler Commands

| Command | <b>Stack Diagram</b> | <b>Description</b>                                           |
|---------|----------------------|--------------------------------------------------------------|
| +dis    | $-1$                 | Continues disassembling where the last disassembly left off. |
| dis     | $($ addr $-$ )       | Begins disassembling at the specified address.               |
# Breakpoint Commands

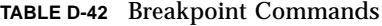

<u> The Common Service Common Service Common Service Common Service Common Service Common Service Common Service Common Service Common Service Common Service Common Service Common Service Common Service Common Service Common</u>

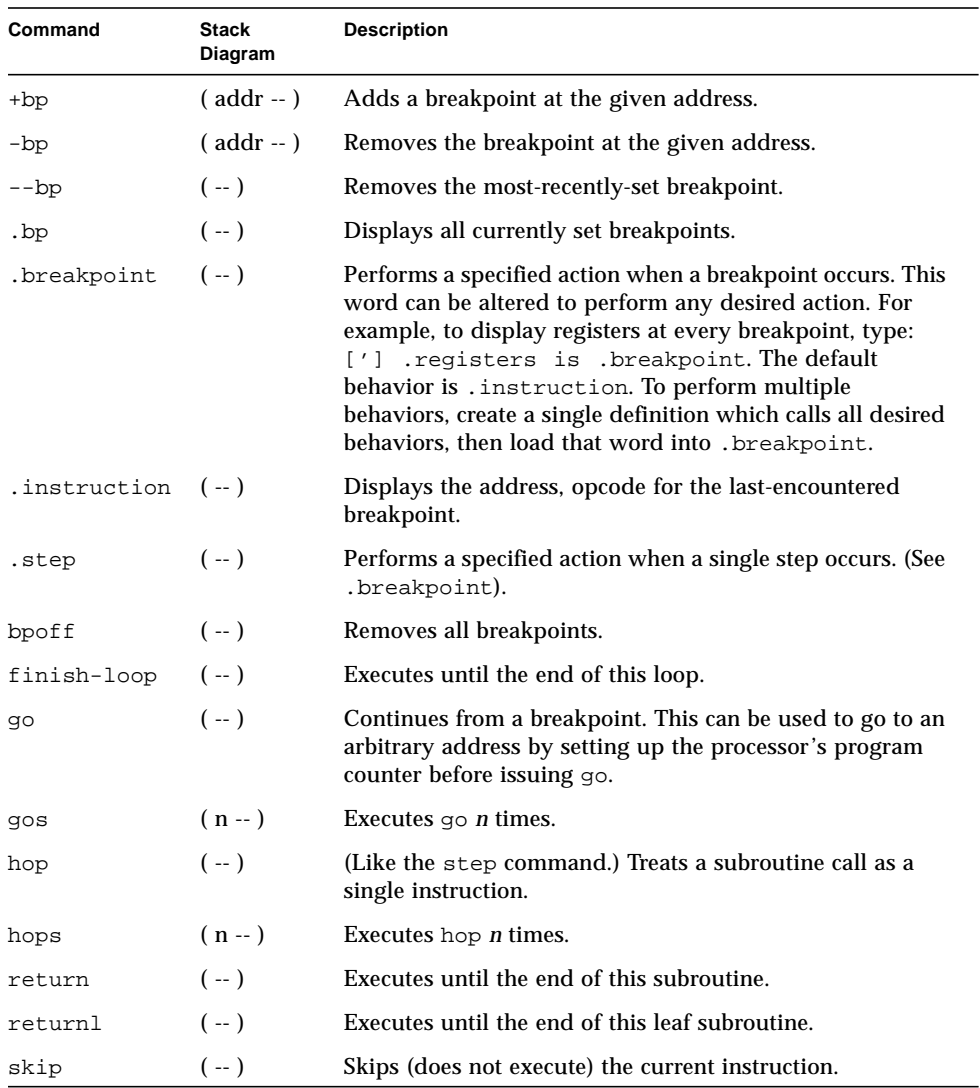

| <b>Stack</b><br>Diagram | <b>Description</b>                                                          |
|-------------------------|-----------------------------------------------------------------------------|
| $(-)$                   | Single-steps one instruction.                                               |
| $(n - )$                | Executes step <i>n</i> times.                                               |
| $($ addr $-$ )          | Executes until the given address is encountered.<br>Equivalent to $+bp$ go. |
|                         |                                                                             |

**TABLE D-42** Breakpoint Commands *(Continued)*

# Forth Source-level Debugger Commands

| Command    | <b>Description</b>                                                                                                    |  |
|------------|----------------------------------------------------------------------------------------------------|--|
| C          | "Continue". Switches from stepping to tracing, thus tracing the<br>remainder of the execution of the word being debugged.                                                                                                    |  |
| d          | "Down a level". Marks for debugging the word whose name was<br>just displayed, then executes it.                                                                                                    |  |
| u          | "Up a level". Un-marks the word being debugged, marks its caller<br>for debugging, and finishes executing the word that was previously<br>being debugged.                                                                                                    |  |
| f          | Starts a subordinate Forth interpreter. When that interpreter exits<br>(with resume), control returns to the debugger at the place where<br>the f command was executed.                                                                                                    |  |
| g          | "Go." Turns off the debugger and continues execution.                                                                                                    |  |
| đ          | "Quit". Aborts the execution of the word being debugged and all its<br>callers and returns to the command interpreter.                                                                                                    |  |
| s          | "see". Decompiles the word being debugged.                                                                                                    |  |
| \$         | Displays the address, len on top of the stack as a text string.                                                                                                    |  |
| h          | "Help". Displays symbolic debugger documentation.                                                                                                    |  |
| S.         | "Short Help". Displays brief symbolic debugger documentation.                                                                                                    |  |
| debug name | Marks the specified Forth word for debugging. Enters the Forth<br>Source-level Debugger on all subsequent attempts to execute name.<br>After executing debug, the execution speed of the system may<br>decrease until debugging is turned off with debug-off. (Do not<br>debug basic Forth words such as "dup".) |  |
| (debug     | Like debug, except that (debug takes an execution token from the<br>stack instead of a name from the input stream.                                                                                                    |  |
| debug-off  | Turns off the Forth Source-level Debugger so that no word is being<br>debugged.                                                                                                    |  |
| resume     | Exits from a subordinate interpreter, and goes back to the stepper.<br>(See the f command in this table.)                                                                                                    |  |

**TABLE D-43** Forth Source-level Debugger Commands

| Command                 | <b>Description</b>                                                                                                    |  |
|-------------------------|----------------------------------------------------------------------------------------------------|--|
| stepping                | Sets step mode for the Forth Source-level Debugger, allowing the<br>interactive, step-by-step execution of the word being debugged. Step<br>mode is the default.                                  |  |
| tracing                 | Sets trace mode for the Forth Source-level Debugger. Tracing enables<br>the execution of the word being debugged, while showing the name<br>and stack contents for each word called by that word. |  |
| <space-bar></space-bar> | Executes the word just displayed and proceeds to the next word.                                                                                                    |  |

**TABLE D-43** Forth Source-level Debugger Commands *(Continued)*

## Time Utilities

#### **TABLE D-44** Time Utilities

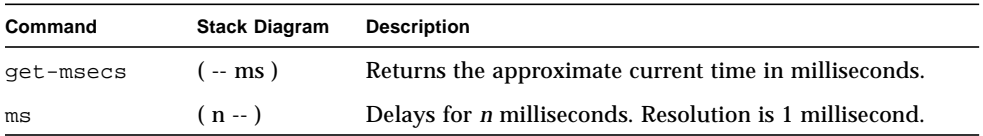

# Miscellaneous Operations

| Command          | <b>Stack Diagram</b>                  | <b>Description</b>                                                                                                    |
|------------------|---------------------------------------|----------------------------------------------------------------------------------------------------|
| callback string  | $\frac{1}{2}$ value $\frac{1}{2}$     | Calls Solaris with the given<br>value and string.                                                                                |
| catch            | $(xt - ???$ error-code $  ???$ false) | Executes xt; returns throw<br>error code or 0 if throw is not<br>called.                                                         |
| eject floppy     | $(-)$                                 | Ejects the diskette from the<br>floppy drive.                                                                                    |
| firmware-version | $(-n)$                                | Returns major/minor CPU<br>firmware version (that is,<br>$0x00030001 = firmware$<br>version 3.1).                                |
| forth            | $(-)$                                 | Restores main Forth<br>vocabulary to top of search<br>order.                                                                     |
| ftrace           | $(-)$                                 | Shows calling sequence when<br>exception occurred.                                                                               |
| noop             | $(-)$                                 | Does nothing.                                                                                                    |
| reset-all        | $(-)$                                 | Resets the entire system<br>(similar to a power-cycle).                                                                          |
| sync             | $(-)$                                 | Calls the operating system to<br>write any pending<br>information to the hard disk.<br>Also boots after syncing file<br>systems. |
| throw            | $(error-code - )$                     | Returns given error code to<br>catch.                                                                                            |

**TABLE D-45** Miscellaneous Operations

# Multiprocessor Commands

**TABLE D-46** Multiprocessor Commands

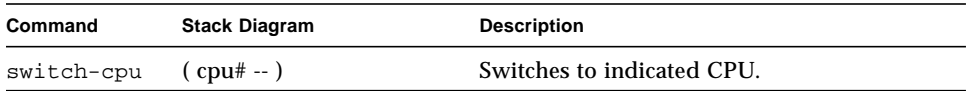

## Memory Mapping Commands

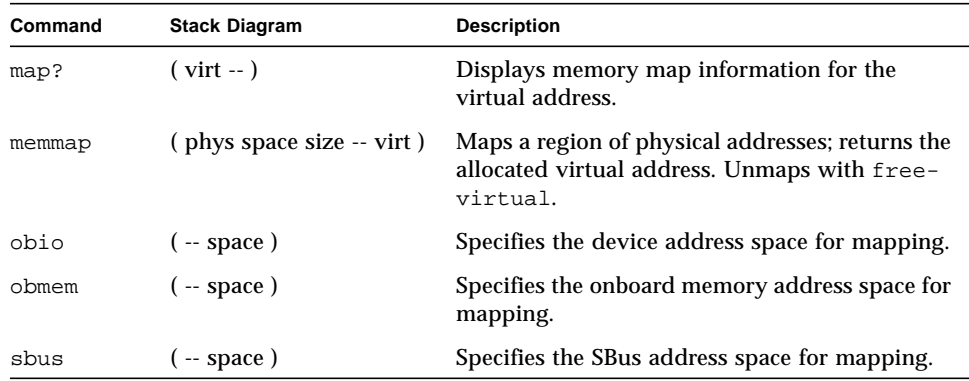

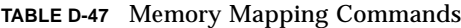

## Memory Mapping Primitives

#### **Command Stack Diagram Description** iomap? (virt -- ) Displays IOMMU page map entry for the virtual address. iomap-page ( phys space virt -- ) Maps physical page given by *phys* and *space* to the virtual address. iomap-pages ( phys space virt size -- ) Performs consecutive iomappages to map a region of memory given by *size*. iopgmap@ ( virt -- pte | 0 ) Returns IOMMU page map entry for the virtual address. iopgmap! ( pte virt -- ) Stores a new page map entry for the virtual address. map-page ( phys space virt -- ) Maps one page of memory starting at address *phys* on to virtual address *virt* in the specified address *space*. All addresses are truncated to lie on a page boundary. map-pages (phys space virt size --) Performs consecutive map-pages to map a region of memory to the specified *size*. map-region ( region# virt -- ) Maps a region. map-segments (smentry virt len --) Performs consecutive smap! operations to map a region of memory. pgmap! ( pmentry virt -- ) Stores a new page map entry for the virtual address. pgmap? (virt -- ) Displays the page map entry (decoded and in English) corresponding to the virtual address. pgmap@ ( virt -- pmentry ) Returns the page map entry for the virtual address.

pagesize ( -- size ) Returns the *size* of a page.

#### **TABLE D-48** Memory Mapping Primitives

| Command     | <b>Stack Diagram</b>  | <b>Description</b>                                                     |
|-------------|-----------------------|------------------------------------------------------------------------|
| rmap!       | $($ rmentry virt $ )$ | Stores a new region map entry for<br>the virtual address.              |
| rmap@       | $(virt - rmentry)$    | Returns the region map entry for<br>the virtual address.               |
| segmentsize | $(-size)$             | Returns the <i>size</i> of a segment.                                  |
| smap!       | $($ smentry virt $ )$ | Stores a new segment map entry<br>for the virtual address.             |
| smap?       | $(virt - )$           | Formatted display of the segment<br>map entry for the virtual address. |
| smap@       | $(virt - smentry)$    | Returns the segment map entry<br>for the virtual address.              |

**TABLE D-48** Memory Mapping Primitives *(Continued)*

# Cache Manipulation Commands

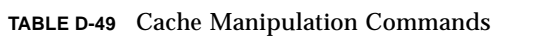

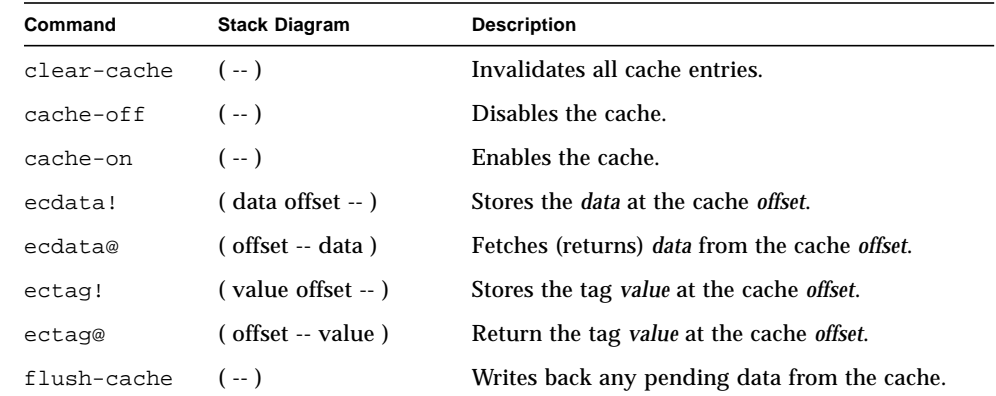

## Reading/Writing Machine Registers in Sun-4u Machines

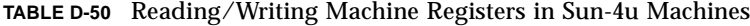

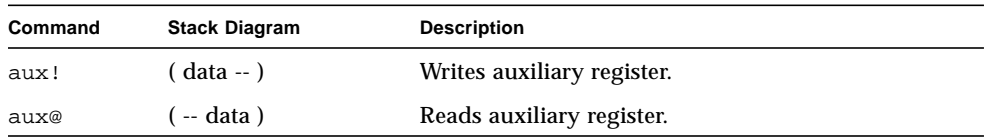

## Alternate Address Space Access Commands

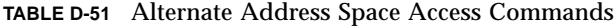

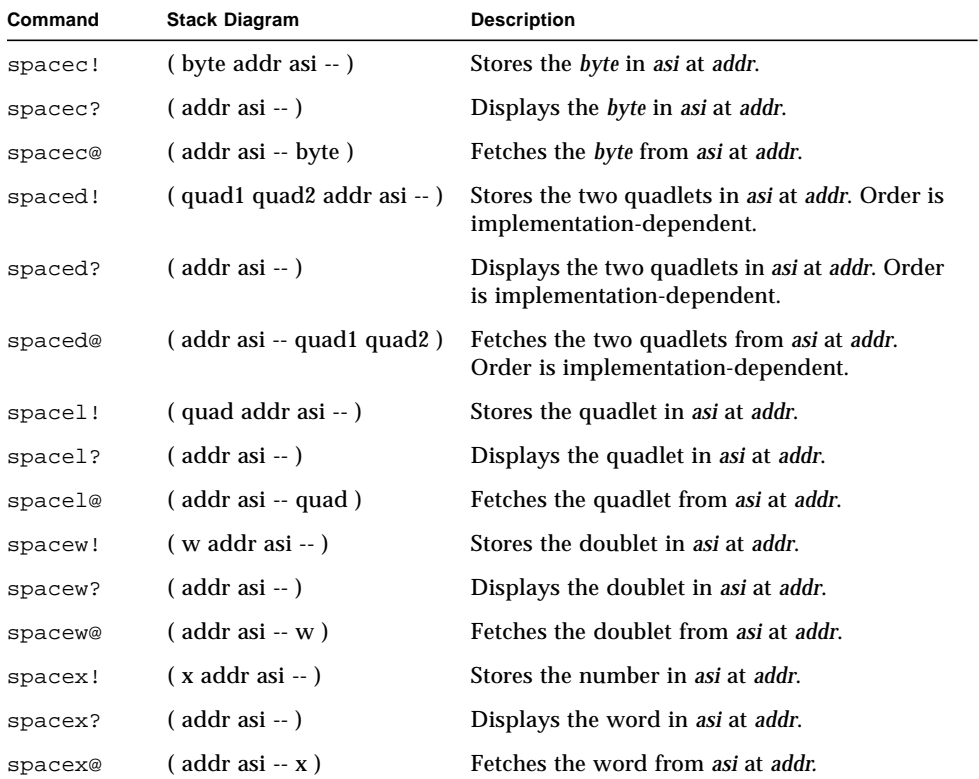

# SPARC Register Commands

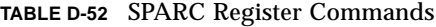

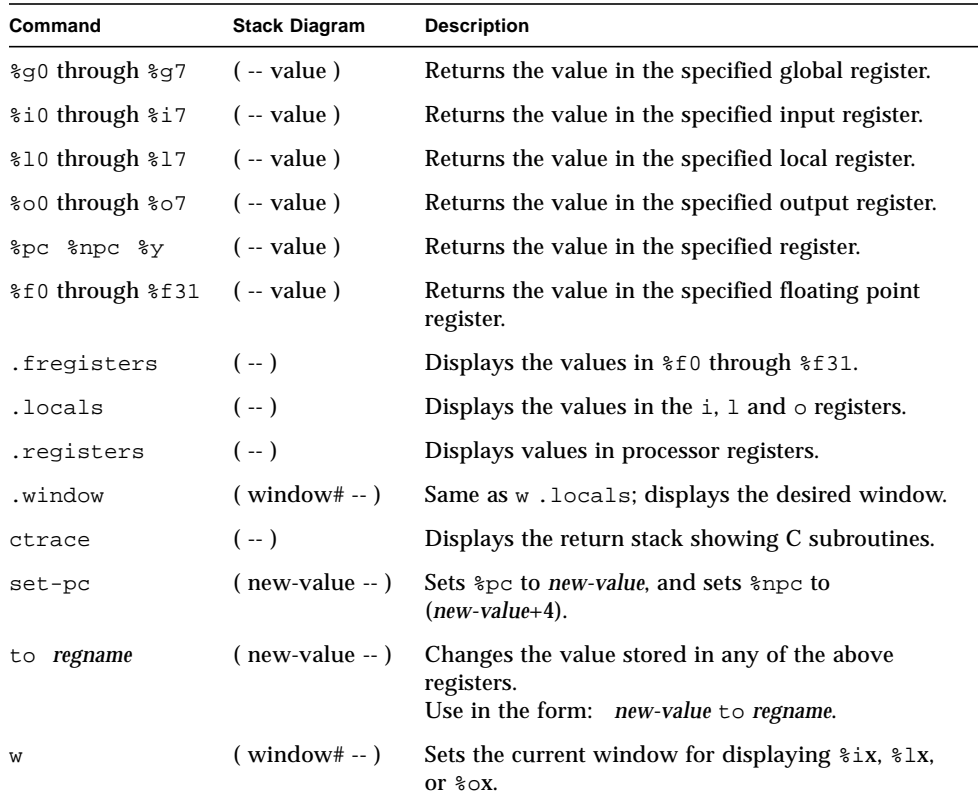

# SPARC V9 Register Commands

| Command                   | <b>Stack Diagram</b> | <b>Description</b>                                 |
|---------------------------|----------------------|----------------------------------------------------|
| %fprs                     | $(-$ value)          | Returns the value in the specified register.       |
| %asi                      |                      |                                                    |
| <i><b>&amp;pstate</b></i> |                      |                                                    |
| $8t1-c$                   |                      |                                                    |
| %pil                      |                      |                                                    |
| <i><b>&amp;tstate</b></i> |                      |                                                    |
| %tt                       |                      |                                                    |
| %tba                      |                      |                                                    |
| scwp                      |                      |                                                    |
| <i><b>%cansave</b></i>    |                      |                                                    |
| <i><b>%canrestore</b></i> |                      |                                                    |
| %otherwin                 |                      |                                                    |
| <b>%wstate</b>            |                      |                                                    |
| %cleanwin                 |                      |                                                    |
| .pstate                   | $(-)$                | Formatted display of the processor state register. |
| .ver                      | $(-)$                | Formatted display of the version register.         |
| .ccr                      | $(-)$                | Formatted display of the ccr register.             |
| .trap-registers           | $(- - )$             | Displays trap-related registers.                   |

**TABLE D-53** SPARC V9 Register Commands

## Emergency Keyboard Commands

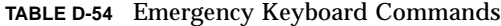

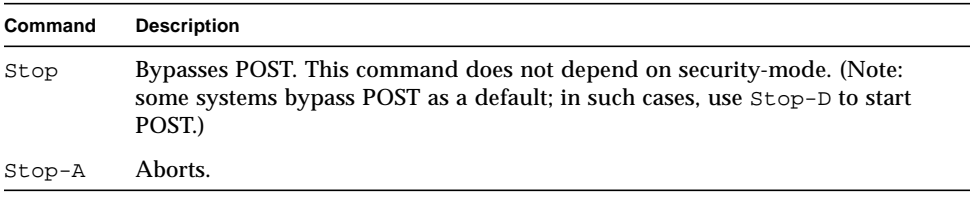

#### **TABLE D-54** Emergency Keyboard Commands

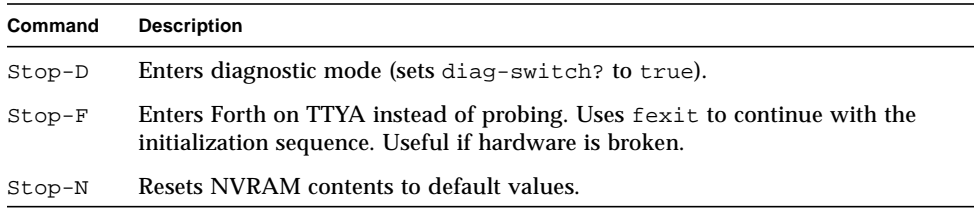

# Diagnostic Test Commands

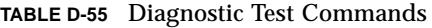

<span id="page-192-4"></span><span id="page-192-3"></span><span id="page-192-2"></span><span id="page-192-1"></span><span id="page-192-0"></span>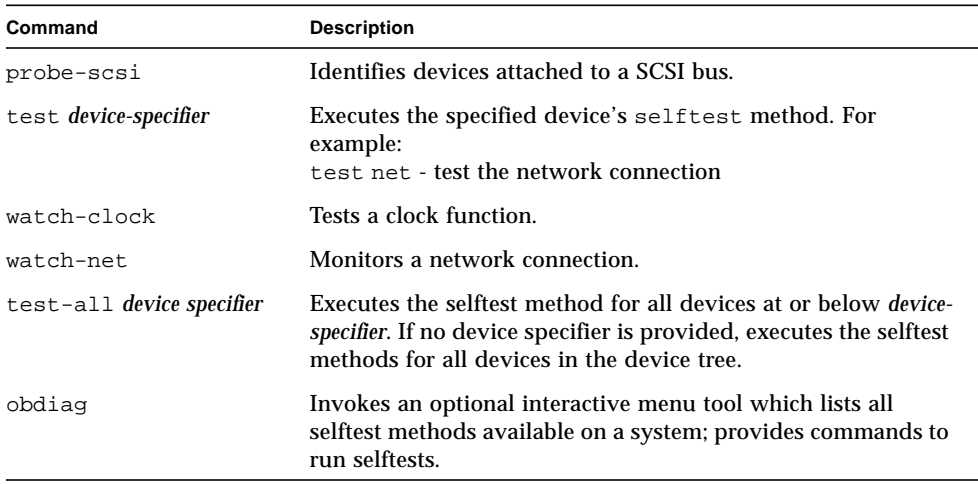

### Index

#### **SYMBOLS**

![, 62](#page-77-0) [", 77](#page-92-0) "'[, 77](#page-92-1) ([, 56,](#page-71-0) [74,](#page-89-0) [75](#page-90-0) )[, 75](#page-90-1) [+, 49](#page-64-0) [., 50](#page-65-0) [., 73](#page-88-0) ."[, 76,](#page-91-0) [77](#page-92-2) .[\(, 77](#page-92-3) [:, 54,](#page-69-0) [55,](#page-70-0) [66](#page-81-0) [;, 54,](#page-69-1) [55,](#page-70-1) [66](#page-81-1)  $\leq$  =[, 82](#page-97-0)  $\ll$  82 =[, 82](#page-97-2) >[, 82,](#page-97-3) [83](#page-98-0)  $>$  [=, 82](#page-97-4) @[, 62,](#page-77-1) [68](#page-83-0) ['][, 69](#page-84-0) '[, 69](#page-84-1)

#### **NUMERICS**

 $0 \leq 82$  $0 < >, 82$  $0 < >, 82$  $0=$ , 82, [83](#page-98-1)  $0 > 83$  $0 \geq 0.83$ 

2constant[, 66](#page-81-2) 2dro[p, 53](#page-68-0) 2du[p, 53](#page-68-1) 2over[, 53](#page-68-2) 2ro[t, 54](#page-69-2) 2swa[p, 54](#page-69-3) 3dro[p, 53](#page-68-3) 3du[p, 53](#page-68-4)

#### **A**

abor[t, 90](#page-105-0) abort"[, 90](#page-105-1) accept[, 75](#page-90-2) agai[n, 86](#page-101-0) alias[, 66](#page-81-3) aligne[d, 60](#page-75-0) alloc-mem[, 65](#page-80-0) allot[, 71](#page-86-0) arithmetic functions [address arithmetic, 60](#page-75-1) [address arithmetic, 64-bit, 61](#page-76-0) [data type conversion, 64-bit, 58](#page-73-0) [double number, 58](#page-73-1) [single-precision, 56](#page-71-1) ascii[, 74](#page-89-1) auto-boot[?, 33](#page-48-0)

#### **B**

banne[r, 36,](#page-51-0) [41](#page-56-0) base[, 73](#page-88-1) begin[, 86](#page-101-1) begin [loops, 86](#page-101-2) betwee[n, 83](#page-98-4) [binary executable programs, 95,](#page-110-0) [98](#page-113-0) bl[, 77](#page-92-4) bljoin[, 58](#page-73-2) >bod[y, 71](#page-86-1) body[, 71](#page-86-2) [boot, 15,](#page-30-0) [18,](#page-33-0) [19](#page-34-0) boo[t, 41,](#page-56-1) [91,](#page-106-0) [92 to](#page-107-0) [93](#page-108-0) bound[s, 57](#page-72-0) +b[p, 104,](#page-119-0) [105](#page-120-0) .bp[, 104](#page-119-1) -bp[, 104](#page-119-2) --bp[, 104](#page-119-3) bpoff[, 104](#page-119-4) .breakpoint[, 104](#page-119-1) [breakpoint commands, 103,](#page-118-0) [104](#page-119-5) buffer:[, 66](#page-81-4) bwjoin[, 58](#page-73-3) bxjoin[, 59](#page-74-0) byte-load[, 91](#page-106-1)

### **C**

 $/c$ [, 60](#page-75-2)  $/c^*$ , 60 c[,, 71](#page-86-3) ca[+, 60](#page-75-4) ca1+[, 60](#page-75-5) call opcode[, 101](#page-116-0) .call[s, 69](#page-84-2) case[, 85](#page-100-0) cell[+, 60](#page-75-6) cells[, 60](#page-75-7) [changing the number base, 73](#page-88-2) char[+, 60](#page-75-8) chars[, 60](#page-75-9) clea[r, 53](#page-68-5)

[colon definitions, 55](#page-70-2) [command line editor, ?? to 82](#page-97-8) [optional command completion commands, 82](#page-97-9) [command security mode, 34](#page-49-0) [comments in Forth code, 75](#page-90-3) comp[, 63](#page-78-0) [comparison commands, 82](#page-97-10) compil[e, 72](#page-87-0) [, 72](#page-87-1) [compiling data into the dictionary, 71](#page-86-4) [64-bit, 72](#page-87-2) constan[t, 66](#page-81-5) count[, 77](#page-92-5) cpee[k, 62](#page-77-2) cpoke[, 62](#page-77-3) (cr[, 76](#page-91-1) cr[, 76](#page-91-2) \$create[, 67](#page-82-0) create[, 67](#page-82-1) creating [custom banner, 36](#page-51-1) [dictionary entries, 66](#page-81-6) [new commands, 55](#page-70-3) [new logo, 37](#page-52-0) ctrace[, 102](#page-117-0)

#### **D**

.d[, 48,](#page-63-0) [73,](#page-88-3) [74](#page-89-2) d-[, 58](#page-73-4) d[#, 74](#page-89-3) d[+, 58](#page-73-5) decima[l, 47,](#page-62-0) [73](#page-88-4) defe[r, 67,](#page-82-2) [68](#page-83-1) [defining words, 66](#page-81-7) depth[, 53](#page-68-6) de[v, 7](#page-22-0) devalias[, 6](#page-21-0) device [aliases, 5](#page-20-0) [node characteristics, 3](#page-18-0) [path names, 4](#page-19-0) [tree display/traversal, 6](#page-21-1) device-end[, 7](#page-22-1)

device-specifier[, 16](#page-31-0) diagnostic [routines, 20](#page-35-0) diagnostic-mode[?, 20](#page-35-1) [dictionary of commands, 66](#page-81-8) di[s, 101](#page-116-1) [displaying registers, 101](#page-116-2) d[l, 91](#page-106-2) dlbi[n, 92](#page-107-1) dloa[d, 92](#page-107-2) ?do[, 88](#page-103-0) do[, 88](#page-103-1) do [loops, 87](#page-102-0) does[>, 67](#page-82-3) drop[, 53](#page-68-7) dump[, 46,](#page-61-0) [63,](#page-78-1) [64](#page-79-0) ?dup[, 53](#page-68-8) dup[, 53,](#page-68-9) [54](#page-69-4)

### **E**

els[e, 84](#page-99-0) emi[t, 76](#page-91-3) endcas[e, 85](#page-100-1) endo[f, 85](#page-100-2) erase[, 63](#page-78-2) /etc/remote[, 112](#page-127-0) Ethernet [displaying the address, 26](#page-41-0) eval[, 90,](#page-105-2) [92](#page-107-3) evaluat[e, 92](#page-107-4) execute[, 90](#page-105-3) exit[, 90](#page-105-4) exit?[, 76](#page-91-4) expec[t, 75](#page-90-4) [extended diagnostics, running, 40](#page-55-0)

### **F**

false[, 83](#page-98-5) [FCode interpreter, 2](#page-17-0) [FCode programs, 97](#page-112-0) fiel[d, 67](#page-82-4)

[file, 112](#page-127-0) [file loading commands, 91](#page-106-3) fill[, 63](#page-78-3) \$fin[d, 69](#page-84-3) find[, 69](#page-84-4) find-device[, 7](#page-22-2) finish-loo[p, 104](#page-119-6) [flags, 82](#page-97-11) fm/mo[d, 58](#page-73-6) Forth [command format, 45](#page-60-0) [monitor, 2](#page-17-1) [programs, 93,](#page-108-1) [97](#page-112-1) [Source-level Debugger, 105](#page-120-1) [Forth monitor, 2](#page-17-2) [frame buffer, 78](#page-93-0) free-mem[, 65](#page-80-1) .fregisters[, 102](#page-117-1) ftrace[, 110](#page-125-0) [full security mode, 35](#page-50-0)

### **G**

?g[o, 92](#page-107-5) g[o, 41,](#page-56-2) [92,](#page-107-6) [104,](#page-119-7) [105](#page-120-0) gos[, 104](#page-119-8)

### **H**

.h[, 73,](#page-88-5) [74](#page-89-4) h#[, 74](#page-89-5) help[, 10](#page-25-0) here[, 72](#page-87-3) he[x, 47,](#page-62-1) [74](#page-89-6) hop[, 104](#page-119-9) hops[, 104](#page-119-10)

### **I**

i[, 88](#page-103-2) .idprom[, 26](#page-41-1) if[, 84](#page-99-1)

immediat[e, 72](#page-87-4) init-progra[m, 92](#page-107-7) input[, 78](#page-93-1) input-device[, 78](#page-93-2) install-consol[e, 41](#page-56-3) .instruction[, 104](#page-119-11) inver[t, 57](#page-72-1) io[, 78,](#page-93-3) [79](#page-94-0)

#### **J**

[j, 88](#page-103-3)

#### **K**

key[, 75](#page-90-5) key?[, 75,](#page-90-6) [114](#page-129-0)

### **L**

/[l, 60](#page-75-10)  $/$ l<sup>\*</sup>[, 60](#page-75-11) <l@[, 64](#page-79-1) l,[, 71](#page-86-5) l@[, 62](#page-77-4) la+[, 60](#page-75-12) la1[+, 60](#page-75-13) lbflip[, 58](#page-73-7) lbflips[, 63](#page-78-4) lbsplit[, 58](#page-73-8) lcc[, 77](#page-92-6) ?leav[e, 88](#page-103-4) leav[e, 88](#page-103-5) left-parse-strin[g, 77](#page-92-7) literal[, 72](#page-87-5) load[, 92](#page-107-8) loading/executing files [FCode/Binary over serial port A, 95](#page-110-1) [Forth text over a serial port, 93](#page-108-2) [over Ethernet, 97](#page-112-2) with boo[t, 92,](#page-107-0) [93](#page-108-0) with loa[d, 94](#page-109-0) .local[s, 102](#page-117-2)

+loop[, 88](#page-103-6) loo[p, 88](#page-103-7) loops [conditional, 86](#page-101-3) [counted, 87](#page-102-0) lpee[k, 63](#page-78-5) lpoke[, 63](#page-78-6) ls[, 7](#page-22-3) lwflips[, 63](#page-78-7) lwspli[t, 58](#page-73-9) lxjoin[, 59](#page-74-1)

#### **M**

m\*[, 58](#page-73-10) [manipulating text strings, 77](#page-92-8) ma[x, 57](#page-72-2) memory [accessing, 61,](#page-76-1) [62](#page-77-5) [accessing,64-bit, 64](#page-79-2) min[, 57](#page-72-3) \*/mod[, 57](#page-72-4) /mo[d, 57](#page-72-5) mod[, 57](#page-72-6) move[, 63](#page-78-8)

### **N**

 $/n. 60$  $/n^*$ , 60 na[+, 60](#page-75-16) na1+[, 60](#page-75-17) negate[, 57](#page-72-7) nip[, 53](#page-68-10) noshowstack[, 49,](#page-64-1) [73](#page-88-6) no[t, 57](#page-72-8) notation [stack comments, 51](#page-66-0) [null modem cable, 111](#page-126-0) [number display, 73](#page-88-7) nvalias[, 42](#page-57-0) nvedi[t, 42,](#page-57-1) [44](#page-59-0) nvquit[, 42](#page-57-2)

[NVRAM, 29](#page-44-0) nvrecover[, 42](#page-57-3) nvrun[, 42](#page-57-4) nvstor[e, 42](#page-57-5) nvunalias[, 42](#page-57-6)

### **O**

[obdiag, 21,](#page-36-0) [177](#page-192-0) o[f, 85](#page-100-3) off[, 63](#page-78-9) o[n, 63](#page-78-10) origi[n, 72](#page-87-6) output[, 78](#page-93-4) output-device[, 78](#page-93-2) ove[r, 53](#page-68-11)

### **P**

pac[k, 77](#page-92-9) parenthese[s, 75](#page-90-0) parse[, 75](#page-90-7) parse-word[, 75](#page-90-8) password[, 42](#page-57-7) (patch)[, 72](#page-87-7) patch[, 72](#page-87-8) [physical address, 61](#page-76-2) pic[k, 53](#page-68-12) [plug-in device driver, 2](#page-17-3) postpone[, 72](#page-87-9) [power cycle, 45,](#page-60-1) [78](#page-93-5) power-on [banner, 26](#page-41-2) printen[v, 32](#page-47-0) probe-all[, 41](#page-56-4) probe-scs[i, 11,](#page-26-0) [21,](#page-36-1) [177](#page-192-1) [program counter, 103](#page-118-1) [program execution control commands, 90](#page-105-5) [prompt, 55,](#page-70-4) [85](#page-100-4) .properties[, 7,](#page-22-4) [8](#page-23-0) pwd[, 7](#page-22-5)

#### **Q**

qui[t, 90](#page-105-6)

#### **R**

.r[, 73](#page-88-8) >[r, 53](#page-68-13) r[>, 53](#page-68-13) r[@, 53](#page-68-14) reading/writing registers [SPARC machines, 102](#page-117-3) recurs[e, 72](#page-87-10) recursiv[e, 72](#page-87-11) [redirecting input/output, 78](#page-93-6) .registers[, 102](#page-117-4) repea[t, 86](#page-101-4) reset-al[l, 27,](#page-42-0) [42](#page-57-8) resetting [the system, 27](#page-42-0) retur[n, 104](#page-119-12) return[l, 104](#page-119-13) roll[, 53](#page-68-15) -rot[, 54](#page-69-5) rot[, 53](#page-68-16) rshift[, 57](#page-72-9)

#### **S**

.[s, 73](#page-88-9) s>d[, 58](#page-73-11) [script, 41](#page-56-5) [editor commands, 42](#page-57-9) SCSI devices [determining, 21,](#page-36-1) [177](#page-192-1) [searching the dictionary, 69](#page-84-5) [secondary boot program, 15](#page-30-1) security [command, 34](#page-49-0) [full, 35](#page-50-0) security-mod[e, 34](#page-49-1) (see)[, 69,](#page-84-6) [99](#page-114-0) see[, 7,](#page-22-6) [69,](#page-84-7) [99 to ??](#page-114-1) [serial ports, 78](#page-93-7)

set-defaul[t, 31,](#page-46-0) [33](#page-48-1) set-default[s, 31,](#page-46-1) [33](#page-48-2) seten[v, 33](#page-48-3) setenv security-mode[, 42](#page-57-10) set-pc[, 102,](#page-117-5) [103](#page-118-2) setting [default input/output devices, 38](#page-53-0) [firmware security, 33](#page-48-4) [serial port characteristics, 39](#page-54-0) show-devs[, 7](#page-22-7) showstack[, 49,](#page-64-2) [73](#page-88-10) \$sif[t, 69](#page-84-8) sifting[, 69](#page-84-9) ski[p, 104](#page-119-14) sm/re[m, 58](#page-73-12) spac[e, 76](#page-91-5) space[s, 76](#page-91-6) SPARC registers [%f0 - %f31, 102](#page-117-6) [%i0 - %i7, 102](#page-117-7) [%npc, 102](#page-117-8) [%o0 - %o7, 102](#page-117-9) [%pc, 102](#page-117-8) stack [description, 48](#page-63-1) [diagram, 50](#page-65-1) [manipulation commands, 53](#page-68-17) stack comments [notation, 51](#page-66-0) state[, 72](#page-87-12) .ste[p, 104](#page-119-15) step[, 105](#page-120-2) steps[, 105](#page-120-3) Stop-A[, 79](#page-94-1) [strings, manipulating, 77](#page-92-8) struc[t, 67](#page-82-5) suppress-banner[, 41](#page-56-6) [symbol table, 101](#page-116-3) [System Configuration Variables, 29](#page-44-1) [test-all, 21,](#page-36-3) [177](#page-192-3) testing [clock, 25](#page-40-0) [diskette drive, 22](#page-37-0) [memory, 24](#page-39-0) [network connection, 21,](#page-36-4) [25,](#page-40-1) [177](#page-192-4) [text input commands, 74](#page-89-7) [text output commands, 76](#page-91-7) then[, 84](#page-99-2) til[l, 105](#page-120-4) [TIP problems, 113](#page-128-0) [TIP window, 111,](#page-126-1) [112](#page-127-1) to[, 72,](#page-87-13) [102](#page-117-10) -trailing[, 77](#page-92-10) .traps[, 26](#page-41-3) true[, 83](#page-98-6) ttya[, 78](#page-93-9) tty[b, 78](#page-93-9) type[, 76](#page-91-8)

#### **U**

u.[, 73](#page-88-11) u.r[, 73](#page-88-12) u/mod[, 57](#page-72-10)  $u \le 83$ u>[, 83](#page-98-8)  $u>=.83$ u2/[, 57](#page-72-11) um[\\*, 58](#page-73-13) um/mod[, 58](#page-73-14) [unselect-dev, 7](#page-22-8) unti[l, 86](#page-101-5) up[c, 77](#page-92-11) User Interface [command line editor, ?? to 82](#page-97-8) [optional command completion commands, 82](#page-97-9)

#### **T**

[terminal, 78](#page-93-8) tes[t, 21,](#page-36-2) [177](#page-192-2)

#### **V**

valu[e, 66,](#page-81-9) [67](#page-82-6) variable[, 67](#page-82-7) [variables, 37](#page-52-1)

.version[, 26](#page-41-4) [virtual address, 61](#page-76-3) xo[r, 57](#page-72-12) [xwflip, 59](#page-74-9) [xwflips, 64](#page-79-10)

[xwsplit, 59](#page-74-10)

#### **W**

/[w, 60](#page-75-18)  $/w^*, 60$  $/w^*, 60$ <w@[, 63](#page-78-11) w[, 102](#page-117-11) w[,, 71](#page-86-6) w[@, 62](#page-77-6) wa+[, 60](#page-75-20) wa1[+, 60](#page-75-21) watch-clock[, 25](#page-40-1) watch-ne[t, 26](#page-41-5) wbflip[, 58,](#page-73-15) [59](#page-74-2) wbflip[s, 64](#page-79-3) wbsplit[, 59](#page-74-3) while[, 86](#page-101-6) .windo[w, 102](#page-117-12) within[, 83](#page-98-10) wljoin[, 59](#page-74-4) word[, 75](#page-90-9) words[, 7,](#page-22-9) [46,](#page-61-1) [69](#page-84-10) wpeek[, 64](#page-79-4) wpoke[, 64](#page-79-5) wxjoin[, 59](#page-74-5)

### **X**

/[x, 61](#page-76-4)  $/x^*$ [, 61](#page-76-5) x[!, 64](#page-79-6) x,[, 72](#page-87-14) x@[, 62,](#page-77-7) [64](#page-79-7) xa+[, 61](#page-76-6) xa1[+, 61](#page-76-7) xbflip[, 59](#page-74-6) xbflips[, 64](#page-79-8) xlfli[p, 59](#page-74-7) xlflip[s, 64](#page-79-9) xlspli[t, 59](#page-74-8)